# 前言

### 感谢您选用 YD8000C 通用伺服驱动器!

### 发布时间:2021-01 版 本:110

该系列产品采用先进的电机控制专用 DSP 芯片、IPM 功率模块,具有高集成度、小 体积、完善保护、高可靠性的特点。拥有丰富的数字量与模拟量接口,能与多种上位控 制装置配套,支持 MODBUS 通信协议,方便组网。优化的 PID 控制算法,实现对转矩、位 置、速度精确的全数字控制,精度高、响应快。此系列使用 14 位~19 位编码器满足对成 本和性能的不同要求。可广泛应用于数控机床、印刷包装机械、纺织机械、机器人、自 动化生产线等自动化领域。

本手册为随机发送的附件,请妥善保管。

由于我们始终致力于产品和产品资料的不断完善,因此,本公司提供的资料如变动, 恕不另行通知。

# 安全注意事项

安全定义:在本手册中,安全注意事项分以下两类;

危险:由于没有按要求操作造成的危险,可能导致重伤,甚至死亡的情况; 注意:由于没有按要求操作造成的危险,可能导致中度伤害或轻伤,及设备损坏

的情况;

请用户在安装、调试和维修本系统时,仔细阅读本章,务必按照本章内容所要的 安全注意事项进行操作,如出现因违规操作而造成的任何伤害和损失均与本公司无关。

# 安全事项

安装前

#### 危险 n,

1、 开箱时发现包装进水、部件缺少或有部件损坏时,请不要安装!

2、 外包装标识与实物名称不符时,请不要安装!

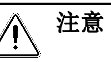

1、 搬运时应该轻抬轻放,否则有损害设备的危险!

2、 有损伤的伺服驱动器或缺件的伺服驱动器不要使用,有受伤的危险!

3、 不要用手触及控制系统的元器件,否则有静电损坏的危险!

安装时

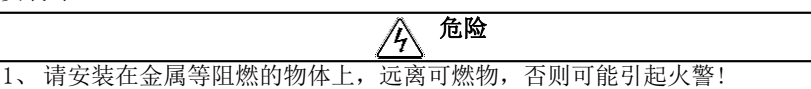

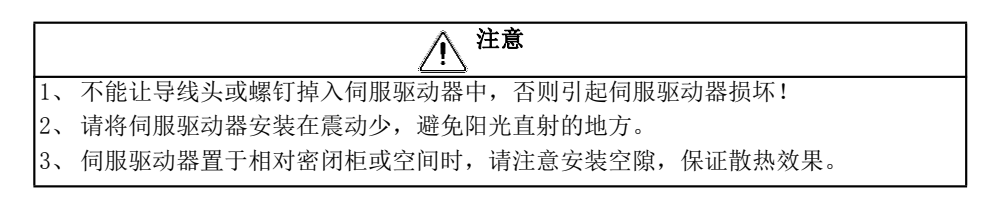

接线时

# 危险

- 1、 必须遵守本手册的指导,由专业电气工程人员使用,否则会出现意想不到的危险! 2、 伺服驱动器和电源之间必须有断路器隔开,否则可能发生火警!
- 3、 接线前请确认电源处于零能量状态,否则有触电的危险!请按照标准对伺服驱动器 进行正确接地,否则有触电危险!
- 4、 接地端子一定要可靠接地,否则有触电和火灾的危险

# 注意 1、 绝不能将输入电源连接到伺服驱动器的输出端子(U、V、W)上。注意接线端子的标 记,不要接错线!否则引起伺服驱动器损坏! 2、 确保所配线路符合 EMC 要求及所在区域的安全标准。所用导线线径请参考首选建议。| 否则可能发生事故! 3、 请用指定力矩的螺丝刀紧固端子,否则有火灾的危险。 4、 请勿将移相电容及 LC/RC 噪声滤波器接入输出回路。 5、 请勿将电磁开关、电磁接触器接入输出回路。否则伺服驱动器的过电流保护回路动 作,严重时,会导致伺服驱动器内部损坏。 6、 请勿拆卸伺服驱动器内部的连接线缆,否则可能导致伺服驱动器内部损坏。

上电前

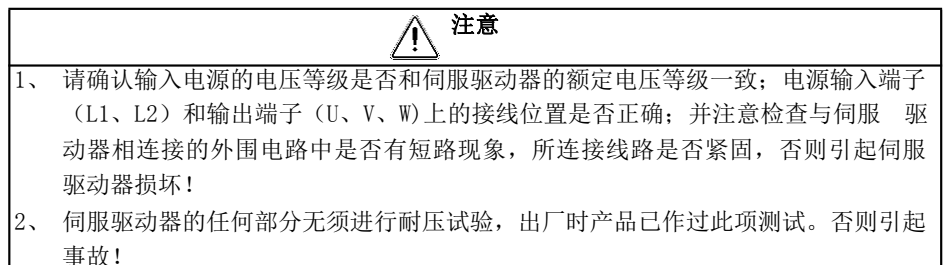

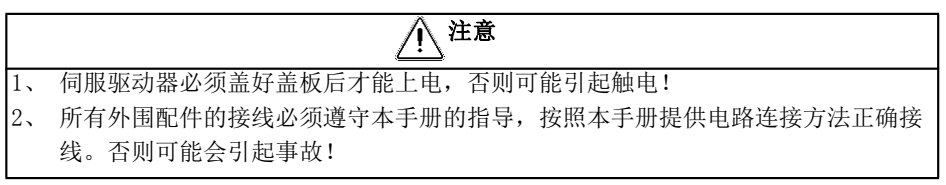

上电后

#### 危险 /í,

- 1、 不要用湿手触摸伺服驱动器及周边电路,否则有触电危险!
- 2、 上电后如遇指示灯不亮、键盘不显示情况时,请立即断开电源开关,请勿人手或者 螺丝刀触碰伺服驱动器 L1、L2 以及接线端子上的任何端子,否则有触电危险。 断 开电源开关后应立即联系我司客服人员。
- 3、 上电初, 伺服驱动器自动对外部强电回路进行安全检测, 此时, 绝不能触摸伺服驱 动器 U、V、W 接线端子或电机接线端子, 否则有触电危险!

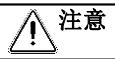

1、 若需要进行参数辨识,请注意电机旋转中伤人的危险,否则可能引起事故! 2、 请勿随意更改伺服驱动器厂家参数,否则可能造成设备的损害!

运行中

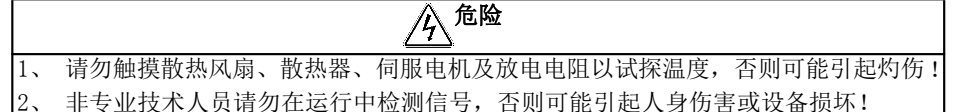

- 注意 1、 伺服驱动器运行中,应避免有东西掉入设备中,否则引起设备损坏! 2、 不要采用接触器通断的方法来控制伺服驱动器的启停,否则引起设备损坏!
	- 3、 切勿接触运转中的电机的旋转轴,否则可能导致受伤!

保养时

# $\sqrt[\mathbb{A}]{\frac{1}{\sqrt[\mathbb{A}]} }$ 1、 请勿带电对设备进行维修及保养,否则有触电危险! 2、 切断主回路电源,确认电源指示灯熄灭后才能对伺服驱动器实施保养及维修,否 则电容上残余电荷对人会造成伤害! 3、 没有经过专业培训的人员请勿对伺服驱动器实施维修及保养,否则造成人身伤害或 设备损坏! 4、 更换变伺服驱动器后必须进行参数的设置,所有可插拔接口必须在断电情况下插拔!

### 注意事项

### 输出侧有压敏器件或改善功率因素的电容的情况

伺服驱动器输出是 PWM 波,输出侧若安装有改善功率因素电容或防雷用压敏电阻等, 则易引发伺服驱动器瞬间过电流甚至损坏伺服驱动器,请不要使用。

### 雷电冲击保护

本系列伺服驱动器内装有雷击过电流保护装置,对于感应雷有一定的自我保护能力, 对于雷电频发处客户还应在伺服驱动器前端加装保护。

### ● 海拔高度与降额使用

在海拔高度超过 1000m 的地区,由于空气稀薄造成伺服驱动器的散热效果变差,有 必要降额使用,此情况请向我公司进行技术咨询。

#### 伺服驱动器的报废时注意

主回路的电解电容和印制板上的电解电容在焚烧时可能爆炸,塑胶件焚烧时会产生 有毒气体,请按工业垃圾进行处理。

# 目录

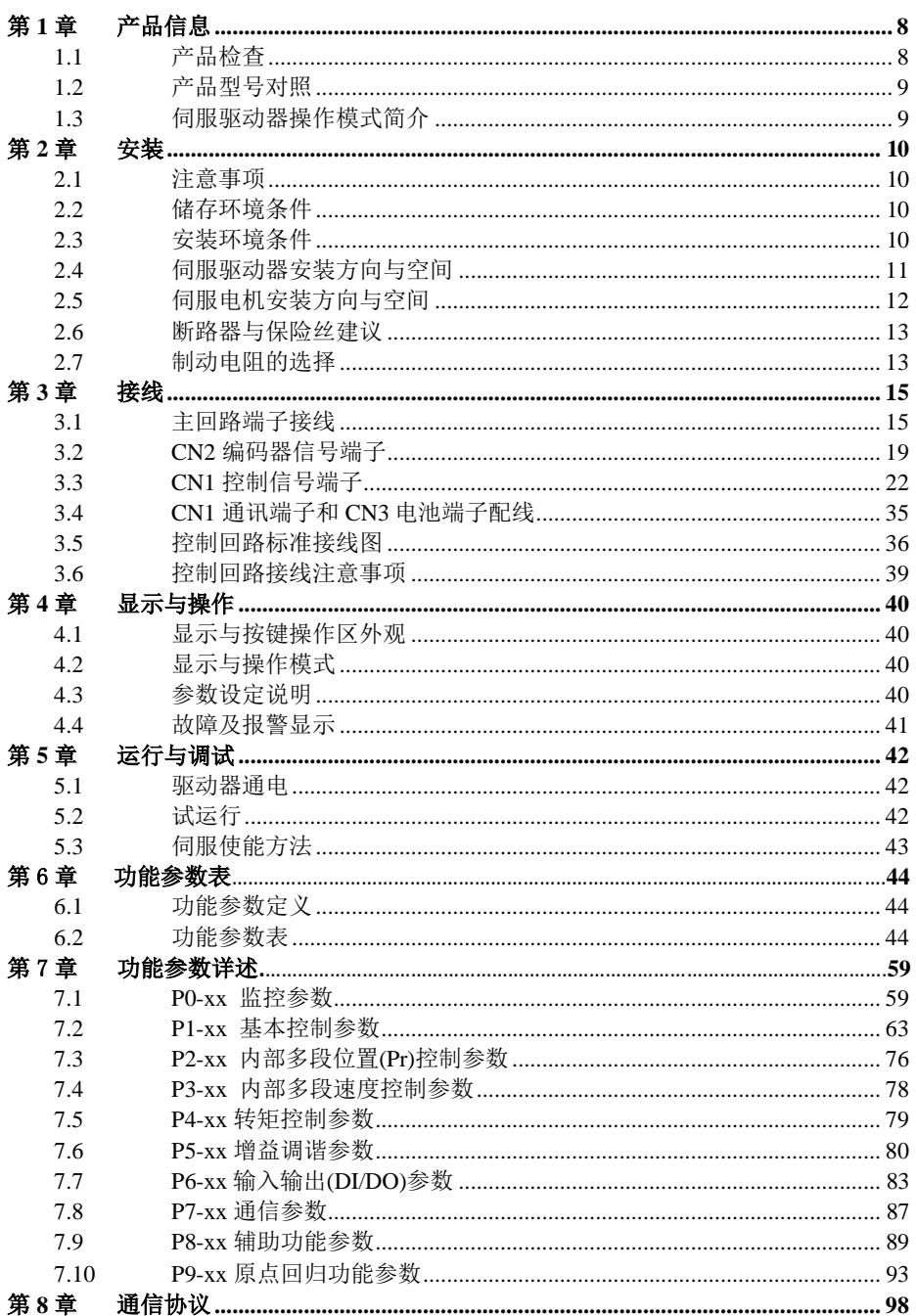

YD8000C 伺服驱动器用户手册

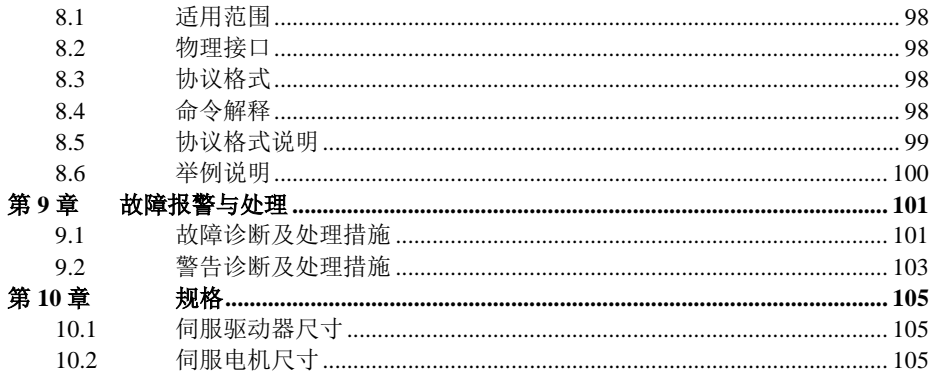

# <span id="page-7-0"></span>第1章 产品信息

# <span id="page-7-1"></span>1.1 产品检查

为了防止本产品在购买与运送过程中的疏忽,请详细检查下表所列出的项目:

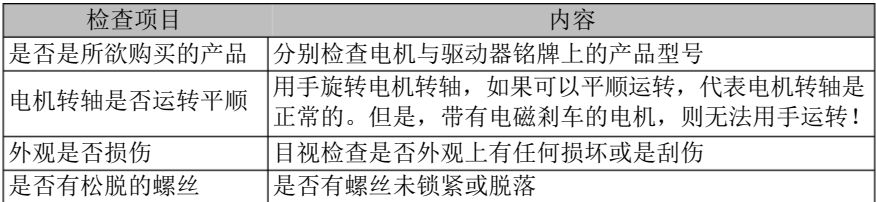

如果发生任何异常情形,请与代理商联络以获得妥善的解决。

### 1.1.1 完整可操作的伺服组件应包括:

- 1) 伺服驱动器及伺服电机。
- 2) 一条编码器信号线,连接电机端编码器的母座和驱动器的 CN2 端子。
- 3) 一条电机动力线,内含 U(红)、V(白或蓝)、 W(绿或棕)、PE(黄绿)四根芯线 (如果是带有制动器的电机,则还应有两根制动器线)。U、V、W 三根线应依序连接 到驱动器上的相应端子,PE 线连接到驱动器的接地端子。

### 注意:

- 1) 强烈建议向本公司选购编码器信号线和电机动力线。
- 2) 如选购电机动力线,其内部的芯线,颜色有可能与以上描述有所不同,因此请不要 以颜色来区分,务必以芯线上的字母标识为准。
- <span id="page-7-2"></span>3) 自行制作线缆时,请务必注意焊接的牢固可靠、避免短路及足够的电气间隙。

## **1.2** 产品型号对照

1.2.1 命名规则

### 通用伺服驱动器

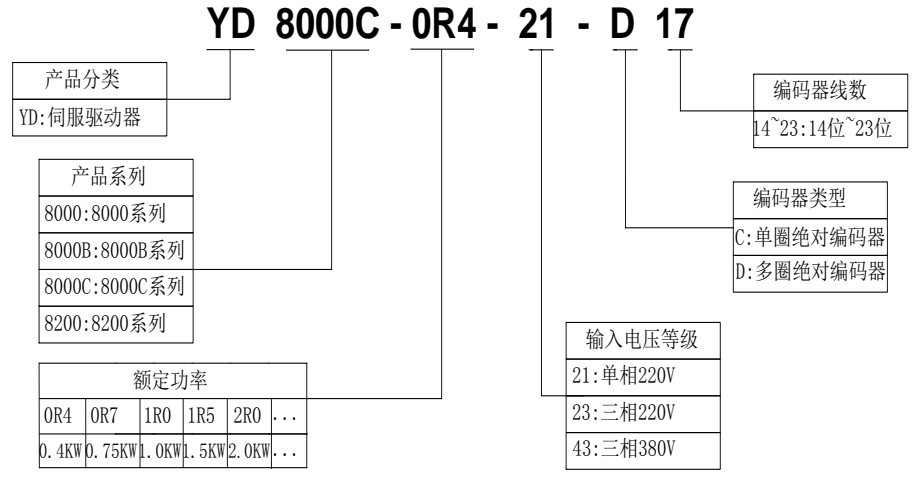

图 1-1 伺服驱动器命名

### 注意:

- 1):目前尚不提供适配旋转变压器的产品。
- 2):AC220V 电压等级,7.6A 及以下产品,适应单相 AC220V 供电
- 3):AC220V 电压等级,额定输出电流 10A 及以上的产品,仅提供适应三相 AC220V/AC380V 供电的品种。

### <span id="page-8-0"></span>**1.3** 伺服驱动器操作模式简介

本驱动器提供多种操作模式可供使用者选择,如下表所示:

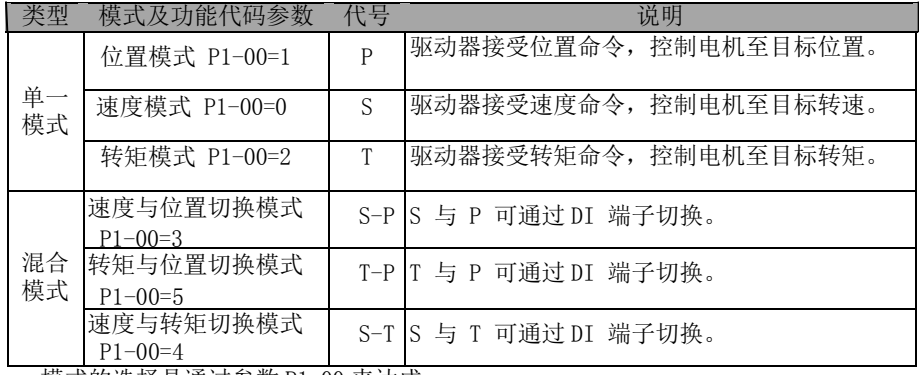

模式的选择是通过参数 P1-00 来达成。

# <span id="page-9-0"></span>第2章 安装

### <span id="page-9-1"></span>**2.1** 注意事项

下列请使用者特别注意:

- 伺服驱动器与伺服电机间的电缆应保持松弛,不可绷紧。
- 如果伺服驱动器与伺服电机连线超过 20 米, 请将 UVW 连接线加粗且编码器 连线也必须加粗。
- 固定伺服驱动器时, 安装方向必须依规定, 且必须将每个固定螺钉确实锁紧。
- 确定伺服电机轴与设备轴的同心,防止运转时发生径向应力。
- 伺服电机的四根固定螺钉必须按规定力矩锁紧。
- 为了使冷却循环效果良好,安装交流伺服驱动器时,其上下左右与相邻的物品 和挡板(墙)必须保持足够的空间,否则会造成故障。
- 伺服驱动器安装时不可倾倒放置,其吸排气孔也不可堵塞,否则会造成故障。

### <span id="page-9-2"></span>**2.2** 储存环境条件

本产品在安装之前请置于其包装箱内。若该驱动器暂不使用,为了使该产品能够 符合本公司的保修范围与日后的维护,储存时务必注意下列事项:

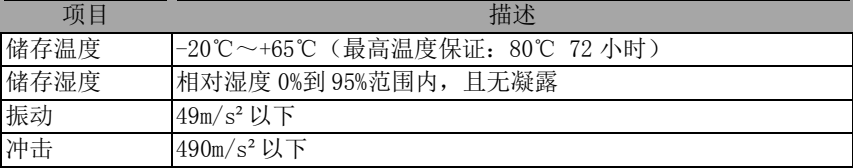

### <span id="page-9-3"></span>**2.3** 安装环境条件

### 2.3.1 通用伺服驱动器使用环境条件:

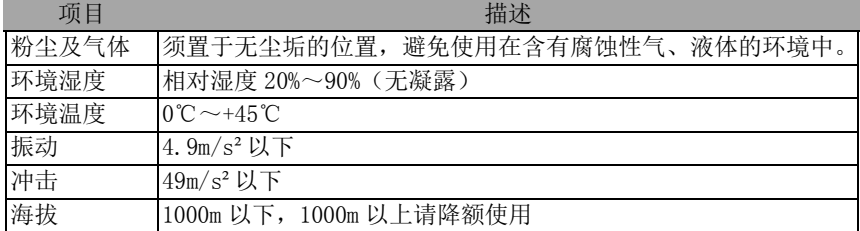

### 2.3.2 其它注意事项

除以上环境条件外,无论驱动器还是电机,在选择安装地点时请遵守以下注意事项, 否则可能使产品无法符合本公司保修范围与日后的维护:

- 无发高热装置的场所
- 无水滴、蒸气、灰尘及油性灰尘的场所
- 无腐蚀、易燃性气、液体的场所
- 无漂浮性的尘埃及金属微粒的场所
- 坚固无振动、无电磁噪声干扰的场所

### <span id="page-10-0"></span>**2.4** 伺服驱动器安装方向与空间

### 2.4.1 方法

请保证安装方向与墙壁垂直。使用自然对流或风扇对伺服驱动器进行冷却。通过 安装孔,将伺服驱动器牢固地固定在安装面上。安装时,请将伺服驱动器正面 (操作人员的实际安装面)面向操作人员,并使其垂直于墙壁。

#### 2.4.2 冷却

为保证空气对流,在伺服驱动器的周围留有足够空间。为了不使伺服驱动器的环 境温度出现局部过高的现象,需使电柜内的温度保持均匀,请务必在电控柜内, 伺服驱动器的上方安装冷却风扇。多台驱动器安装间隙之间应该大于 50mm。

#### 2.4.3 接地

请务必将接地端子接地,否则可能有触电或者干扰而产生误动作的危险。

### **2.5** 伺服电机安装方向与空间

### 2.5.1 电机安装

通用系列伺服电机必须妥善安装于干燥且坚固的平台,安装时请保持良好通风及散 热循环效果,并且保持良好接地。

### 2.5.2 安装说明

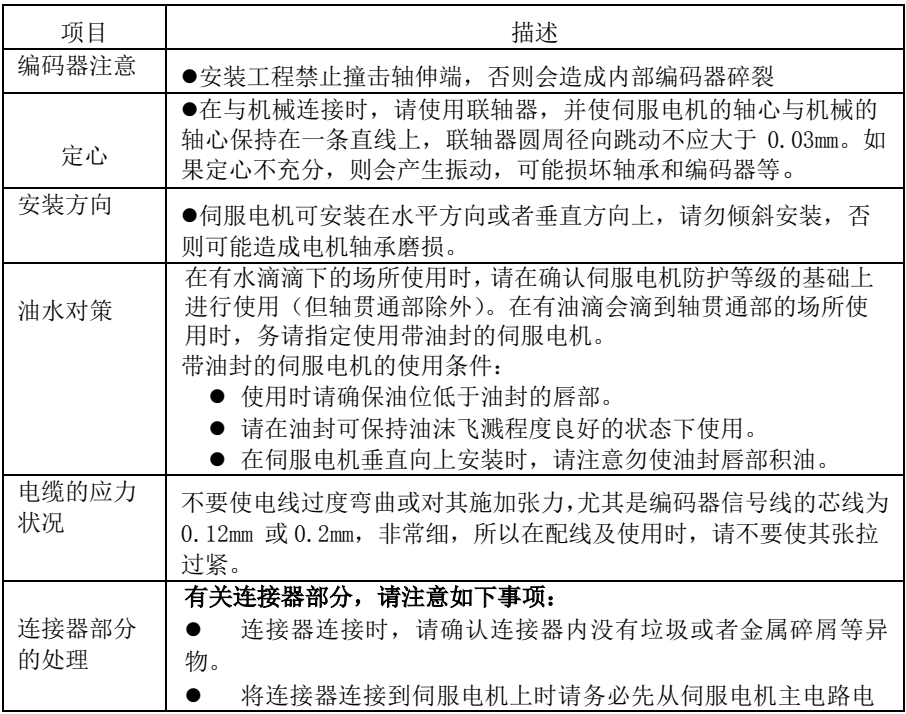

YD8000C 伺服驱动器用户手册

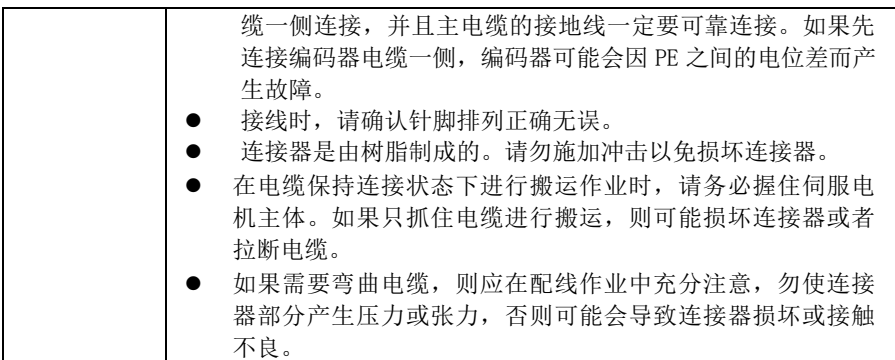

### <span id="page-11-0"></span>**2.6** 断路器与保险丝建议

驱动器若有加装漏电断路器以作为漏电故障保护时,为防止漏电断路器误动作,请 选择感度电流在 200mA 以上,动作时间为 0.1 秒以上的型号。保险丝请使用快速 熔断的型号,其额定电流应按驱动器容量的 1.5 倍左右选取。

### 强烈建议:使用 **UL**/**CSA** 承认的保险丝与断路器。

### **2.7** 制动电阻的选择

当电机的出力转矩和转速的方向相反时,能量会从负载端传回至驱动器内。此能 量会灌注到母线中的电容使得驱动器内部母线的电压值上升,回灌能量的大小取 决与电机转子及负载的惯量。若系统惯量较小,可能通过驱动器内部的电容即可 吸收回灌能量,但若系统惯量较大,超过电容能够吸收的能量,则电压值可能上 升过高,导致驱动器停机甚至损坏,因此当电压上升到某一值时,回灌的能量必 须通过制动电阻来消耗。

### 2.7.1 内置制动电阻

通用伺服驱动器内部含有制动电阻,适应一般负载惯量情况的使用。

| 驱动器型号             |               | 内置制动电阻规格  | 内置制动电阻外接制动电阻 |              |  |
|-------------------|---------------|-----------|--------------|--------------|--|
|                   | 电阻 (P8-17)    | 容量(P8-18) | 回生容量         | 最小电阻值        |  |
| YD800C-0R4-21-D17 | $100\Omega$   | 60W       | 50W          | $40\,\Omega$ |  |
| YD800C-0R7-23-D17 | $100\Omega$   | 60W       | 50W          | $40\Omega$   |  |
| YD800C-1R0-23-D17 | $100\,\Omega$ | 60W       | 50W          | $20\Omega$   |  |
| YD800C-1R5-23-D17 | $100 \Omega$  | 160W      | 100W         | $20\Omega$   |  |
| YD800C-2R0-23-D17 | $100\,\Omega$ | 200W      | 150W         | $20\Omega$   |  |
| YD800C-3R0-43-D17 | $100 \Omega$  | 200W      | 150W         | $20\Omega$   |  |
| YD800C-5R5-43-D17 |               |           |              | $20 \Omega$  |  |

表 2-1 通用驱动器内置制动电阻与容许的外接制动电阻最小阻值

### <span id="page-12-0"></span>2.7.2 外接制动电阻容量的计算

- 当回生容量超出内置制动电阻可处理的回生容量时,应使用外接制动电阻。
- 根据回生能量计算公式, 假设负载惯量为电机转子惯量的 N 倍, 则从电机的 额 定转速制动到 0, 回生能量为 (N+1) \*Eo, 动作周期为 T, 则

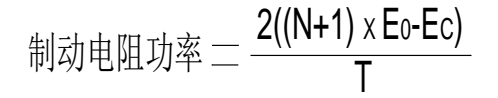

### 2.7.3 使用外接制动电阻时的注意事项

- 使用外部制动电阻时, 电阻连接至驱动器的 P+ 、C 端子, 同时必须拆除 P+、 D 端上安装的短路片,使 P、D 两端子间处于开路状态。
- 外接制动电阻的阻值不能小于表 2-1 所列,否则可能损坏驱动器。
- 请将所用外部制动电阻的电阻值与容量正确设定到驱动的功能参数中,否则将 影响该功能的执行。
	- P8-17 (制动电阻阻值)、P8-18 (制动电阻容量)。
- 在自然环境下,当制动电阻可处理的回生容量(平均值)在额定容量下使用时, 电阻的温度将上升至 120℃以上(在持续制动的情况下)。基于安全理由,请 采用强制冷却方式,以降低制动电阻的温度;或建议使用具有热敏开关的制动 电阻。关于制动电阻的负载特性,请向制造商咨询。

### 注意:

**1)** 外接制动电阻的阻值,请使用与内置制动电阻阻值相同的型号,否则可能导致驱 动 器损坏。

### **2)** 使用外接制动电阻时,如果不拆除 **P**、**D** 之间的短接片,会导致驱动器损坏

# <span id="page-13-0"></span>第3章 接线

# <span id="page-13-1"></span>**3.1** 主回路端子接线

主回路(强电部分)端子排列如下所示。

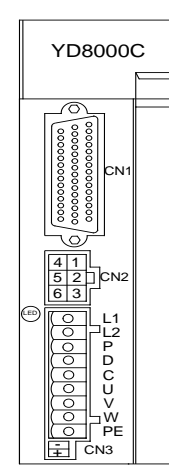

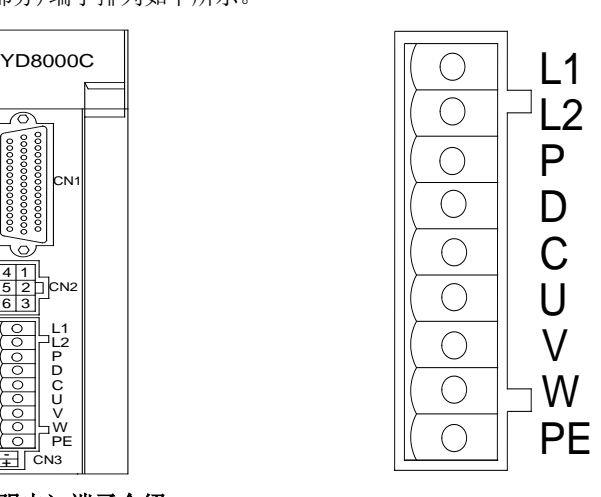

3.1.1 主电路(强电)端子介绍

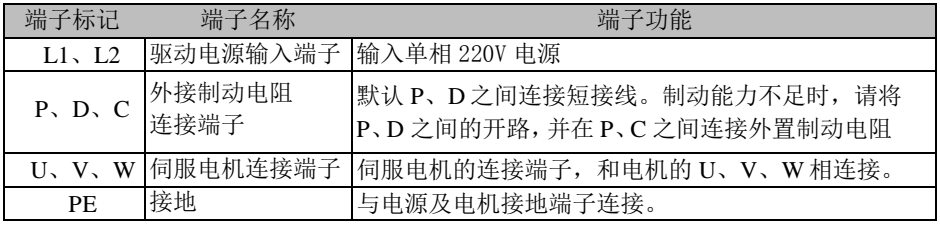

表 3-1 伺服驱动器主回路端子说明

### 3.1.2 电源接线

伺服驱动器电源接线只有单相输入,仅允许用于输出电流为 7.6A 及以下机种。

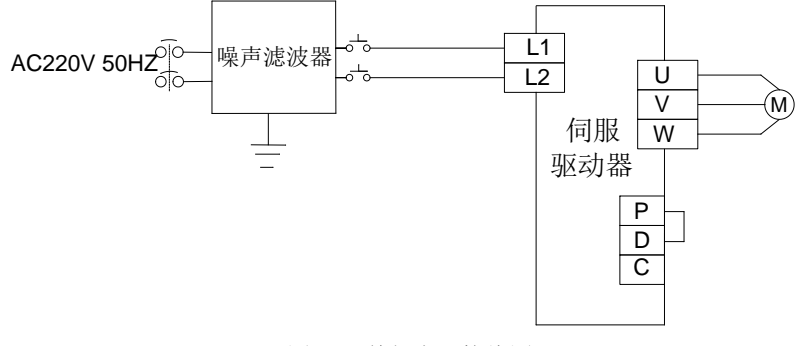

图 1-1 单相电源接线图

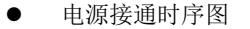

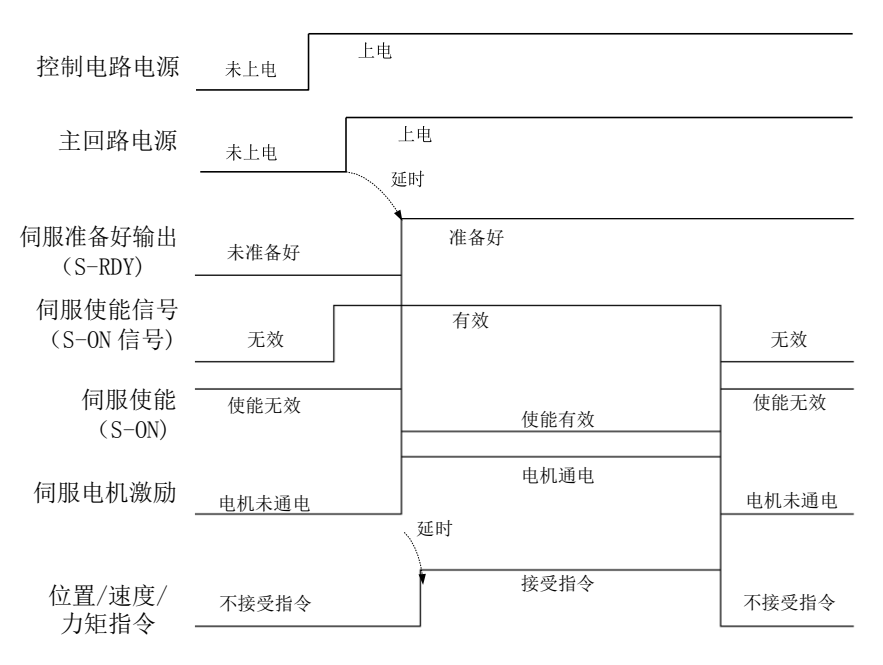

图 3-3 电源接通时序图

电源连接请参照图 3-1 及图 3-2,并按以下顺序接通电源:

- 1) 控制电路的电源 L1、L2 必须先于主回路或与主回路电源同时接通,如果仅 接通了控制电路的电源,伺服准备好信号(S-RDY)不会有效。
- 2) 主电路电源接通后,约延时 1.5 秒,伺服准备好信号(SRDY)有效,此时可以 接受伺服使能(S-ON)信号。检测到伺服使能信号有效后,电机激励,处于运 行状态。检测到伺服使能无效或有报警,驱动器输出关闭,电机处于自由状态。
- 3) 当伺服使能与电源一起接通时,电机大约在 1.5 秒后激励。
- 4) 频繁接通断开主回路电源,可能损坏软启动电路和能耗制动电路,接通断开的 频率最好限制在每小时 5 次,每天 30 次以下。如果因为驱动单元或电机过热, 在将故障原因排除后,还要经过 30 分钟冷却,才能再次接通电源。
- 5) 不能将输入电源线连接到输出端 U、V、W,会损坏伺服驱动器。
- 6) 关闭电源后,伺服驱动器内部电容上还可能有残压,请确认伺服驱动器面板上 的电 源指示灯熄灭以后,再进行检查作业。

### 3.1.3 电机动力线缆连接头的规格

表 3-2 电机动力线缆与伺服电机连接侧端子

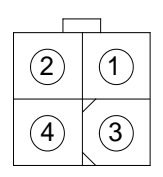

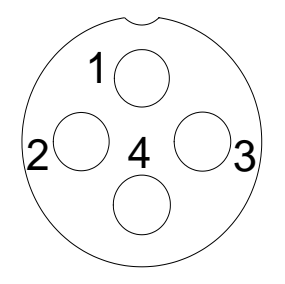

安普接头-2\*2PA 军规接头-20-18S

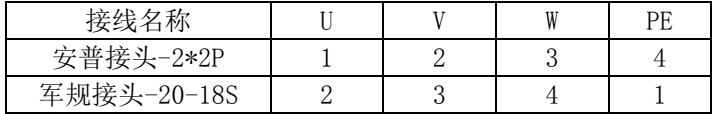

# **3.2** CN2 编码器信号端子

### 3.2.1 驱动器侧编码器端子定义

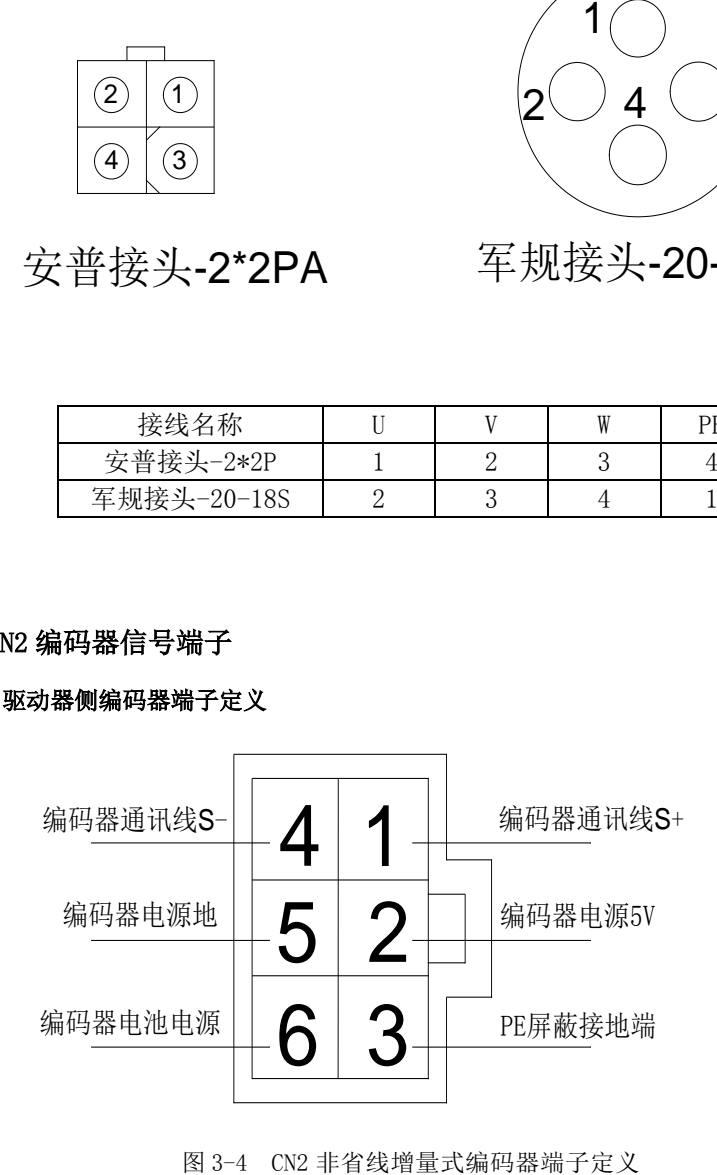

### 3.2.2 伺服电机侧编码器端子定义

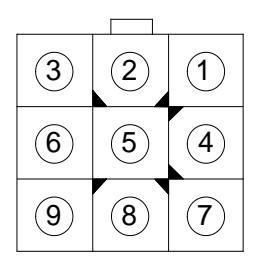

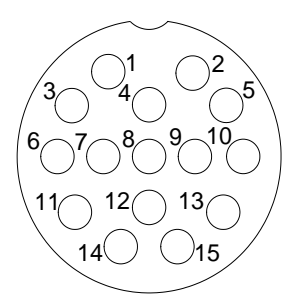

# 安普接头-3\*3PA 军规接头-20-18S

图 3-4 编码器接头引脚分布

|          | 驱动器侧 DB6  | 伺服电机侧 |              |     |  |
|----------|-----------|-------|--------------|-----|--|
| 功能说明     |           |       | 安普插头<br>航空插头 |     |  |
|          | 信号名称      | 引脚号   | 引脚号          | 引脚号 |  |
| 屏蔽网层 PE  | <b>PE</b> |       |              |     |  |
| 编码器电源 5V | 5V        |       |              |     |  |
| 编码器电源地   | GND       |       |              |     |  |
| 编码器通讯 S+ | $S+$      |       | 8            |     |  |
| 编码器通讯 S- | S-        |       |              | 6   |  |
| 编码器电池 V+ | V+        | h     | 6            | 14  |  |

表 3-3 14~20 位编码器引脚定义

编码器接线注意事项:

- 1) 请务必将驱动器侧和电机侧屏蔽网层可靠接地,否则会引起驱动器报错。
- 2) 切勿混淆 GND 和 PE。
- 3) 请务必将差分信号对应连接线缆中双绞的两条芯线。例如 S+和 S-为一组差分 信号,应使用一对双绞线。
- **4)** 编码器线缆请务必与动力线缆分开走线,间隔至少 **30cm**以上,尤其当线长超 过 **10** 米以上时。

# <span id="page-17-0"></span>**3.3** CN1 控制信号端子

## 3.3.1 数字输入**\**输出端子说明

CN1 信号端子提供与上位控制器连接所需要的信号,使用 DB44 插座,信号包括:

- 4 路可编程数字输入
- 3 路可编程数字输出 D01 为增强型输出
- $1$  路模拟量  $0-5V$  输入
- 指令脉冲输入
- 编码器 A B Z 信号分频输出
- 1 路 RS485 通讯

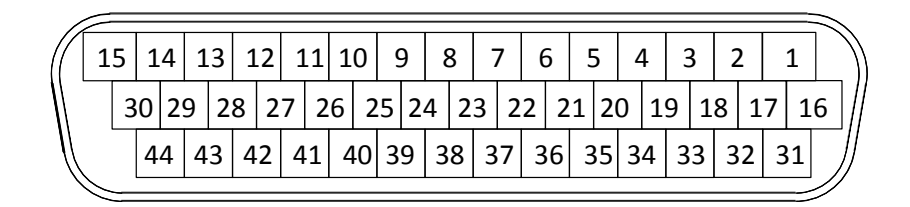

图 3-6 驱动器控制回路端子位置及引脚分配图

| 15     | 14     | 13    | 12  | 11  | 10                       | 9     | 8                        |        | 6      | b      | 4      | 3      | റ      |         |
|--------|--------|-------|-----|-----|--------------------------|-------|--------------------------|--------|--------|--------|--------|--------|--------|---------|
| $0B+$  | $0Z -$ | DI 1  | DI3 | -   | $\overline{\phantom{0}}$ | SS    | $D01-$                   | $D01+$ | $D02-$ | $D02+$ | $D03-$ | $D03+$ | SING+  | SIGN-   |
| 30     | 29     | 28    | 27  | 26  | 25                       | 24    | 23                       | 22     | 21     | 20     | 19     | 18     | 17     | 16      |
| $OB -$ | $0Z+$  | DI2   | DI4 | -   | -                        | SS    | $\overline{\phantom{0}}$ | -      | -      | -      | PULSE+ | PULSE- | PUL-SH | PULL-PH |
|        | 44     | 43    | 42  | 41  | 40                       | 39    | 38                       | 37     | 36     | 35     | 34     | 33     | 32     | 31      |
|        | $0A +$ | $0A-$ | -   | AI1 | $S2-$                    | $S2+$ | AGND                     | AGND   | $+5V$  | COM    | COM    | COM    | $+24V$ | $+24V$  |

表 3-4 驱动器控制回路端子对应关系

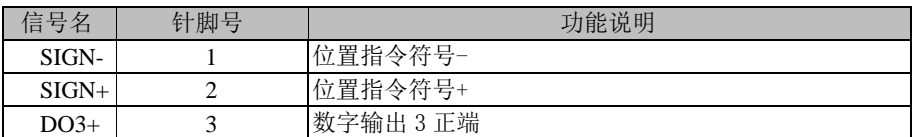

### YD8000C 伺服驱动器用户手册

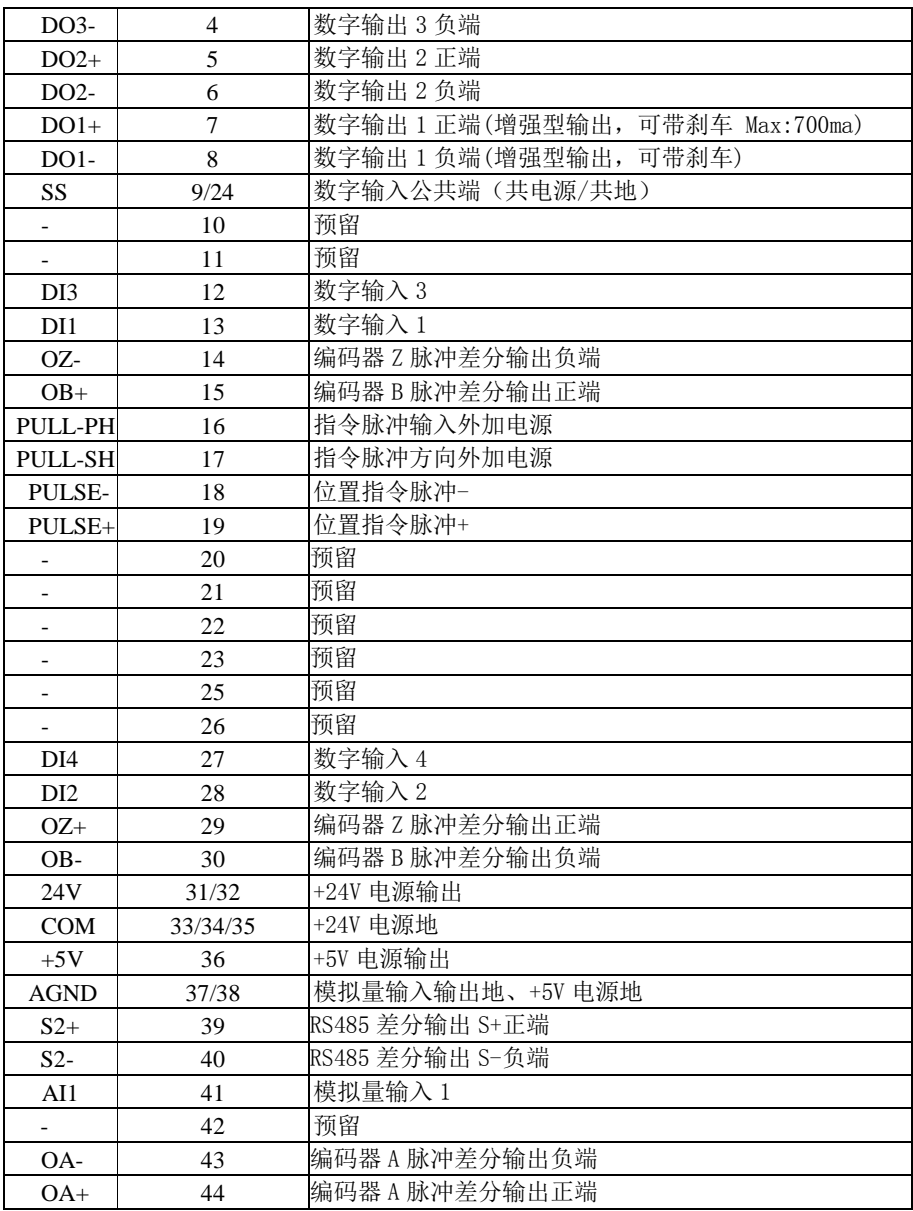

表 3-5 驱动器控制回路端子对应关系

# 3.3.2 数字输入(DI)功能定义表

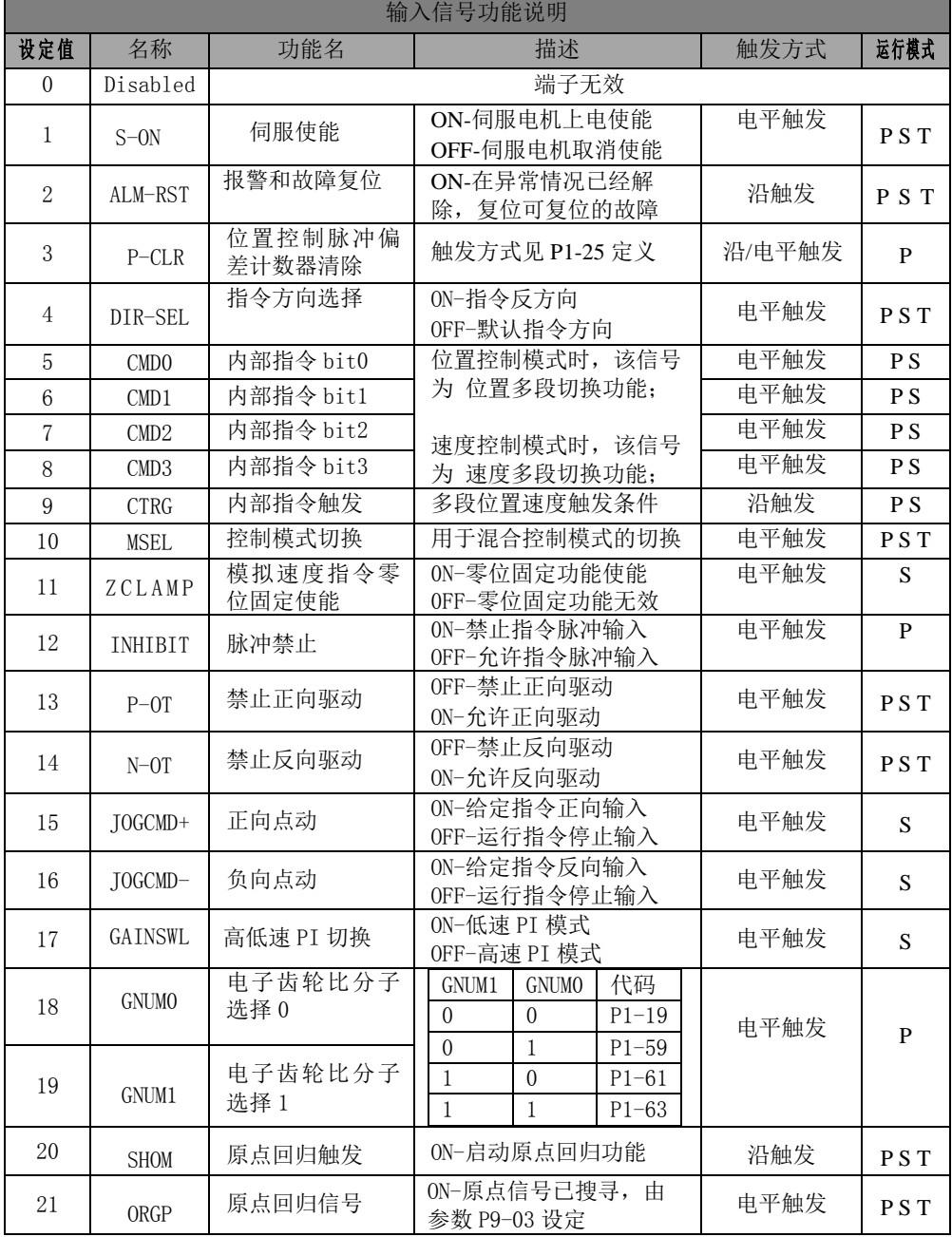

# 3.3.3 数字输出(**DO**)功能定义表

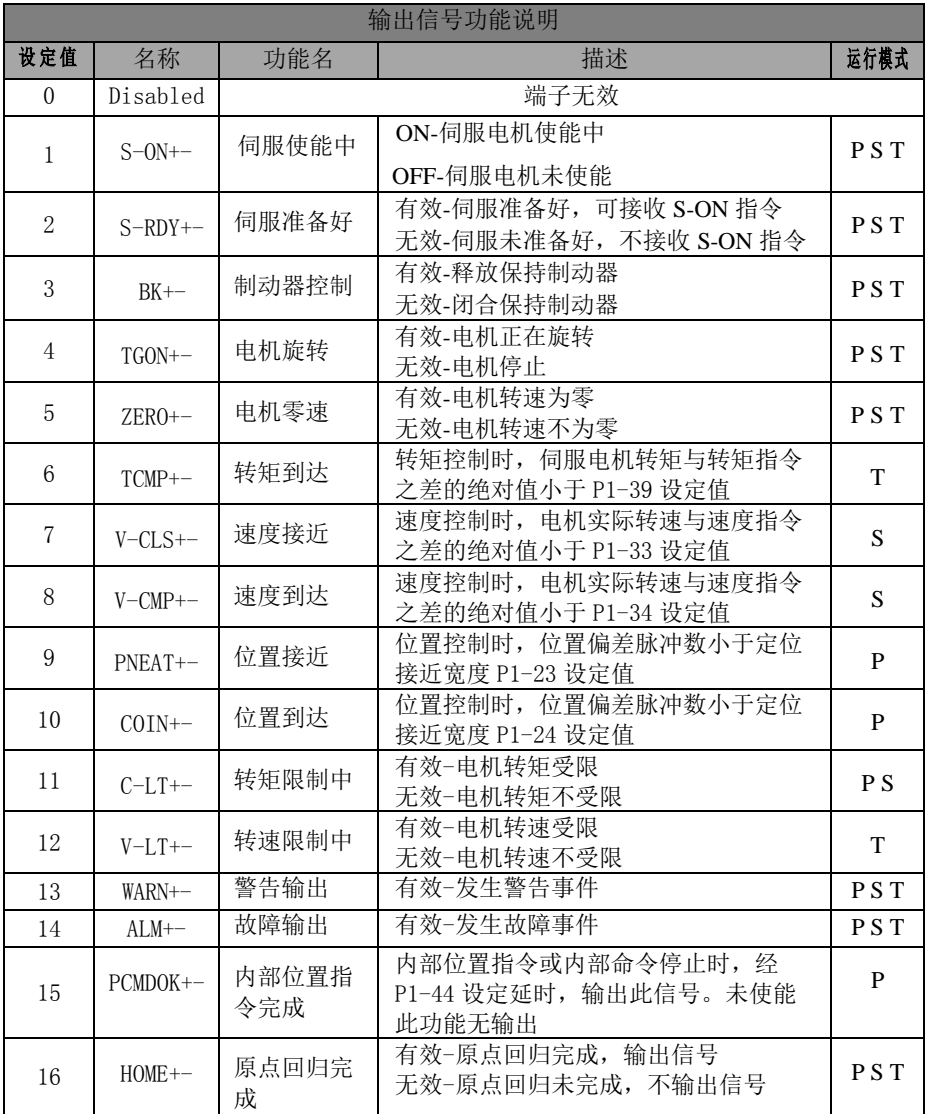

### 3.3.4 数字输入端子接线

通用 系列伺服驱动器的数字(DI)输入端子采用了全桥整流电路。流经端子的电 流可以是正向的(NPN 模式),也可以是反向的(PNP 模式)。

- 以 DI1 为例说明, DI1~DI4 接口电路相同。
- 1) 当上级装置为继电器输出时:

用伺服内部 24V 电源 有效的 24V 电源

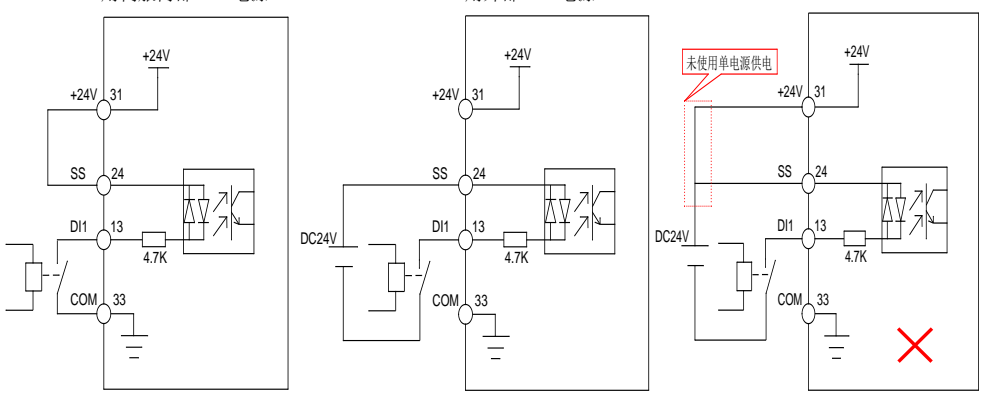

图 3-7 上级装置为继电器输出时的数字输入端子接线

### 注:本手册默认以下内容:

- SS 端子使用 24 脚,用户也可以使用 9 脚。
- COM 端子使用 33 脚, 用户也可以使用 34/35 脚
- 伺服内部+24V 使用 31 脚, 用户也可以使用 32 脚
- 2) 当上级装置为 NPN 集电极开路输出时: 用伺服内部 24V 电源 有效的 24V 电源

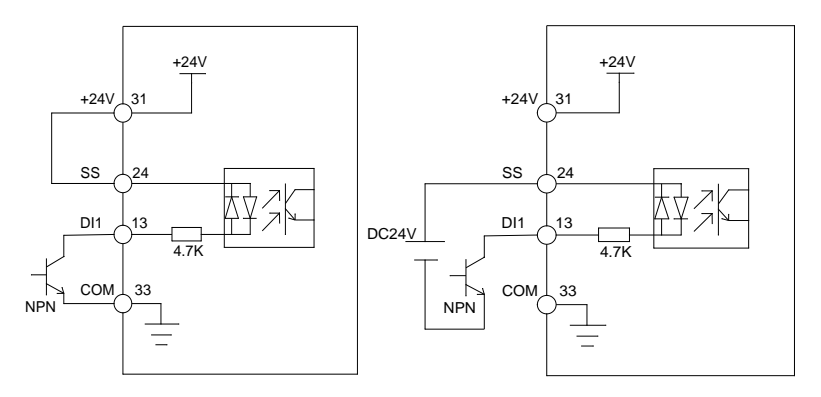

图 3-8(a) 上级装置为 NPN 集电极开路输出时的数字输入端子接线

3) 当上级装置为 PNP 集电极开路输时: 用伺服内部 24V 电源 22 0 mm and 22 mm and 24V 电源

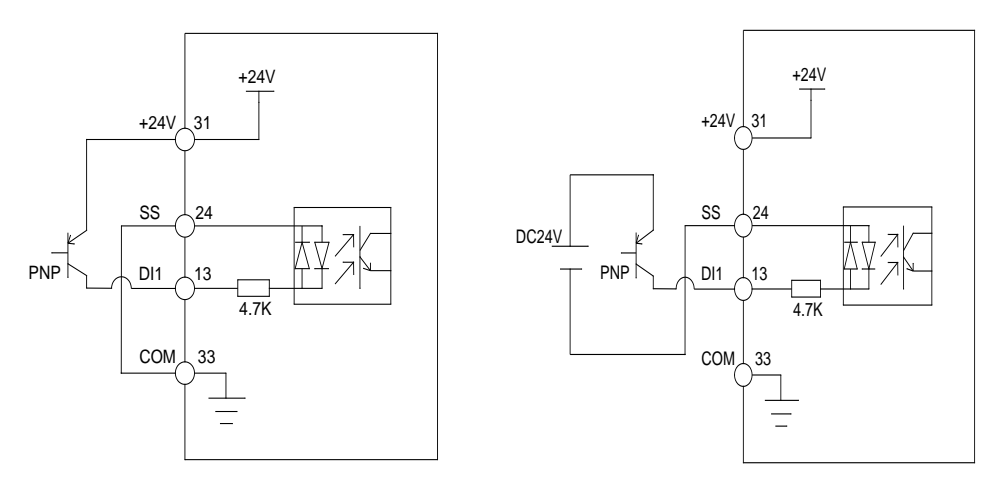

图 3-8(b) 上级装置为集电极 PNP 开路输出时的数字输入端子接线

## 注意:

### 1、使用外部电源时务必除去 24V 与 SS 端子间的短接

2、不支持 PNP 和 NPN 输入混用情况

# 3.3.6 数字输出端子接线

以 DO1 为例说明, DO1~DO3 接口电路相同。

1) 当上级装置为继电器输入时 用伺服内部 24V 电源 22 mm and 22 mm and 22 mm and 24V 电源

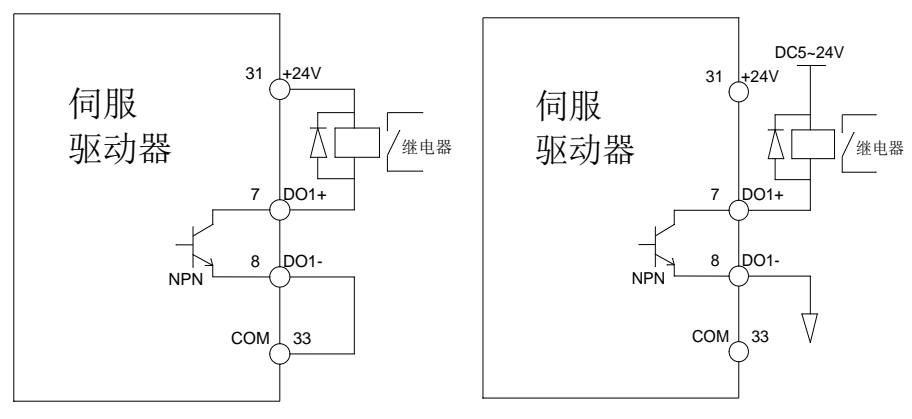

图 3-9(a) 上级装置为继电器输入时的数字输出端子正确接线

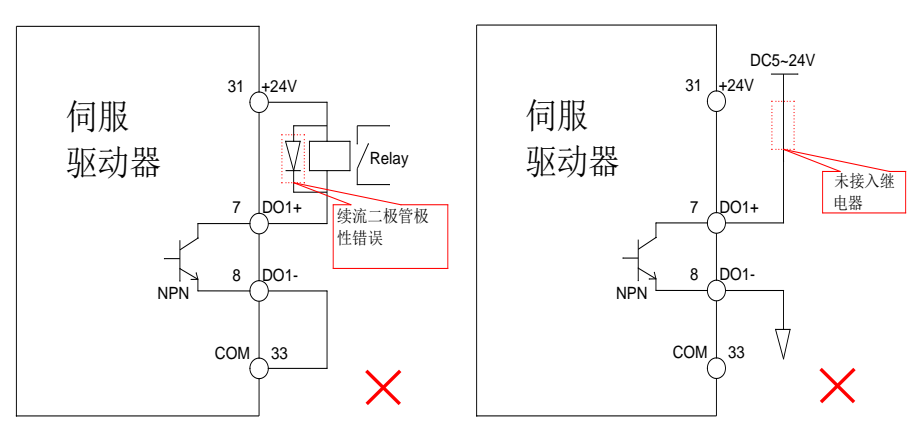

图 3-9(b) 上级装置为继电器输入时的数字输出端子错误接线

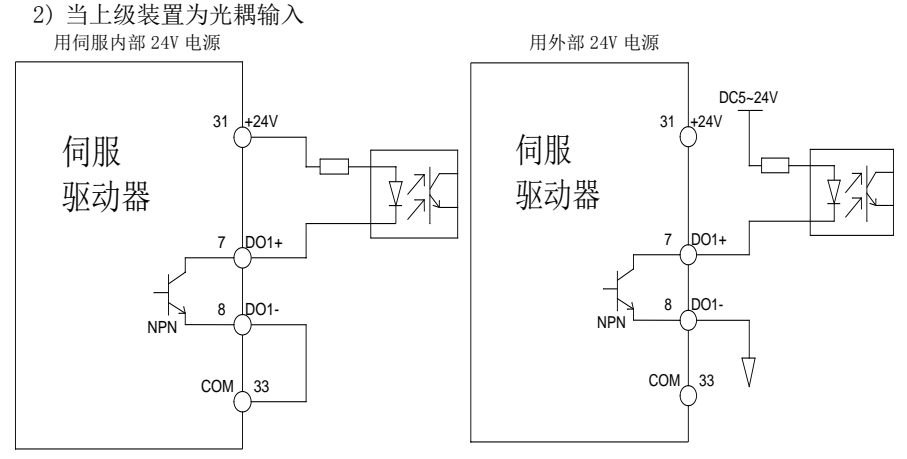

图 3-10(a) 上级装置为光耦输入时的数字输出端子正确接线

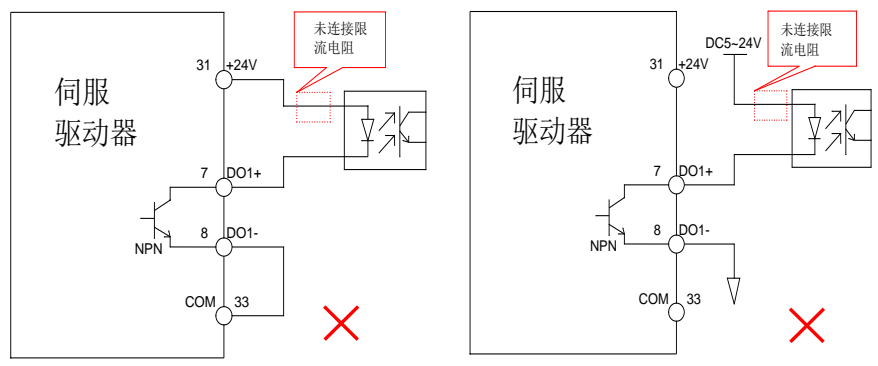

图 3-10 (b) 上级装置为光耦输入时的数字输出端子错误接线

#### YD8000C 伺服驱动器用户手册

注意事项: 伺服驱动器内部光耦输出电路最大允许电压、电流容量下:

- $\triangleright$  电压: DC30V(最大)
- > 电流: DC50mA(最大)
- 如果驱动感性负载(例如继电器、接触器),则应加装浪涌电压吸收电路;如: RC 吸收电路(注意其漏电流应小于所控制接触器或继电器的保持电流)、压敏电 阻、或续流二极管等(用于直流电磁回路,安装时一定要注意极性)。吸收电路 的元件要就近安装在继电器或接触器的线圈两端。

### 3.3.7 模拟输入端子配线

表 3-6 模拟输入端子说明

| 信号<br>$\overline{\mathcal{L}}$ | 功能   | 针脚号            | 功能          |
|--------------------------------|------|----------------|-------------|
| 模拟量                            | AI1  | 4 <sub>1</sub> | 电压模拟量输入     |
|                                | AGND | 37/38          | 模拟量输)<br>、地 |

一般用于速度和转矩模拟量信号输入。

电压输入范围:0~+5V,分辨率 12 位;

最大允许电压:5V;

输入阻抗:10K;

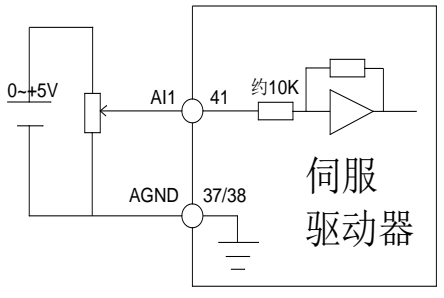

图 3-11 模拟输入 端子配线图

### 3.3.8 位置指令输入信号

下面就 CN1 端子中的位置指令脉冲输入信号、指令符号输入信号端子进行说明。

|      | 信号名            |    | 功能            |          |  |  |
|------|----------------|----|---------------|----------|--|--|
|      | PULSE+         | 19 | 脉冲指令输入方式:     | 输入脉冲形态:  |  |  |
|      | PULSE-         | 18 | 差分输入          | 方向+脉冲    |  |  |
|      | $SIGN+$        | 2  | 集电极开路输入       | A、B相正交脉冲 |  |  |
| 位置指令 | SIGN-          |    |               |          |  |  |
|      | PULL-PH        | 16 | 指令脉冲的外加电源输入接口 |          |  |  |
|      | <b>PULL-SH</b> | 17 |               |          |  |  |
|      | <b>COM</b>     | 33 | 申源地<br>24V    |          |  |  |

表 3-7 位置脉冲输入信号说明

脉冲指令可使用集电极开路方式或者差分方式输入,差分输入方式最大输入的脉 冲波为 500Kpps, 集电极开路方式的最大输入脉冲波为 200Kpps。

### YD8000C 伺服驱动器用户手册

不同的指令输入脉冲形态具有不同的时序参数,详见表 3-8:

| 脉冲指令形式 | 逻辑状态        | 脉冲波形                                                                                                    |
|--------|-------------|----------------------------------------------------------------------------------------------------|
| 脉冲+方向  | P1-02=0 正逻辑 | $\leftarrow$ T1<br>₩<br>PULSE<br><del>ᡗ</del> ᡶᡗᡶᢧ<br>$\pm$ T2<br>★<br>$+$ T <sub>3</sub><br>SIGN<br>反转<br>正转                                                                                         |
|        | P1-02=1 负逻辑 | $\star$ <sub>T1</sub><br><b>PULSE</b><br>$+$ T2<br>$\leftarrow$ <sub>T3</sub><br><b>SIGN</b><br>正转<br>反转                                                                                              |
| 两相正交脉冲 | P1-02=2 正逻辑 | $\rightarrow$ T4 $\leftarrow$ $\rightarrow$ T4 $\leftarrow$<br><b>PULSE</b><br>$\rightarrow$ T4 $\leftarrow$ $\rightarrow$ T4 $\leftarrow$<br>SIGN<br>正转反转                                            |
| (4倍频)  | P1-02=3 负逻辑 | <b>PULSE</b><br>$\overrightarrow{=}$ T4 $\overrightarrow{=}$ $\overrightarrow{=}$ T4<br>$\rightarrow$ <sub>T4</sub> $\leftarrow$ $\rightarrow$ <sub>T4</sub> $\leftarrow$<br><b>SIGN</b><br>正转反转<br>U |

表 3-8 不同的指令脉冲的时序表

脉冲输入时间参数

| 脉冲方式  | 最高输入频率  |       | 电压规格  |                |                |          |
|-------|---------|-------|-------|----------------|----------------|----------|
|       |         | m.    | ጥኅ    | T <sub>2</sub> | T <sub>4</sub> |          |
| 差分    | 500Kpps | l us  | lus   | 2us            | 0.5us          | 5V       |
| 集电极开路 | 200Kpps | 2.5us | 2.5us | 5us            | .25us          | 24V(MAX) |

## 3.3.8.1 位置指令脉冲差分输入方式

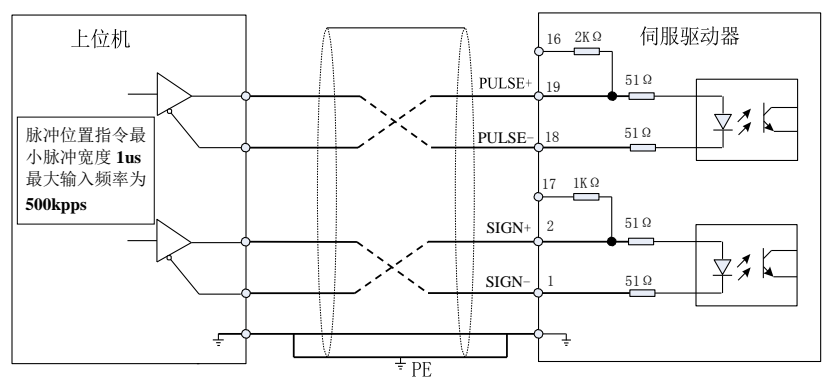

图 3-12 差分方式输入脉冲指令接线图

请保证"2.8V≤(H 电平-L 电平)≤3.7V",否则伺服驱动器的输入脉冲不稳定。会导 致以下情况:

在输入指令脉冲时,出现脉冲丢失现象;

在输入指令方向时,出现指令取反现象。

3.3.8.2 位置指令脉冲集电极开路输入方式

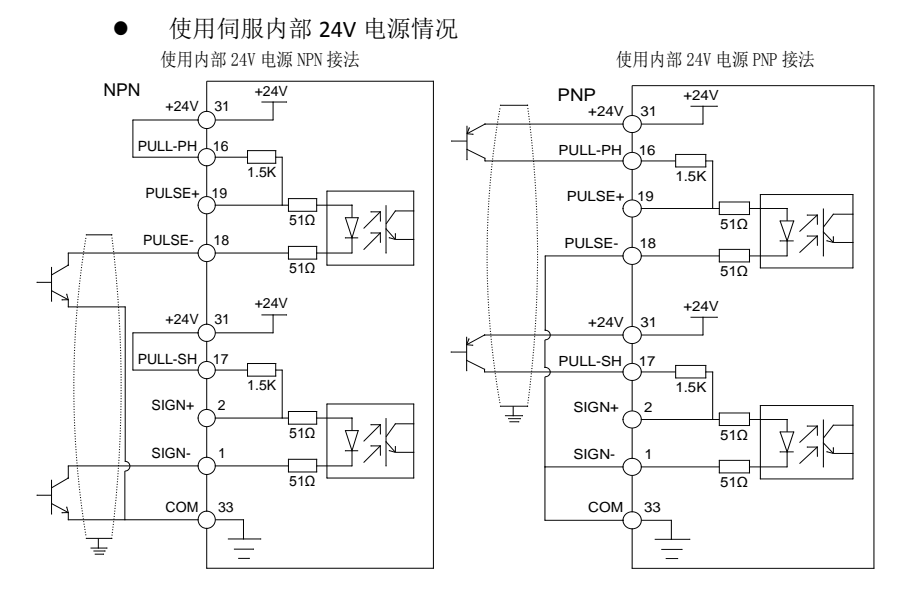

图 3-13 集电极开路方式输入脉冲指令接线图(使用伺服自身 24V)

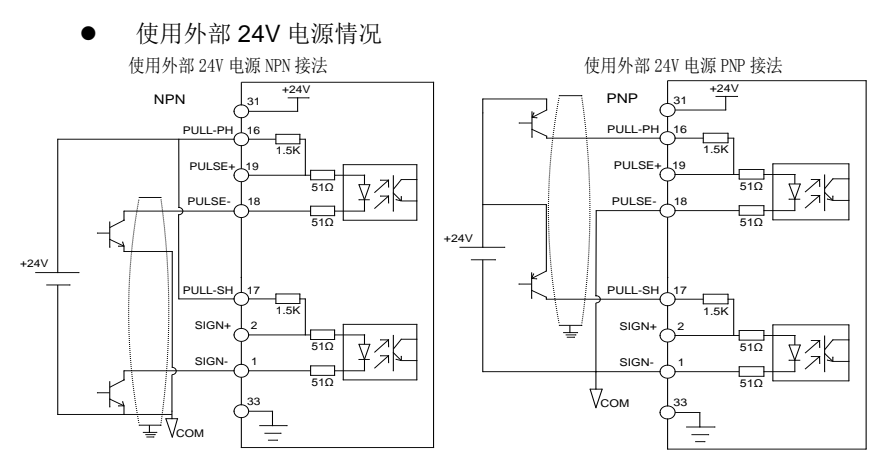

图 3-14(a) 集电极开路方式输入脉冲指令接线图(使用外部电源及自身限流电阻) 使用外部 5V 电源 NPN 接法 使用外部 5V 电源 PNP 接法

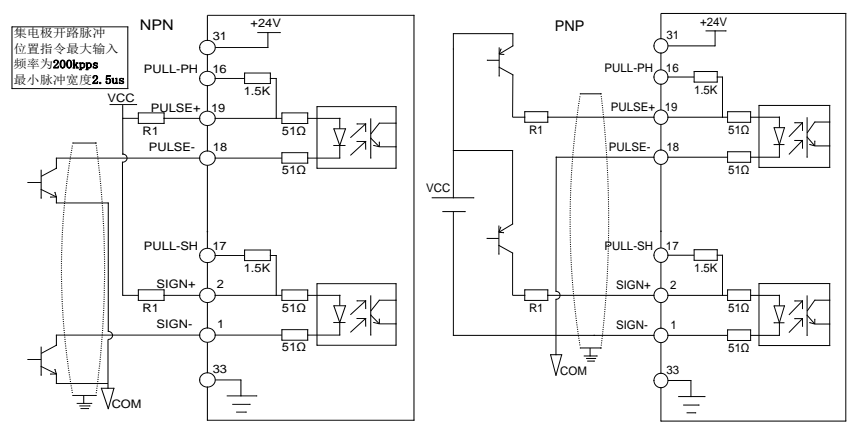

图 3-14(b) 集电极开路方式输入脉冲指令接线图(使用外部电源及外接限流电阻)

限流电阻 R1 的选取如下:

电阻 R1 的选取满足公式:

$$
\frac{V_{cc} - 1.5}{R1 + 200} = 10mA
$$

R1 推荐阻值如下:

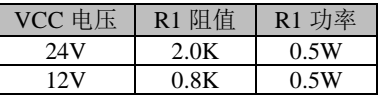

### 注意:

1) 请务必将一对差分信号对应连接线缆中双绞的两条芯线。

2) 脉冲输入信号线缆务必与动力线缆分开走线,间隔至少 30cm 以上。

### **3)** 由于脉冲输入接口并非屏蔽输入接口,所以为了降低噪声干扰,建议将上位机的输出 信号地与驱动器的信号地连接在一起。

典型接线错误举例

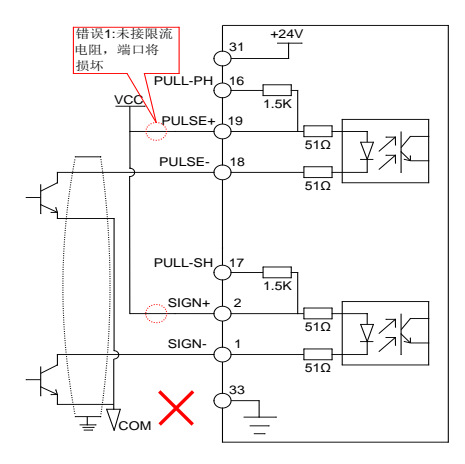

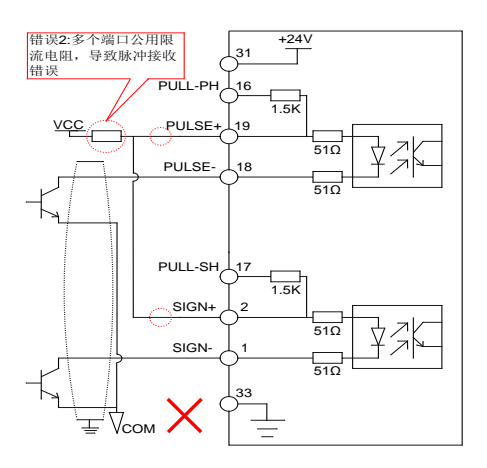

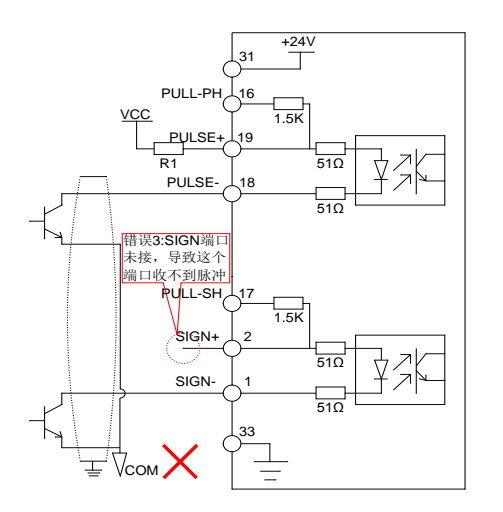

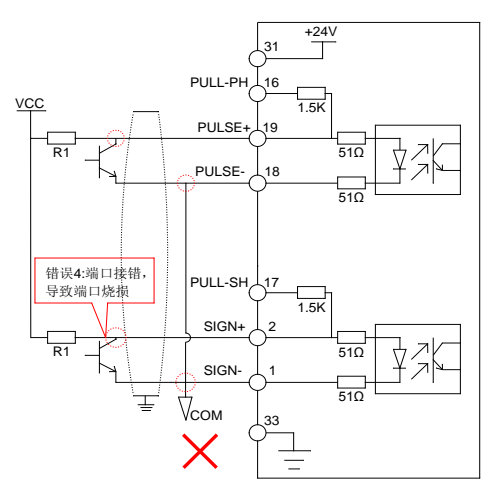

图 3-15 4 种典型错误接线

### 3.3.9 编码器信号输出电路

表 3-9 编码器输出信号说明

| 信号名   | 针脚号 |            | 功能             |  |  |
|-------|-----|------------|----------------|--|--|
| $0A+$ | 44  | A相差分输出信号   |                |  |  |
| OA-   | 43  |            |                |  |  |
| OB+   | 15  | lB 相差分输出信号 | A、B 正交分频脉冲输出信号 |  |  |
| OB-   | 30  |            |                |  |  |
| $07+$ | 29  | Z 相差分输出信号  |                |  |  |
| $2Z-$ |     |            | 原点脉冲输出信号       |  |  |

编码器输出电路通过差分驱动器输出差分信号。通常与上级装置构成位置控制系 统时, 提供反馈信号。在上位机装置中, 请使用差分或者光耦接收电路接收, 最 大输出电流为 20mA。

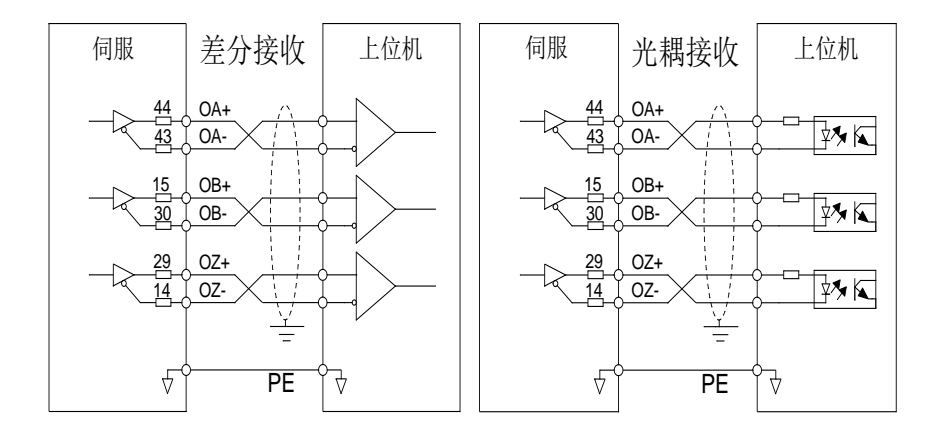

### 注意:请务必将上位机的信号电源地与驱动器的 **COM**连接,并采用双绞屏蔽线缆以 降低噪声干扰,驱动器内部三极管最大承受电压 **DC30V**,最大允许输入电流 **40mA**。

# **3.4** CN1 通讯端子和 CN3 电池端子配线

### 3.4.1 CN1 通讯端子配线

驱动器通过 CN1 连接器与上位机相连,用户可利用 MODBUS 通讯来操作驱动器, RS485 可支持多台驱动器同时联机。

| 信号           | 针脚号 | 功能            |  |
|--------------|-----|---------------|--|
| $S2+$        | 39  | RS485 通讯 1 端口 |  |
| $\mathbf{C}$ | 40  |               |  |

表 3-10 通讯连接器引脚说明

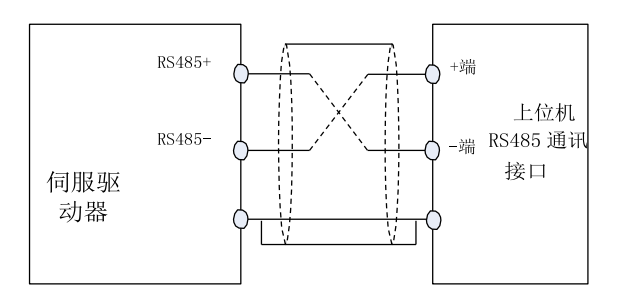

图 3-17 通讯端子配线图

### 3.4.2 CN3 电池端子配线

使用绝对式编码器是需要加装 3.6V 电池,接线口如下图所示,电池通过 CN3 连接 器通过驱动器与编码器连接,在断电后可利用电池供电可进行多旋转圈数计数动 作。

表 3-11 电池引脚说明

| 信号名 | 针脚号 | 功能              |
|-----|-----|-----------------|
|     |     | 外部 3.6V 电池供电接入口 |
| 申池  | ۳   |                 |

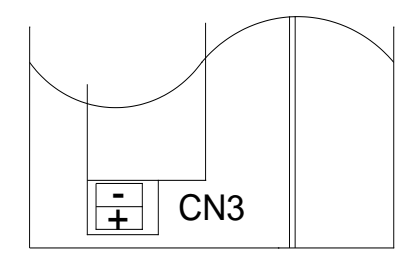

<span id="page-30-0"></span>图 3-18 电池接口图

# <span id="page-31-0"></span>**3.5** 控制回路标准接线图

# 3.5.1 位置控制模式标准接线图

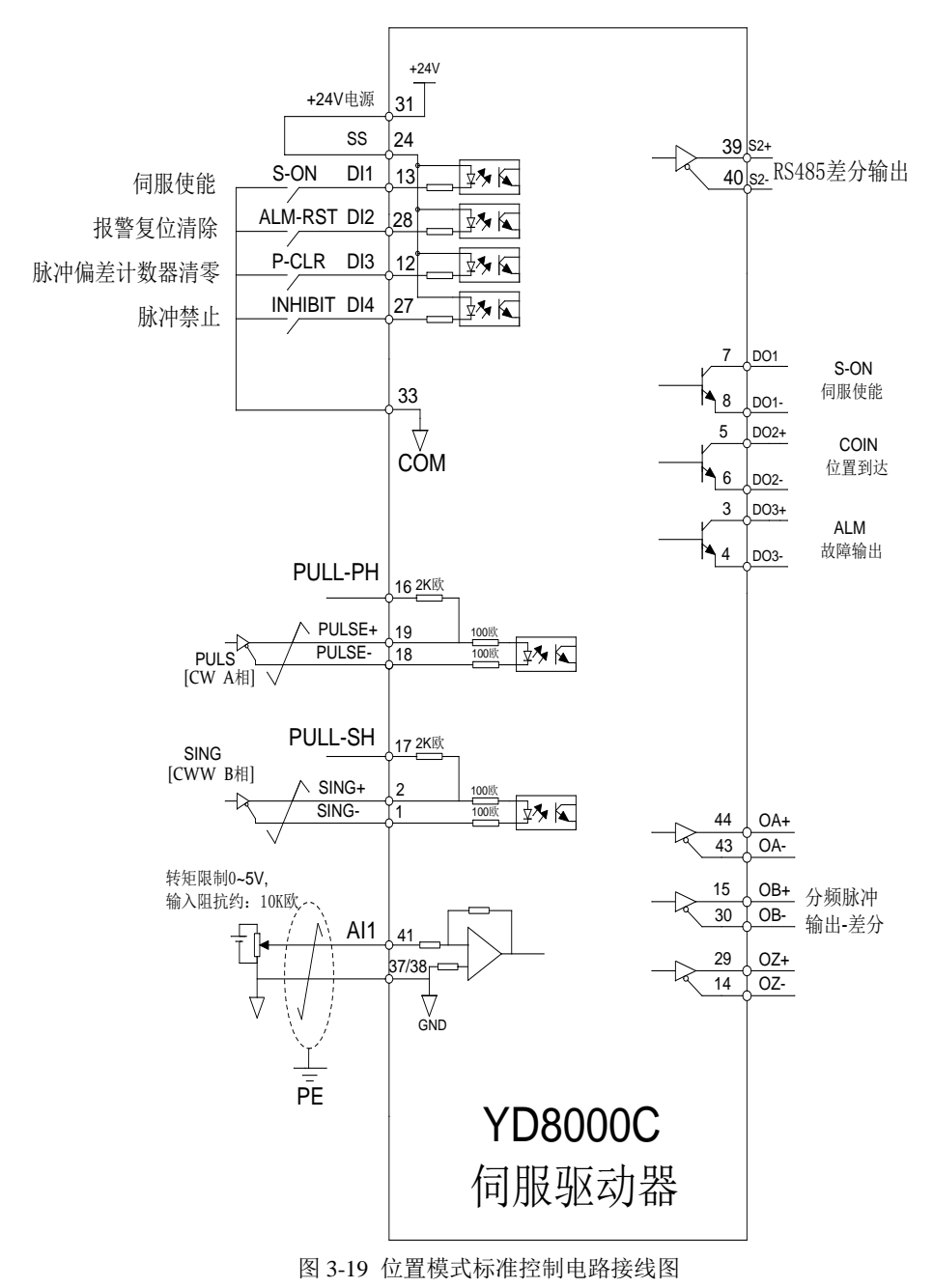

### 3.5.2 速度控制模式标准接线图

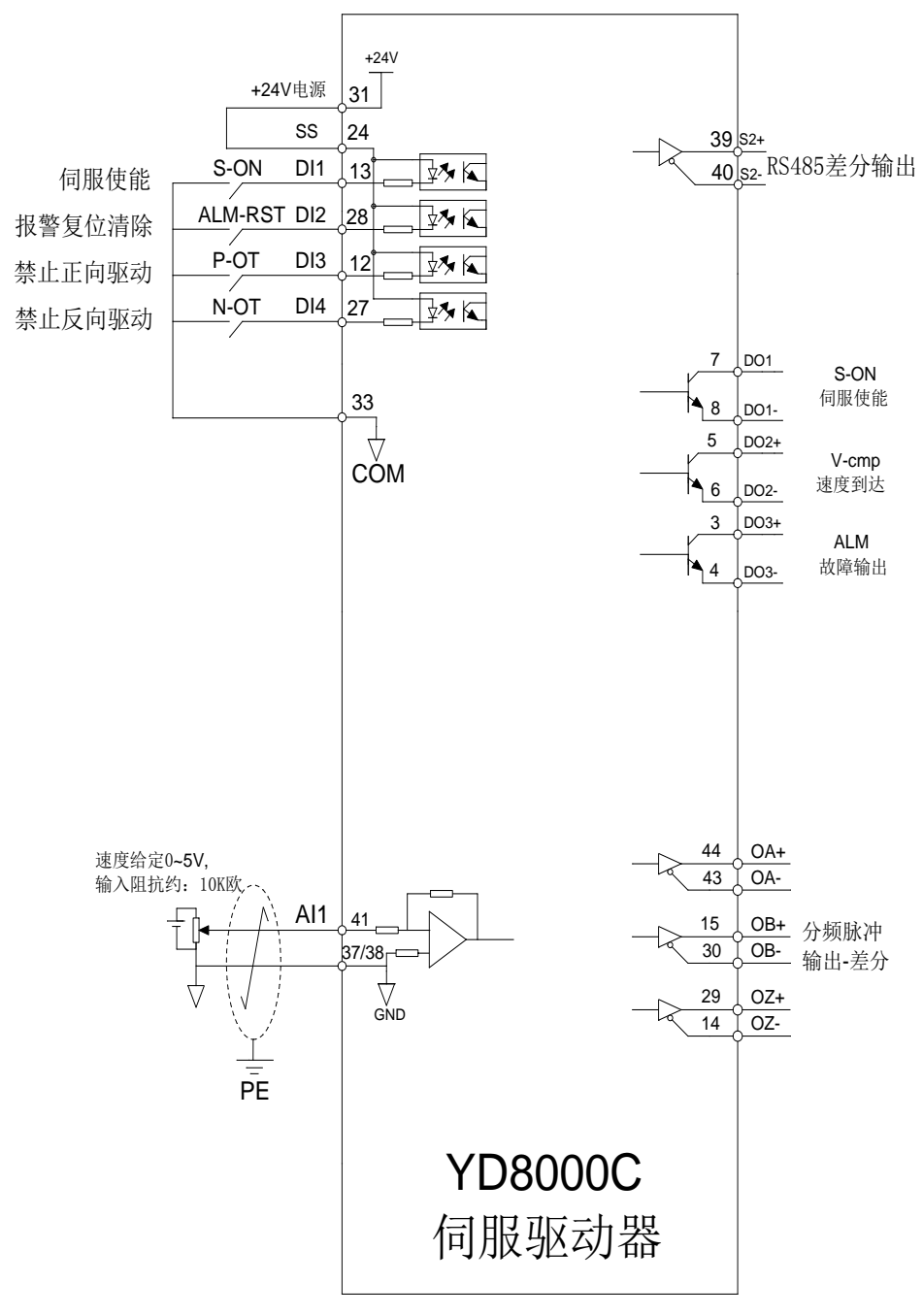

图 3-20 速度模式标准控制电路接线图

# 3.5.3 转矩控制模式标准接线图

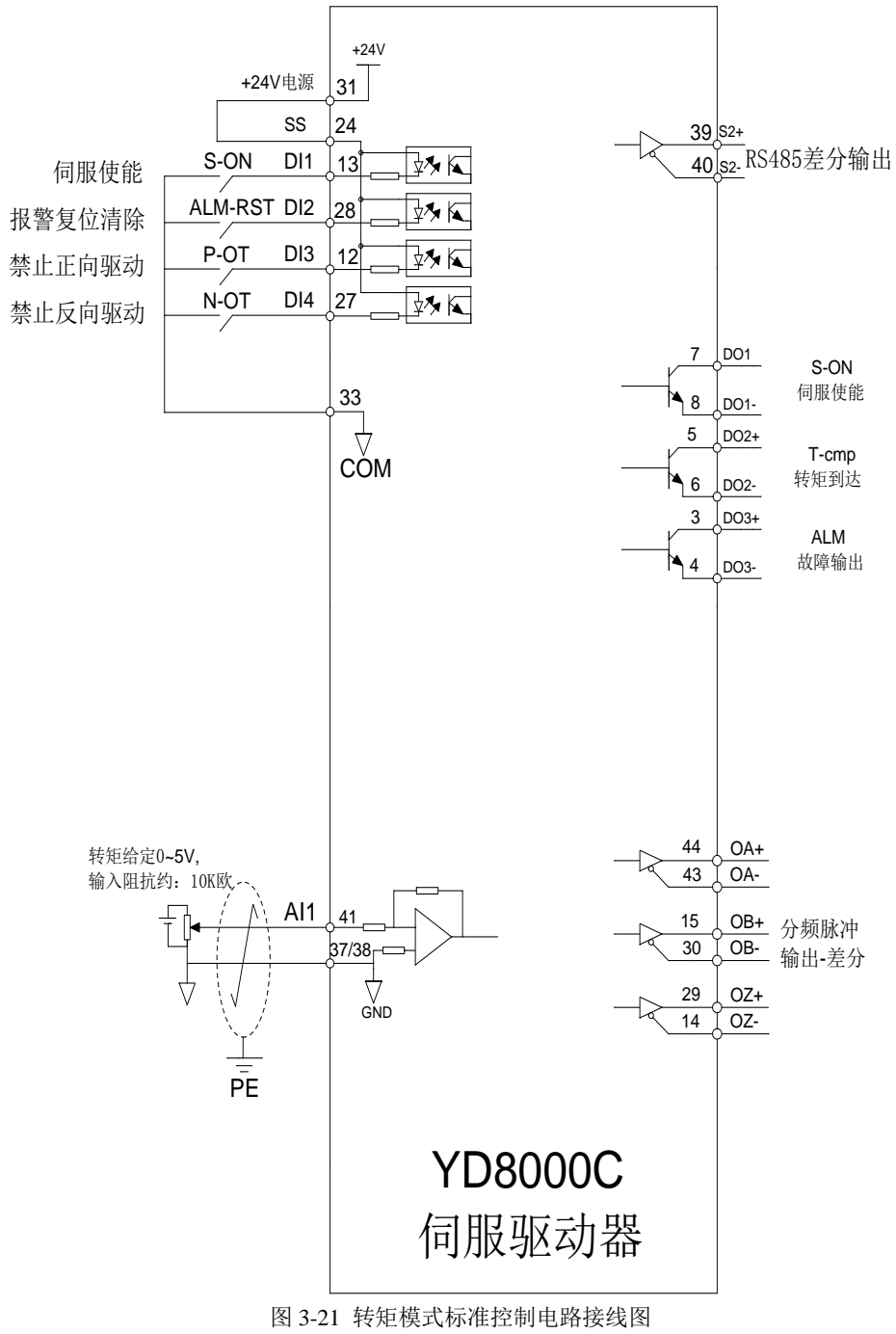

## <span id="page-34-0"></span>**3.6** 控制回路接线注意事项

- 控制回路线缆与动力线缆请务必分开走线, 间隔至少 30cm。
- 若控制回路线缆因为长度不够需要续连电缆时,请确保将屏蔽层可靠连接以保 证屏蔽及接地可靠;
- 伺服驱动器的+24V 以 COM 为参考, +5V 以 GND 为参考。负载请勿超过最大允许 电流,否则驱动器无法正常工作。
- 尽量使用连接长度最短的指令输入和编码器线缆。
- 接地线缆请使用 1.5mm<sup>2</sup>以上线缆。

<span id="page-35-0"></span>第 4 章 显示与操作

# <span id="page-35-1"></span>**4.1** 显示与按键操作区外观

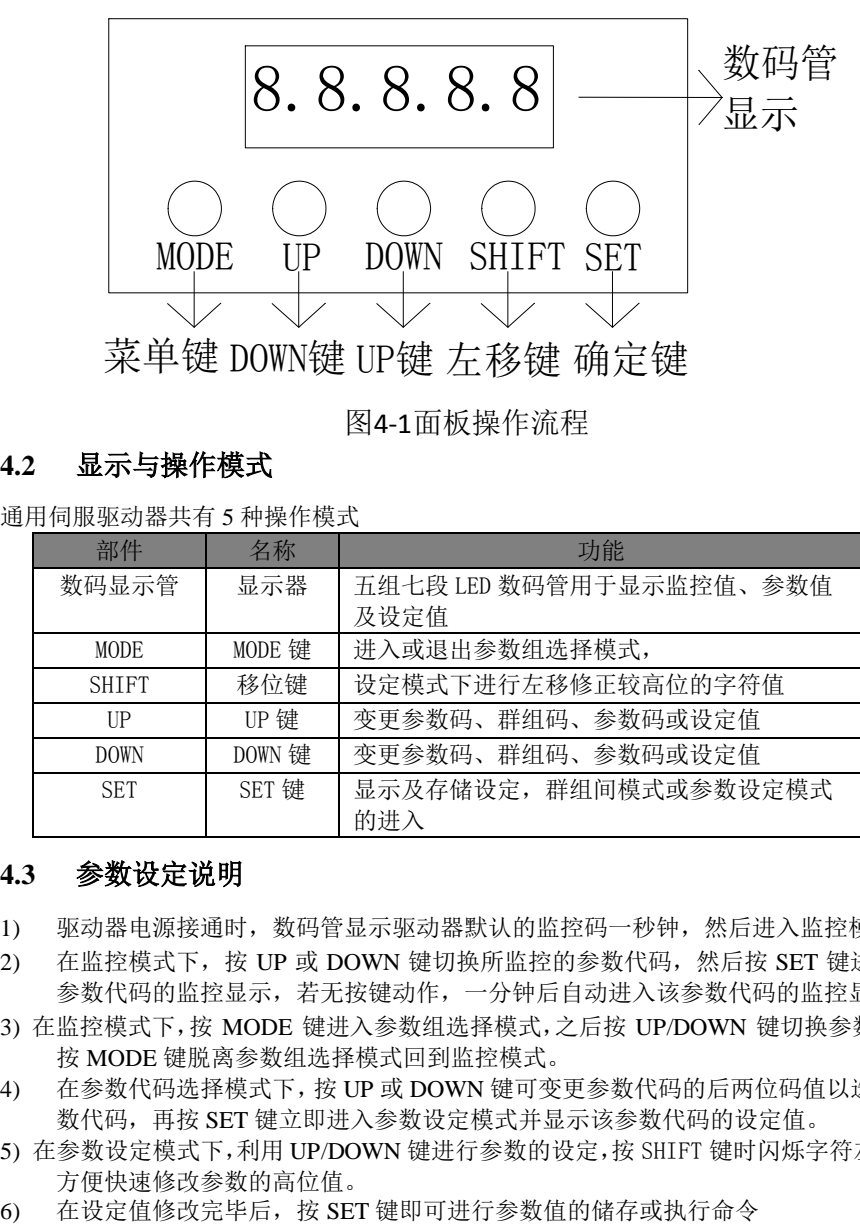

图4-1面板操作流程

# <span id="page-35-2"></span>**4.2** 显示与操作模式

通用伺服驱动器共有 5 种操作模式

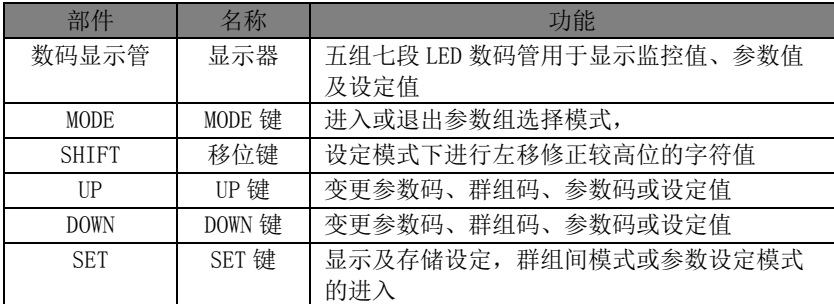

# <span id="page-35-3"></span>**4.3** 参数设定说明

- 1) 驱动器电源接通时,数码管显示驱动器默认的监控码一秒钟,然后进入监控模式。
- 2) 在监控模式下, 按 UP 或 DOWN 键切换所监控的参数代码, 然后按 SET 键讲入该 参数代码的监控显示,若无按键动作,一分钟后自动进入该参数代码的监控显示。
- 3) 在监控模式下,按 MODE 键进入参数组选择模式,之后按 UP/DOWN 键切换参数组, 按 MODE 键脱离参数组选择模式回到监控模式。
- 4) 在参数代码选择模式下,按 UP 或 DOWN 键可变更参数代码的后两位码值以选定参 数代码,再按 SET 键立即进入参数设定模式并显示该参数代码的设定值。
- 5) 在参数设定模式下,利用 UP/DOWN 键进行参数的设定,按 SHIFT 键时闪烁字符左移, 方便快速修改参数的高位值。
-
### **4.4** 故障及报警显示

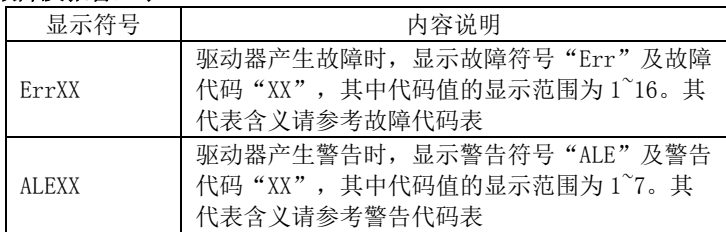

注:具体故障信息请参考故障代码章节

# 第 5 章 运行与调试

在接负载之前,按照本手册的说明,将电机正常运转后才能将伺服电机的负载接上。 通常一台驱动器经过以下测试后才能投入使用。

- 1) 配线,检查。
- 2) 驱动器上电,调整参数。
- 3) 空载运行。
- 4) 控制功能调试。

#### 强烈建议:请先在无负载下,让伺服电机正常工作,之后再将负载接上以避免不必要的危险!

#### **5.1** 驱动器通电

#### 5.1.1 上电前检查

- 1) 驱动器和电机规格是否匹配。
- 2) L1、L2 和 U、V、W,绝对不可以接反,不可有松动的现象。
- 3) 电机的 U、V、W 必须与驱动器的 U、V、W 一一对应。
- 4) 输入电压是否和驱动器铭牌或面板所示的电压等级一致。
- 5) 编码器端子是否接好。
- 6) 伺服电机与驱动器是否良好接地。

#### 5.1.2 上电时序

1) 请参考第 3 章,保证正确的上电时序。

#### **5.2** 试运行

#### 5.2.1 参数设置

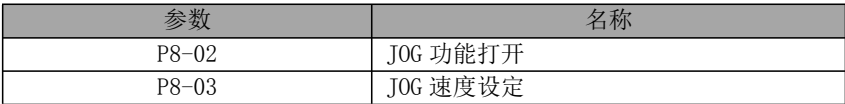

取消伺服使能, 然后讲入 TOG 模式按下图操作

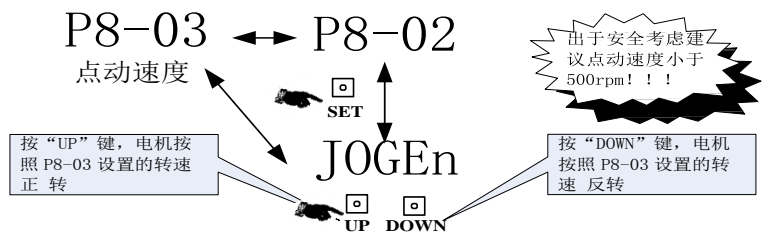

图 5-1 JOG 操作

如果电机正反转运行正常,进入下一步,如果运行不正常,请检查系统接线是否正 确, 包括电机控制线 UVW 相序是否正确, 编码器接线是否正确, 反复重复以上步骤 仍然 运行不正常,请联系厂家解决。

## **5.3** 伺服使能方法

有三种方法使伺服驱动器使能

- 1) 伺服驱动器上电后,将参数 P8-05 设置为 1,伺服驱动器使能即生效,但是掉 电后,参数 P8-05 自动恢复为 0;
- 2) 伺服驱动器默认输入端子 DI1 为伺服使能作用可以通过设置 P6-01=00001, 使 DI1 端子反逻辑闭合, 伺服驱动器使能即生效, 且断电重启仍然有效;
- 3) 伺服驱动器默认输入端子 DI1 为伺服使能作用,若使用内部 24V 时, 将 DI1 与 COM 端子短接,伺服驱动器使能及生效。

## 第6章 功能参数表

#### **6.1** 功能参数定义

功能参数分为下列 9 组, 功能参数起始代码 P 后的第一个参数为组号, 其后的两个 参数为组内号。

通讯地址由组号参数与组内参数组成。

#### 功能参数组定义如下:

P0-xx 组:监控参数 P1-xx 组:基本参数 P2-xx 组:内部多段位置控制参数 P3-xx 组:内部多段速度控制参数 P4-xx 组: 转矩控制参数 P5-xx 组:增益调谐参数 P6-xx 组:输入/输出设定参数 P7-xx 组:通信参数 P8-xx 组:辅助功能参数 P9-xx 组:原点回归功能参数

#### 功能参数设定属性说明:

(○ ):随时设定、立即生效 (● ):随时设定、重新上电生效 (☆):随时设定、重新使能生效 (□ ):停机设定、立即生效 (■ ):停机设定、重新上电生效 (▲):只读参数、不可设定

#### 控制模式说明:

P—位置控制模式 S—速度控制模式 T—转矩控制模式

## **6.2** 功能参数表

## 6.2.1 P0 组-监控参数

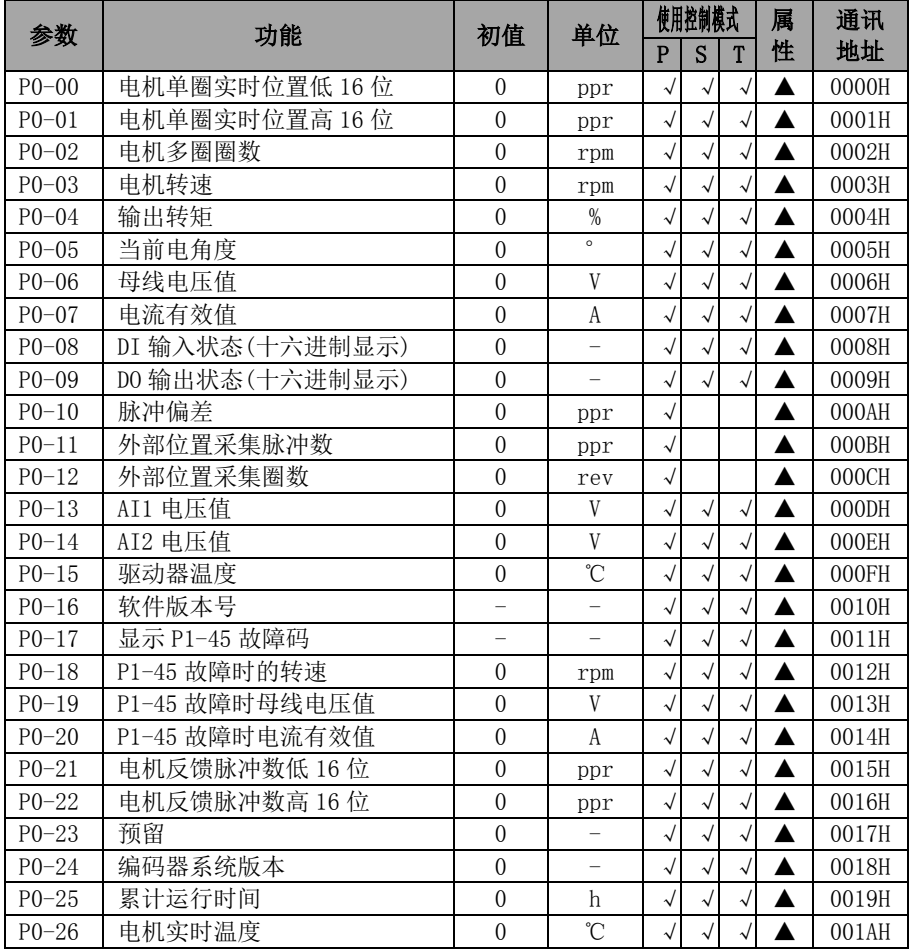

## 6.2.2 P1 组-基本控制参数

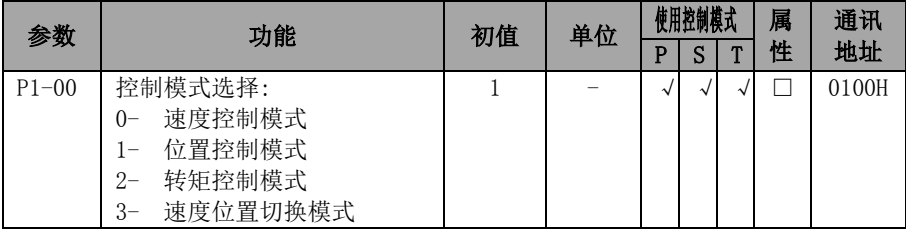

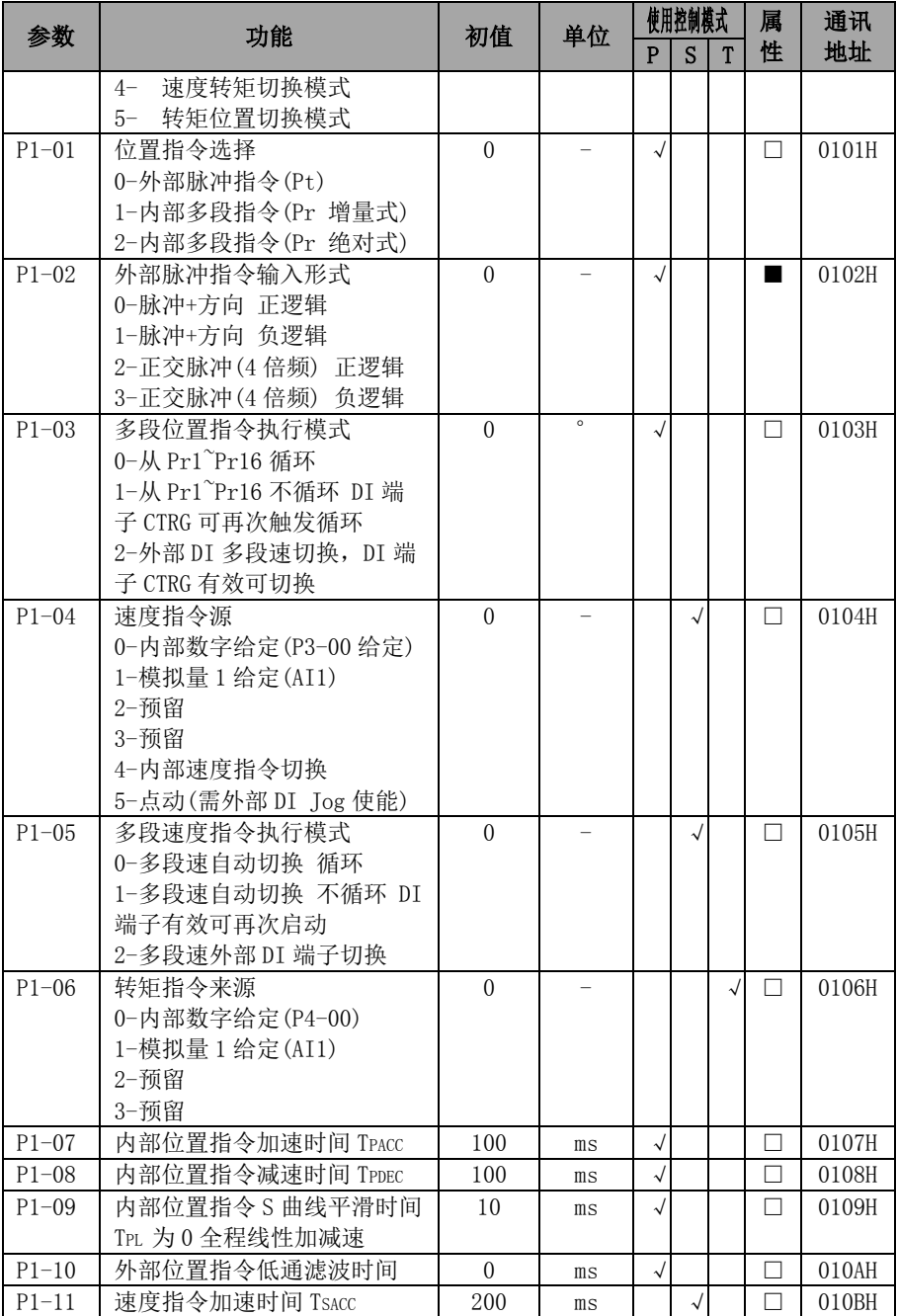

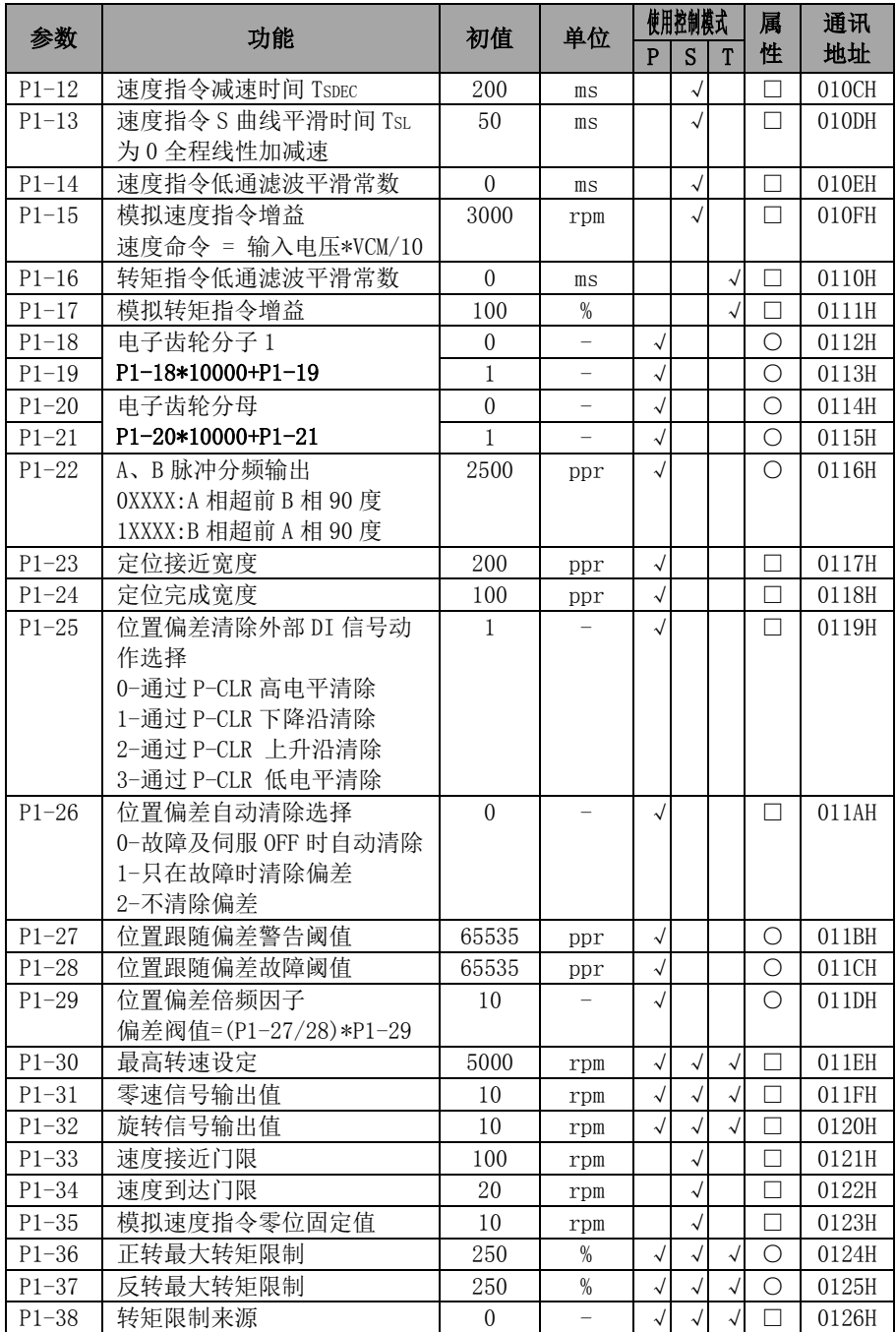

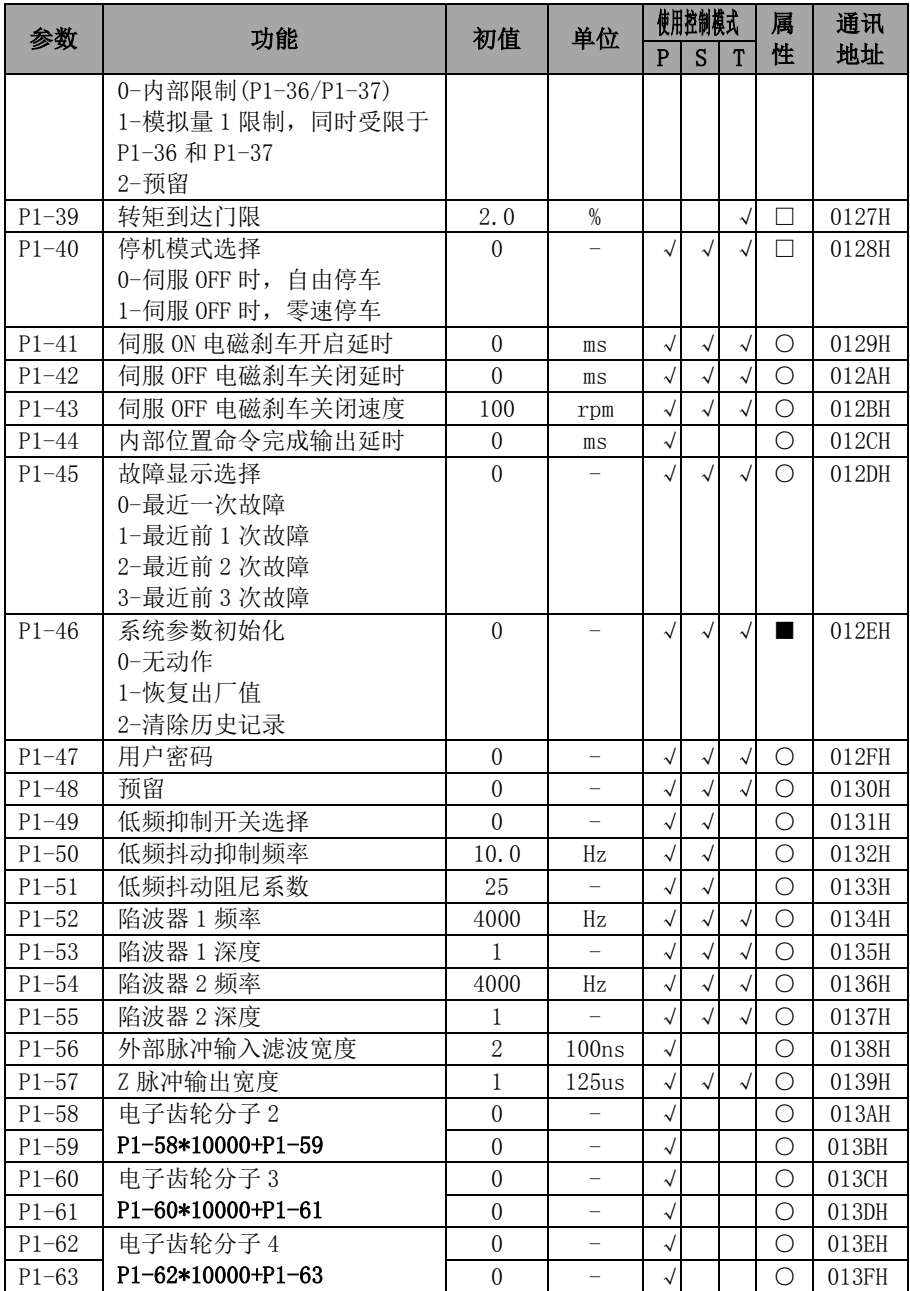

## 6.2.3 **P2**组**-**多段位置控制代码

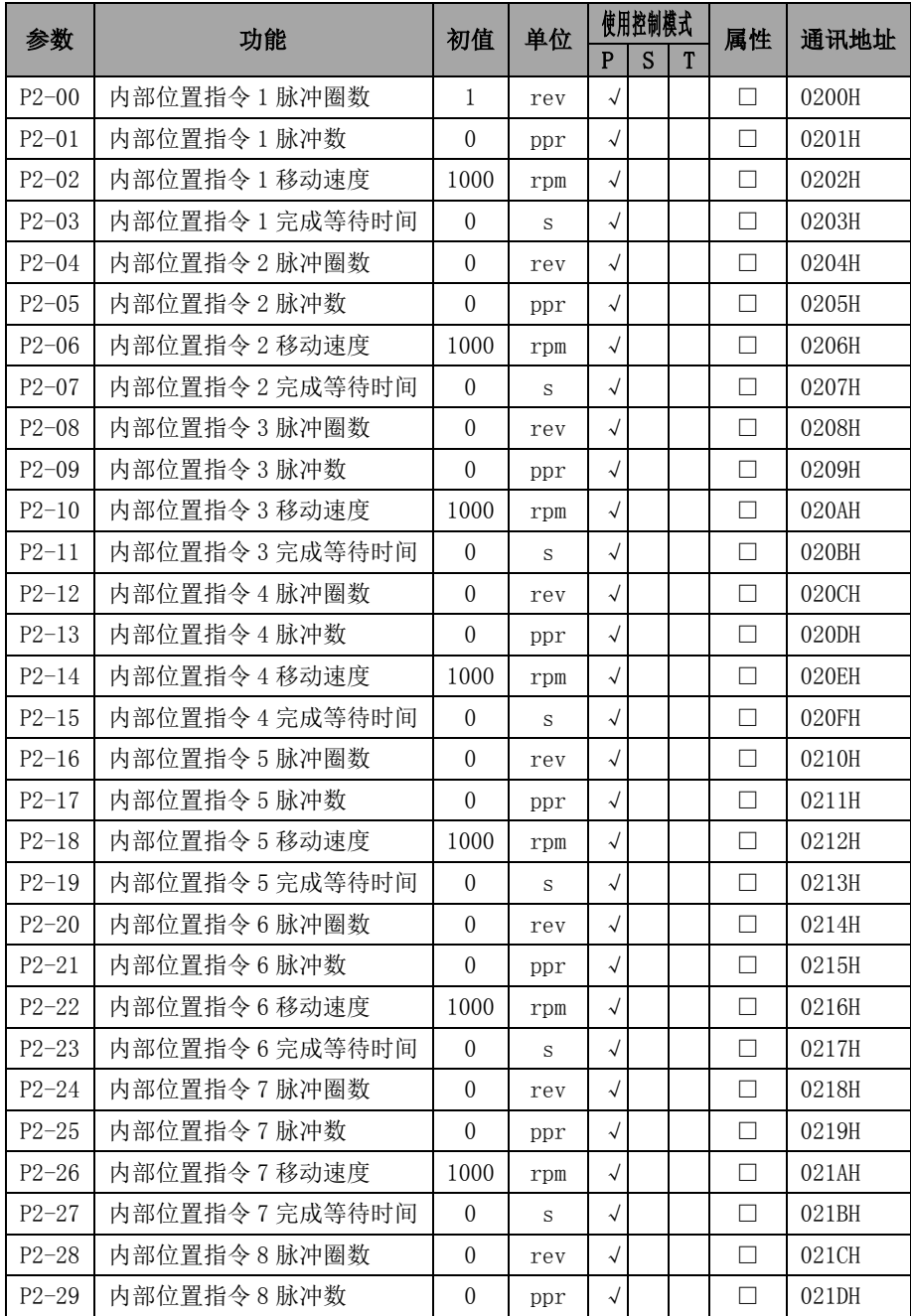

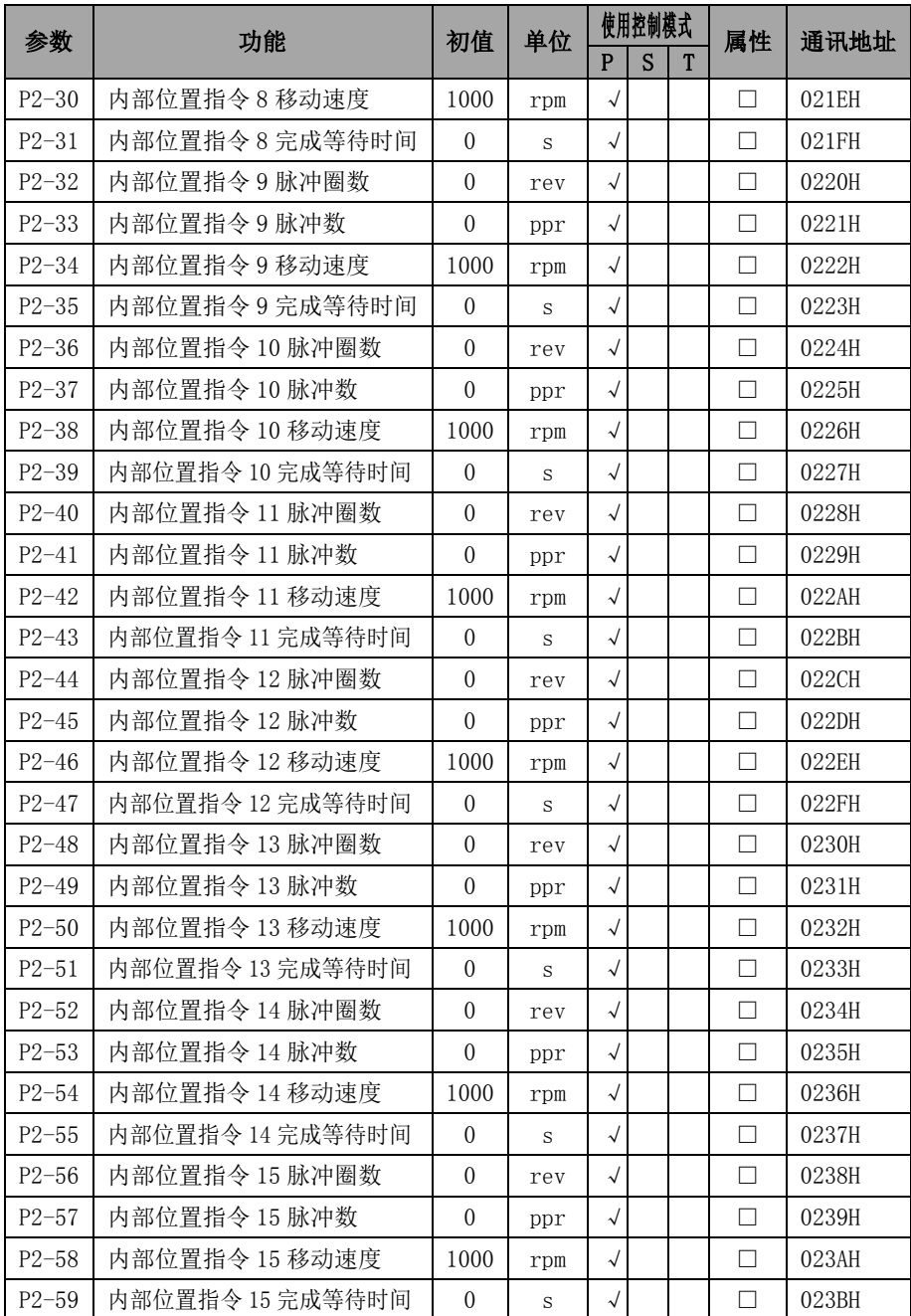

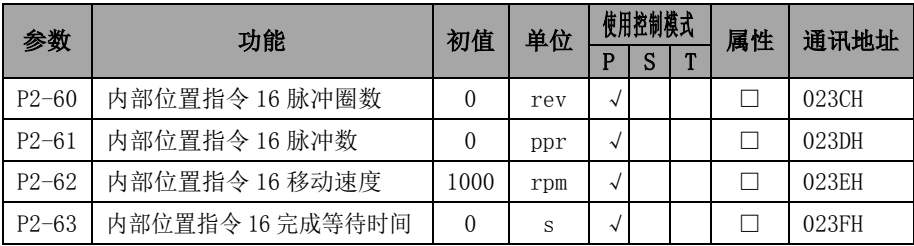

## 6.2.4 **P3**组**-**多段速度控制代码

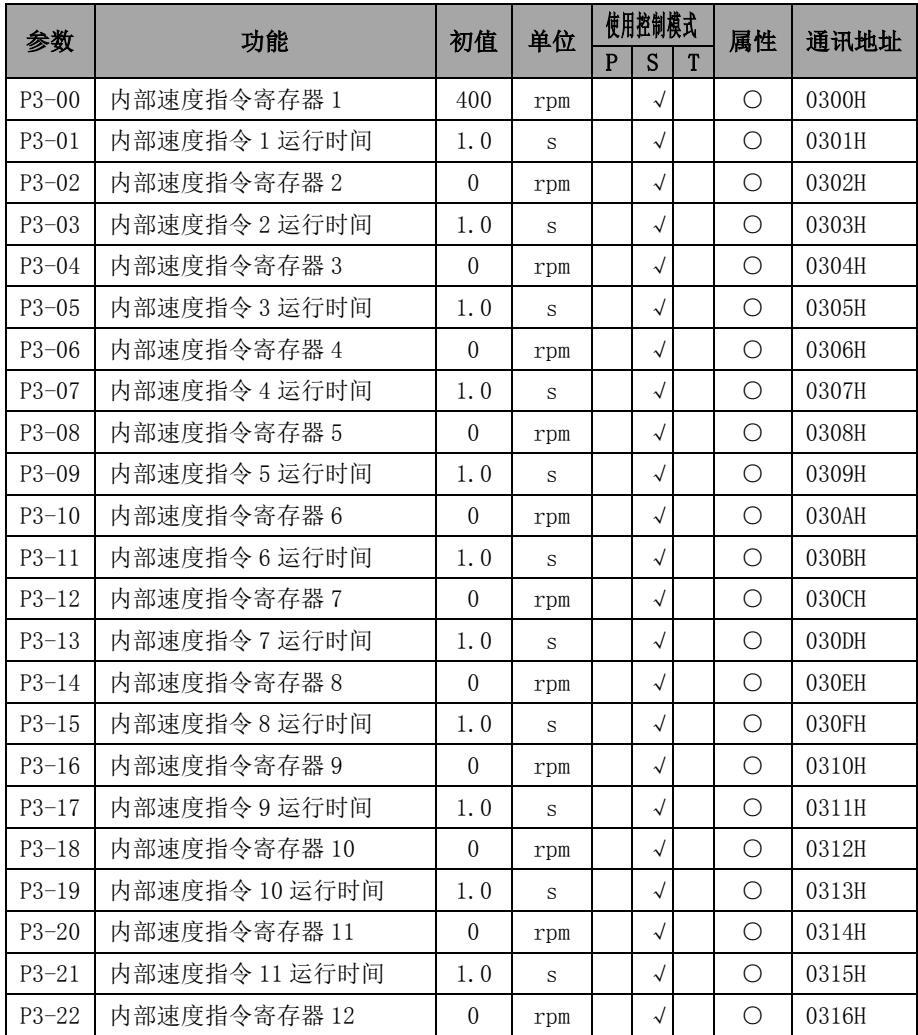

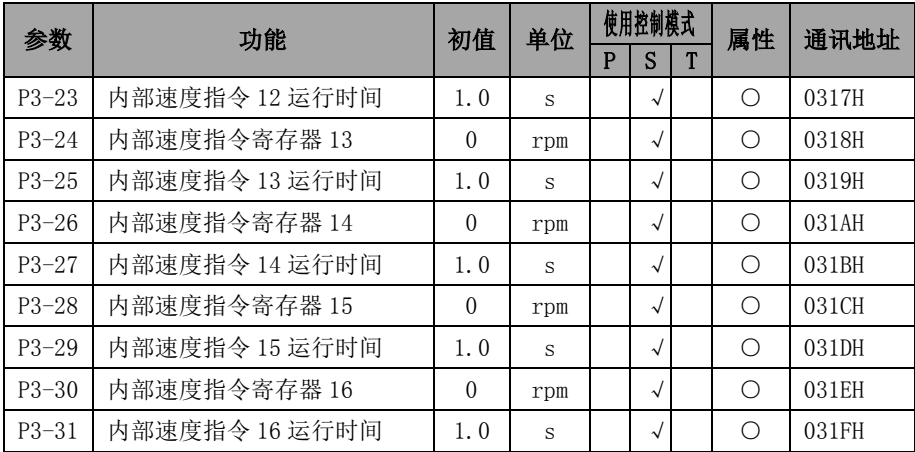

## 6.2.5 **P4**组**-**多段转矩控制代码

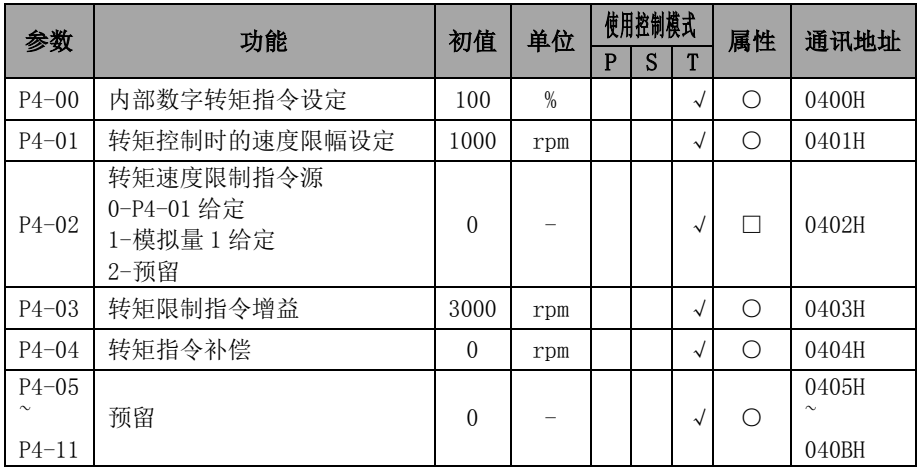

## 6.2.6 **P5** 组**-**增益调谐代码

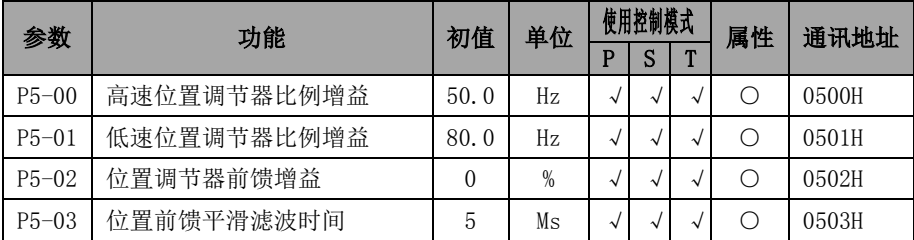

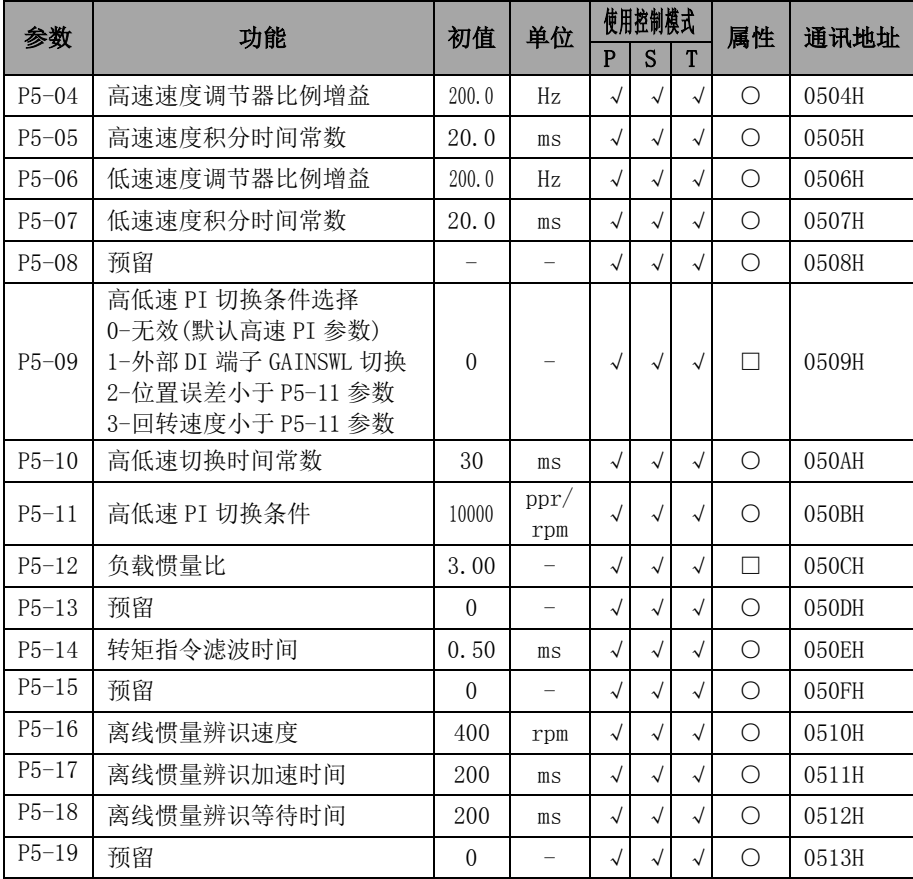

## 6.2.7 **P6**组**-**数字输入(**DI**)**/**输出(**DO**)代码

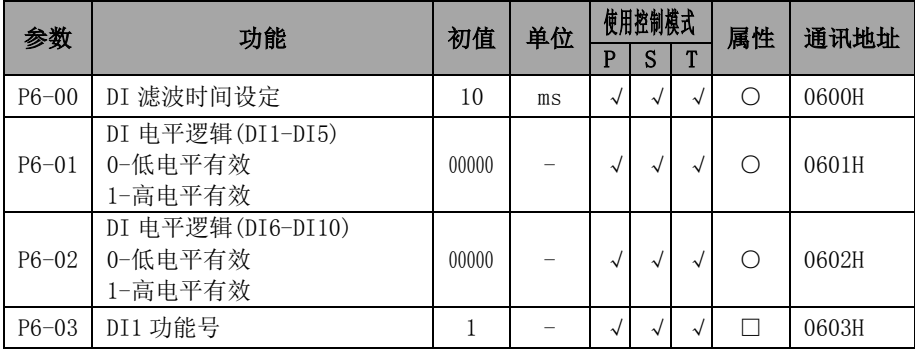

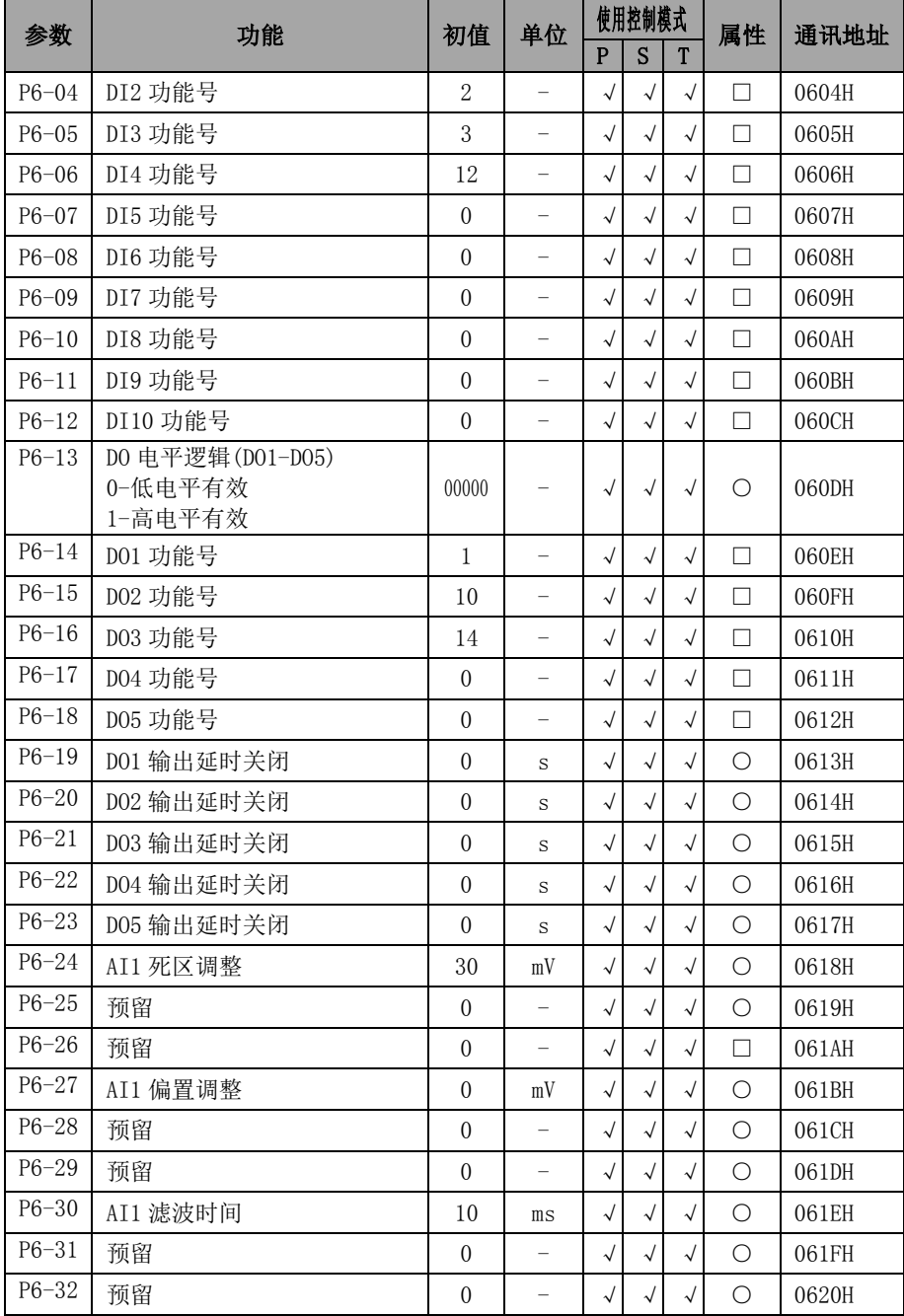

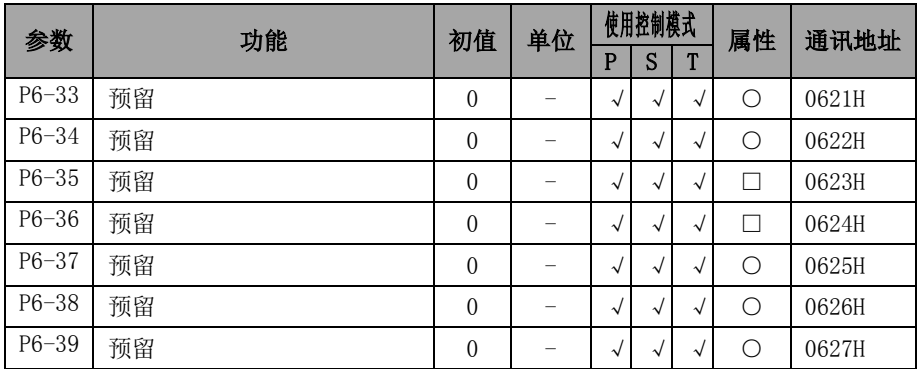

## 6.2.8 **P7** 组**-**通讯代码

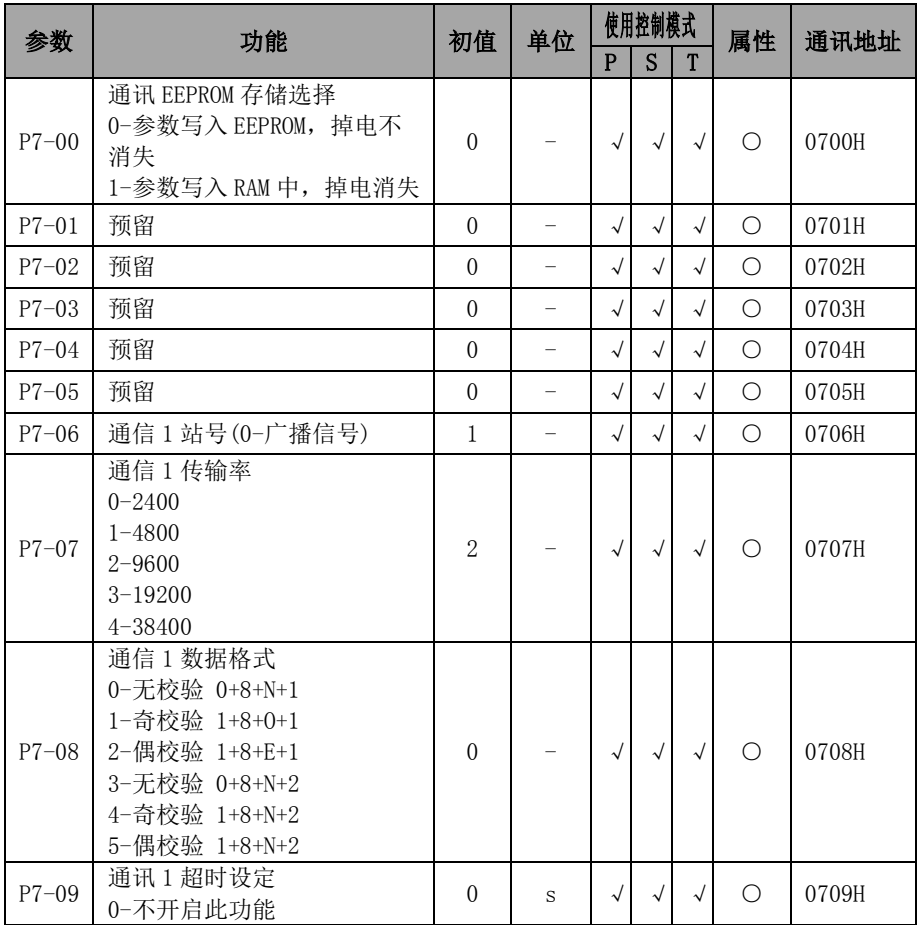

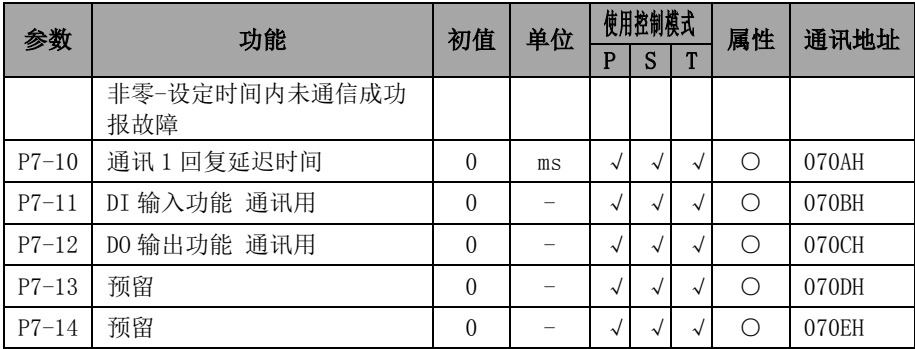

## 6.2.9 **P8** 组**-**辅助功能代码

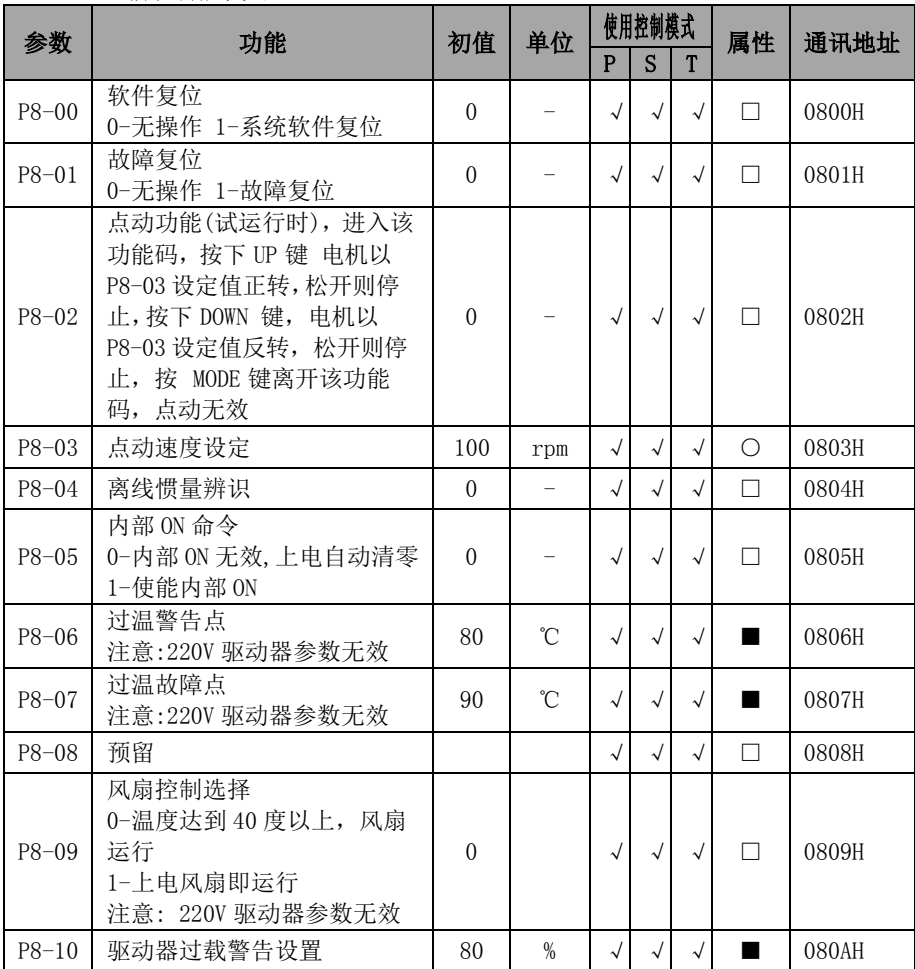

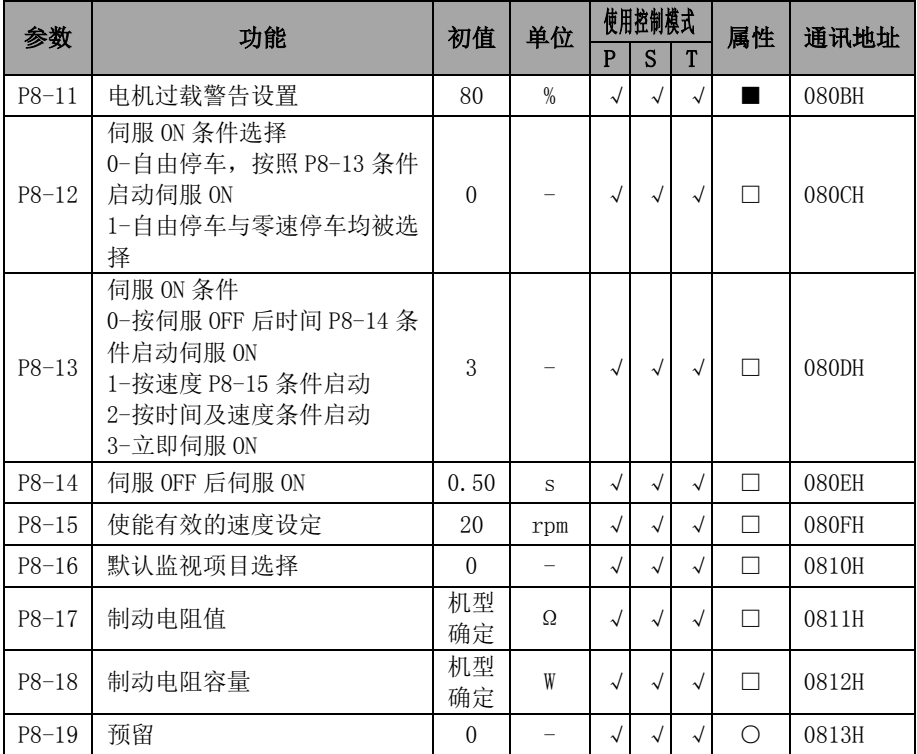

## 6.2.10 **P9** 组**-**原点回归功能参数

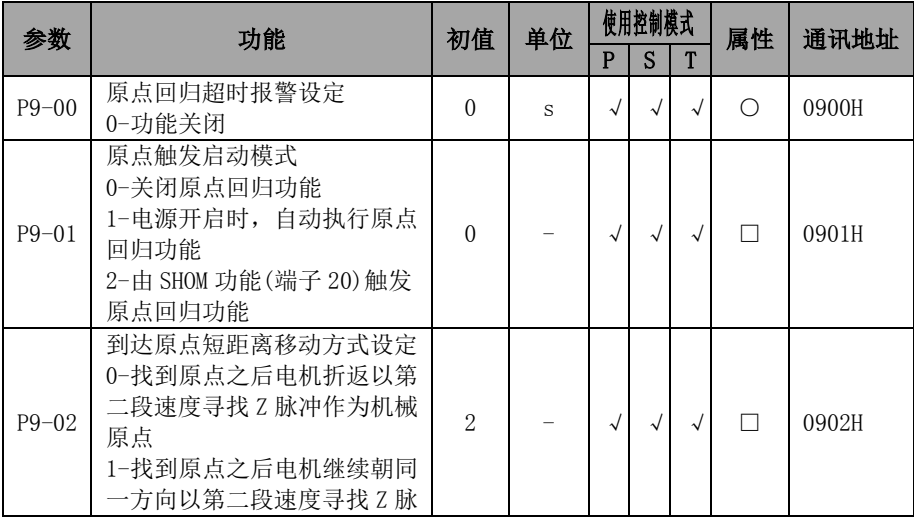

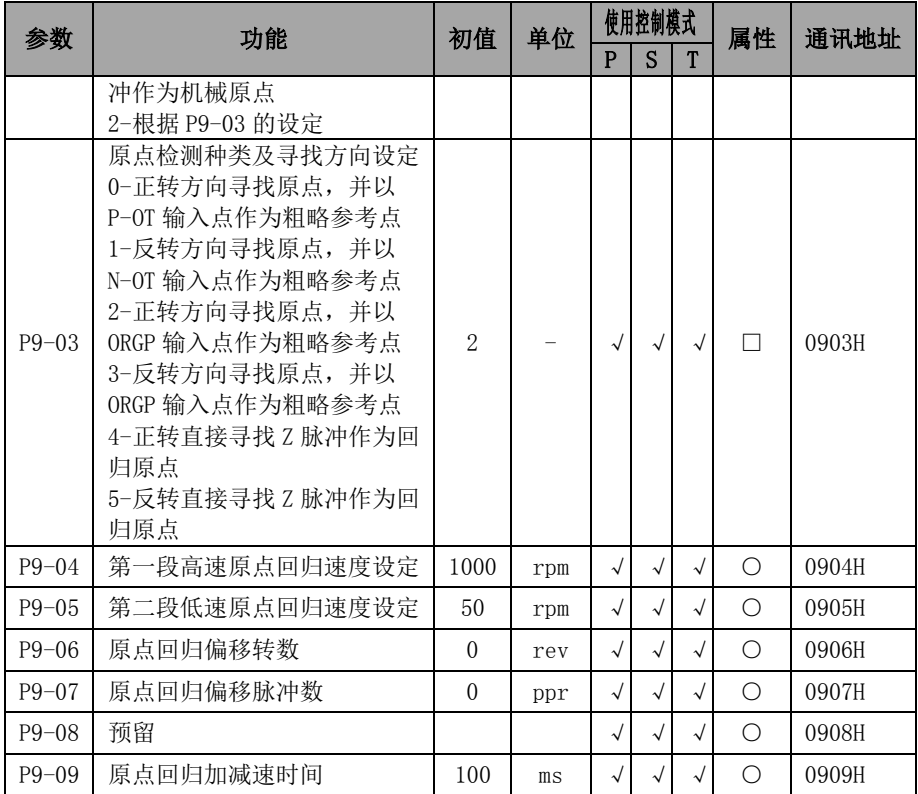

# 第7章 功能参数详述

## **7.1** P0-xx 监控参数

## 监控组参数均用于查看伺服驱动的状态,不可修改

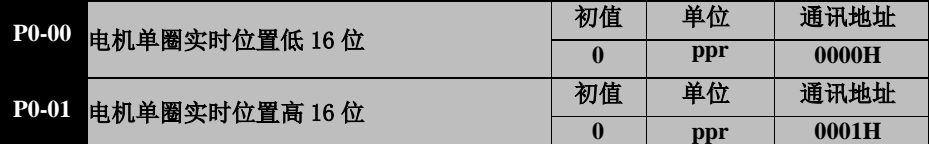

控制模式:P S T

数据大小: 编码器精度决定

显示方式:十进制

参数功能: 电机单圈实时脉冲位置 实时位置=(P0-01)\*65536+(P0-00)

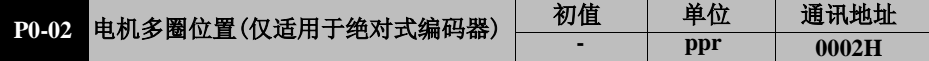

- 控制模式:PST
- 数据大小:0~65535
- 显示方式:十进制
- 参数功能:显示绝对式编码器反馈的多圈值

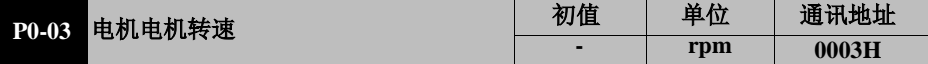

- 控制模式:P S T
- 数据大小:-9999rpm~9999rpm
- 显示方式:十进制
- 参数功能:运行期间电机实际转速显示

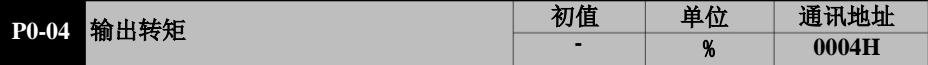

- 控制模式: PST
- 数据大小:0~300%
- 显示方式:十进制
- 参数功能: 相对于额定转矩的百分比

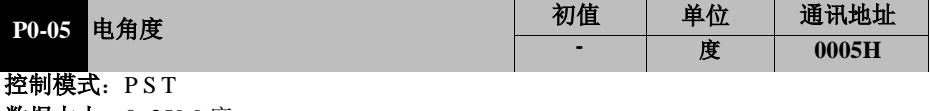

- 数据大小:0~359.9 度
- 显示方式:十进制
- 参数功能:运行期间电机实际转速显示

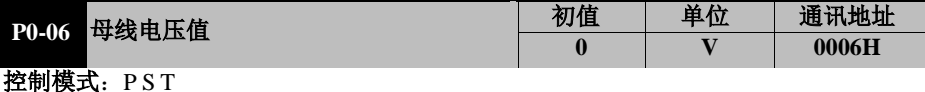

数据大小:16bit

显示方式:十六进制

参数功能: 显示驱动器内部直流母线电压的实际值

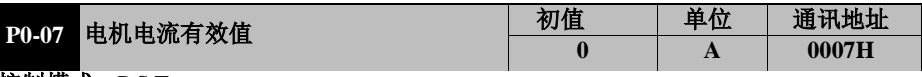

控制模式:P S T

**数据大小: 16bit** 

显示方式:十进制

参数功能: 显示当前电机电流的有效值

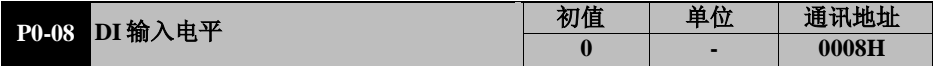

- 控制模式:P S T
- 数据大小:0-0FFH
- 显示方式:十六进制

参数功能: 显示输入端子的状态, 总共显示 12bit 数据, 分别代表 DI1~DI10。

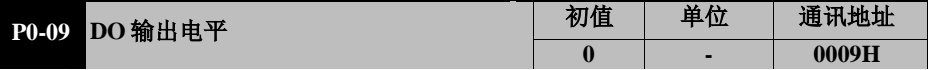

控制模式:P S T

数据大小:0-0FFH

显示方式:十六进制

参数功能:显示输出端子的状态,总共显示 5bit 数据,分别代表 DO1~DO5。

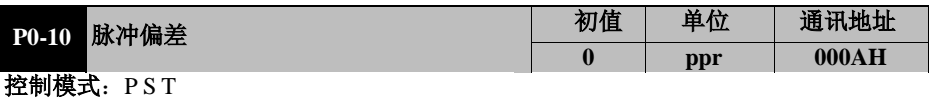

数据大小:16bit

显示方式:十进制

参数功能: 显示伺服位置模式指令未运行脉冲差值

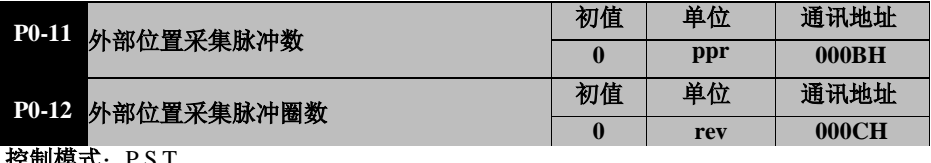

控制模式:P S T

数据大小:0-655359999

显示方式:十进制

#### 参数功能: 显示接收的外部输入的总脉冲数, 总脉冲=(P0-10)\*10000+(P0-09)

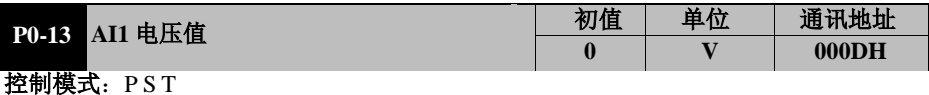

- 数据大小:16bit
- 显示方式:十进制
- 参数功能: 显示模拟通道 1 采集得到的电压实际值

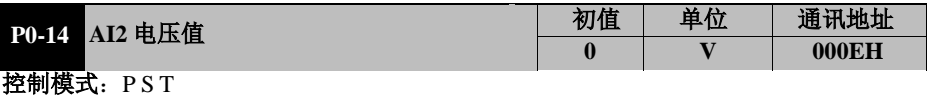

- 数据大小:16bit
- 显示方式:十进制

参数功能:显示模拟通道 2 采集得到的电压实际值

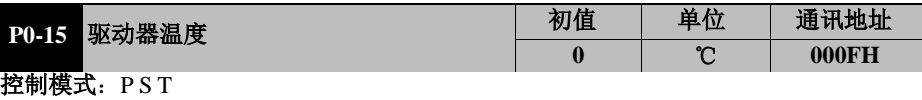

**0 - 0010H**

- 数据大小:16bit
- 显示方式:十进制
- 参数功能:显示驱动器温度

# **P0-16** 软件版本号 初值 单位 通讯地址

- 控制模式:P S T
- 数据大小:16bit
- 显示方式:十进制
- 参数功能: 查看当前软件版本

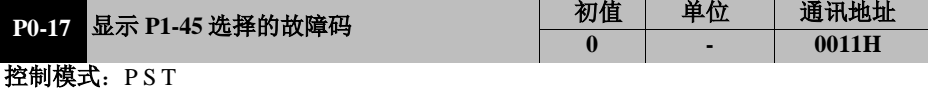

- 数据大小:16bit
- 显示方式:十进制
- 参数功能: 显示上次故障的故障码

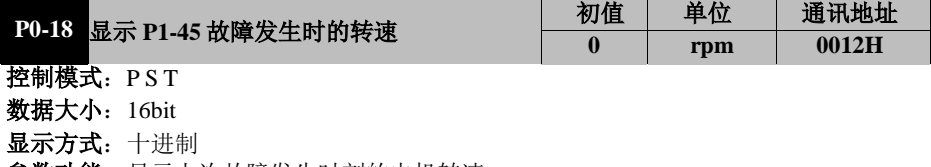

参数功能:显示上次故障发生时刻的电机转速

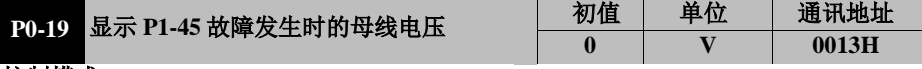

控制模式: PST

数据大小:16bit

显示方式:十进制

参数功能: 显示上次故障发生时刻的母线电压值

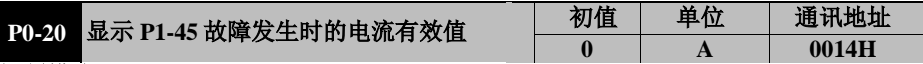

控制模式:P S T

数据大小:16bit

显示方式:十进制

参数功能:显示上次故障发生时刻的电流有效值

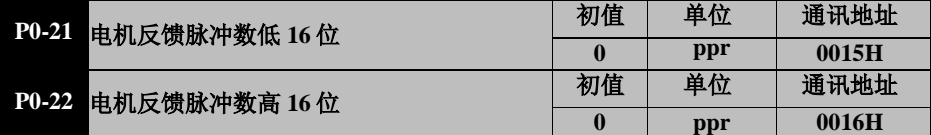

控制模式: PST

数据大小: 0-65536

显示方式:十进制

参数功能:显示电机反馈的总脉冲数,总脉冲=(P0-22)\*65536+(P0-21)

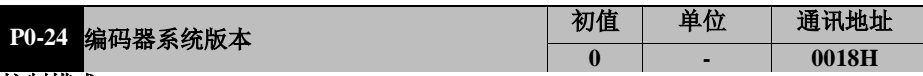

控制模式:P S T

数据大小: 0-65535

显示方式:十进制

参数功能:显示绝对式编码器的系统版本

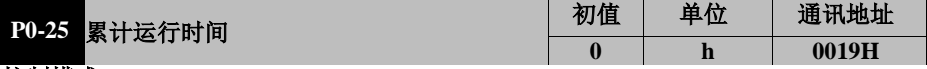

控制模式: PST 数据大小: 0-65535

显示方式:十进制

参数功能:显示伺服驱动器累计上电的时间

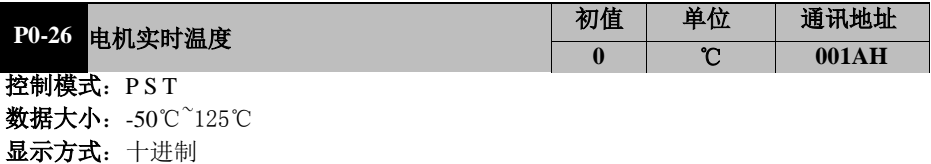

参数功能:显示电机的实时温度

## **7.2** P1-xx 基本控制参数

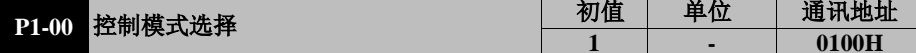

- 控制模式:P S T
- 设定范围:0~5
- **数据大小: 16bit**
- 显示方式:十进制
- 参数功能: 选择伺服系统的控制模式,模式切换由 DI 端子的 MSEL 功能控制。
	- P1-00=0: 速度控制模式
	- **P1-0**0**=**1:位置控制模式
	- **P1-0**0**=**2:转矩控制模式
	- **P1-0**0**=**3:速度位置切换模式 (端子 MSEL=1 时为位置模式)
	- **P1-0**0**=**4:速度转矩切换模式 (端子 MSEL=1 时为转矩模式)
	- **P1-0**0**=**5:转矩位置切换模式 (端子 MSEL=1 时为位置模式)

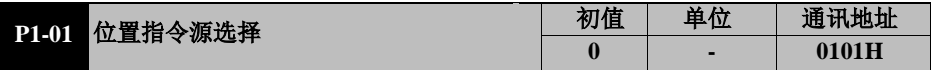

- 控制模式:P
- 设定范围:0~2
- 数据大小:16bit
- 显示方式:十进制
- 参数功能: 选择位置指令的来源

#### **P1-01=0**:外部脉冲指令**(pt)**

位置指令来源于外部输入的脉冲数,外部脉冲的频率则决定电机运转的速度。

#### **P1-01=1**:内部多段位置指令**(pr** 增量式位置指令**)**

位置指令来源于由 P2 组设定的内部多段指令。

#### **P1-01=2**:内部多段位置指令**(pr** 绝对式位置指令**)**

位置指令来源于由 P2 组设定的内部多段指令。

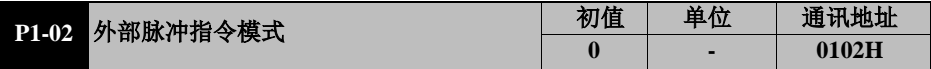

- 控制模式:P
- 设定范围:0~3
- 数据大小:16bit
- 显示方式:十进制
- 参数功能: 选择外部脉冲指令式
	- P1-02 = 0:脉冲+方向 正逻辑

#### P1-02 = 1:脉冲+方向 负逻辑

- P1-02 = 2:两相正交四倍频 正逻辑
- P1-02 = 3:两相正交四倍频 负逻辑

YD8000C 伺服驱动器用户手册

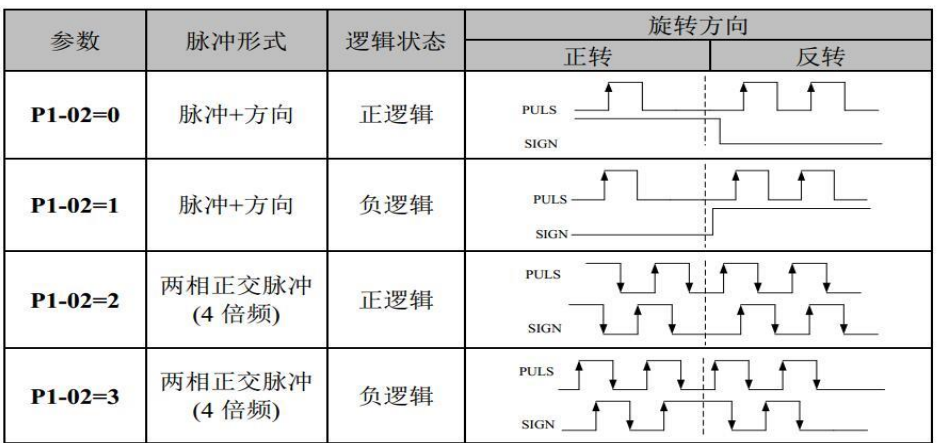

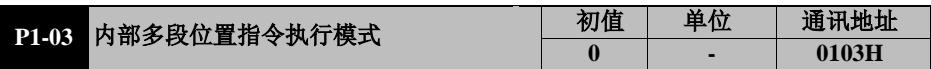

控制模式:P

设定范围:0~4

数据大小:16bit

- 显示方式:十进制
- 参数功能: 通过 P2 组给定位置指令时, 多段位置运行切换方式选择。

**P1-03=0**:按 16 段位置指令从 pr1 开始循环运行。

- P1-03=1: 按16 段位置指令从pr1 运行到pr16, 只运行一轮回, CTRG 可触发再次启 动。
- **P1-03=2**:由外部DI 输入按表7-1 规定进行切换运行。需将DI 端子设定为5(CMD0) 6(CMD1)、7(CMD2)、8(CMD3)和9(CTRG)号功能。

| Pr 指令           | CMD3 CMD2 |          | CMD <sub>1</sub> | CMD0     | <b>CTRG</b> | 对应参数                                     | 说明       | 速度设定                           |
|-----------------|-----------|----------|------------------|----------|-------------|------------------------------------------|----------|--------------------------------|
| Pr1             | $\Omega$  | $\Omega$ | $\Omega$         | $\Omega$ |             | $P2-00$<br>$P2-01$                       | Pr1 脉冲总数 | P <sub>2</sub> -0 <sub>2</sub> |
| Pr2             | $\Omega$  | $\Omega$ | $\mathbf{0}$     | 1        |             | $P2-04$<br>P <sub>2</sub> -05            | Pr2 脉冲总数 | P <sub>2</sub> -06             |
| Pr3             | $\Omega$  | $\Omega$ | 1                | $\Omega$ |             | $P2-08$<br>$P2-09$                       | Pr3 脉冲总数 | $P2-10$                        |
| Pr <sub>4</sub> | $\Omega$  | $\Omega$ | 1                | 1        |             | $P2-12$<br>$P2-13$                       | Pr4 脉冲总数 | $P2-14$                        |
| Pr5             | $\Omega$  | 1        | $\mathbf{0}$     | $\Omega$ |             | $P2-16$<br>$P2-17$                       | Pr5 脉冲总数 | $P2-18$                        |
| Pr6             | $\Omega$  | 1        | $\mathbf{0}$     | 1        |             | $P2-20$<br>$P2-21$                       | Pr6 脉冲总数 | $P2-22$                        |
| Pr7             | $\Omega$  | 1        | 1                | $\Omega$ |             | $P2-24$<br>$P2-25$                       | Pr7 脉冲总数 | $P2-26$                        |
| Pr8             | $\Omega$  | 1        | 1                | 1        |             | P <sub>2</sub> -28<br>P <sub>2</sub> -29 | Pr8 脉冲总数 | $P2-30$                        |

表 7-1 内部位置指令多段(DI)功能

YD8000C 伺服驱动器用户手册

| 1 DOVOOC PUUK ALAY 111 J<br>J 7474 |   |          |          |          |  |                                                      |           |                    |
|------------------------------------|---|----------|----------|----------|--|------------------------------------------------------|-----------|--------------------|
| Pr9                                | 1 | $\Omega$ | $\Omega$ | $\Omega$ |  | P <sub>2</sub> -3 <sub>2</sub><br>P <sub>2</sub> -33 | Pr9 脉冲总数  | P <sub>2</sub> -34 |
| Pr10                               | 1 | $\Omega$ | $\Omega$ | 1        |  | $P2-36$<br>P <sub>2</sub> -37                        | Pr10 脉冲总数 | P <sub>2</sub> -38 |
| Pr11                               | 1 | $\Omega$ | 1        | $\Omega$ |  | $P2-40$<br>$P2-41$                                   | Pr11 脉冲总数 | $P2-42$            |
| Pr12                               | 1 | $\Omega$ | 1        | 1        |  | $P2-44$<br>P <sub>2</sub> -45                        | Pr12 脉冲总数 | P <sub>2</sub> -46 |
| Pr13                               | 1 | 1        | $\Omega$ | $\Omega$ |  | P <sub>2</sub> -48<br>$P2-49$                        | Pr13 脉冲总数 | $P2-50$            |
| Pr14                               | 1 | 1        | $\Omega$ | 1        |  | $P2-52$<br>P <sub>2</sub> -53                        | Pr14 脉冲总数 | P <sub>2</sub> -54 |
| Pr15                               | 1 | 1        |          | $\Omega$ |  | P <sub>2</sub> -56<br>P <sub>2</sub> -57             | Pr15 脉冲总数 | P <sub>2</sub> -58 |
| Pr16                               | 1 | 1        | 1        | 1        |  | $P2-60$<br>$P2-61$                                   | Pr16 脉冲总数 | $P2-62$            |

注:表中 0/1 只是分别表示无效/有效,不表示实际电平,详见电平逻辑设置。

#### P1-04 速度指令源

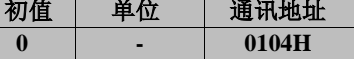

- 控制模式:S
- 设定范围:0~5
- **数据大小: 16bit**
- 显示方式:十进制
- 参数功能:选择速度指令源:
	- **P1-0**4**=0**:内部数字给定(P3-00 给定);
	- **P1-0**4**=1**:模拟量 1(AI1)给定;
	- **P1-0**4**=2**:保留;
	- **P1-0**4**=3**:保留;
	- **P1-0**4**=4**:内部多段速度指令(见 P1-05 的说明);
	- **P1-0**4**=5**:点动(需外部 DI JOG 使能);

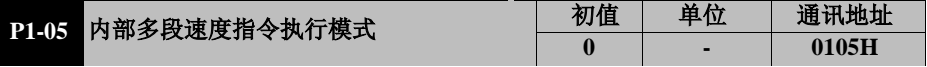

- 控制模式:S
- 设定范围:0~2
- 数据大小:16bit
- 显示方式:十进制
- 参数功能: 当 P1-04=4 时, 选择多段速度运行切换方式。
	- **P1-0**5**=0**:按 16 段速度指令从 spd1 开始循环运行

**P1-0**5**=1**:按16 段速度指令从spd1 运行到spd16,只运行一轮回,CTRG 可再次触发。

**P1-0**5**=2**:由外部DI 输入按表7-2规定进行切换运行。需将DI 端子设定为5(CMD0)、

6(CMD1)、7(CMD2)和8(CMD3)号功能。

| 内部速<br>度指令 | CMD <sub>3</sub> | CMD2     | CMD1     | CMD <sub>0</sub> | 对应参数      | 说明                  |
|------------|------------------|----------|----------|------------------|-----------|---------------------|
| Spd1       | $\Omega$         | $\theta$ | $\theta$ | $\theta$         | $P3 - 00$ | (0-土电机额定转速)<br>设定速度 |
| Spd2       | $\theta$         | $\theta$ | $\theta$ |                  | $P3 - 02$ | 设定速度<br>(0-土电机额定转速) |
| Spd3       | $\theta$         | $\theta$ | 1        | $\theta$         | $P3 - 04$ | 设定速度<br>(0-土电机额定转速) |
| Spd4       | $\theta$         | $\theta$ | 1        | 1                | $P3 - 06$ | 设定速度<br>(0-土电机额定转速) |
| Spd5       | $\theta$         |          | $\theta$ | $\theta$         | $P3 - 08$ | 设定速度<br>(0-土电机额定转速) |
| Spd6       | $\theta$         |          | $\theta$ |                  | $P3-10$   | (0-土电机额定转速)<br>设定速度 |
| Spd7       | $\theta$         |          | 1        | $\theta$         | $P3-12$   | 设定速度<br>(0-土电机额定转速) |
| Spd8       | $\theta$         |          | 1        |                  | $P3-14$   | 设定速度<br>(0-土电机额定转速) |
| Spd9       | 1                | $\theta$ | $\theta$ | $\theta$         | $P3-16$   | (0-土电机额定转速)<br>设定速度 |
| Spd10      | 1                | $\theta$ | $\theta$ |                  | $P3-18$   | 设定速度<br>(0-土电机额定转速) |
| Spd11      | 1                | $\theta$ | 1        | $\theta$         | $P3 - 20$ | (0-土电机额定转速)<br>设定速度 |
| Spd12      | 1                | $\theta$ | 1        |                  | $P3 - 22$ | (0-土电机额定转速)<br>设定速度 |
| Spd13      | 1                |          | $\theta$ | $\theta$         | $P3 - 24$ | (0-土电机额定转速)<br>设定速度 |
| Spd14      | 1                |          | $\theta$ |                  | $P3 - 26$ | 设定速度<br>(0-土电机额定转速) |
| Spd15      | 1                |          | 1        | $\theta$         | P3-28     | 设定速度<br>(0-土电机额定转速) |
| Spd16      | 1                |          | 1        |                  | $P3-30$   | (0-土电机额定转速)<br>设定速度 |

表 7-2 内部多段速度指令(DI)功能

注:表中 0/1 只是分别表示无效/有效,不表示实际电平,详见电平逻辑设置。

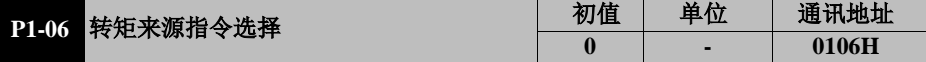

- 控制模式:T
- 设定范围:0~2
- 数据大小:16bit
- 显示方式:十进制

参数功能: 选择转矩控制模式下转矩指令的来源 P1-06=0: 内部数字给定(P4-00 给定); P1-06=1: 模拟量 1 (AI1) 给定;

P1-06=2: 保留:

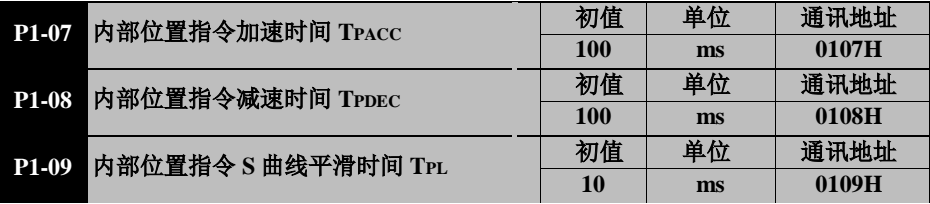

控制模式:P

设定范围: P1-07、P1-08 为 1~10000, P1-09 为 0~1000

数据大小:16bit

显示方式:十进制

参数功能:当使用内部多段位置指令(即 P1-01=1/2)时,这三个参数用于设定电机的加减 速时间。当使用外部脉冲给定位置指令时,这三个参数无效。

- P1-07:设定电机速度从 0 速加速至电机设定转速的时间。
- P1-08:设定电机速度从电机设定转速减速至 0 速的时间。
- P1-09:设定加减速过程中的 S 曲线平滑时间

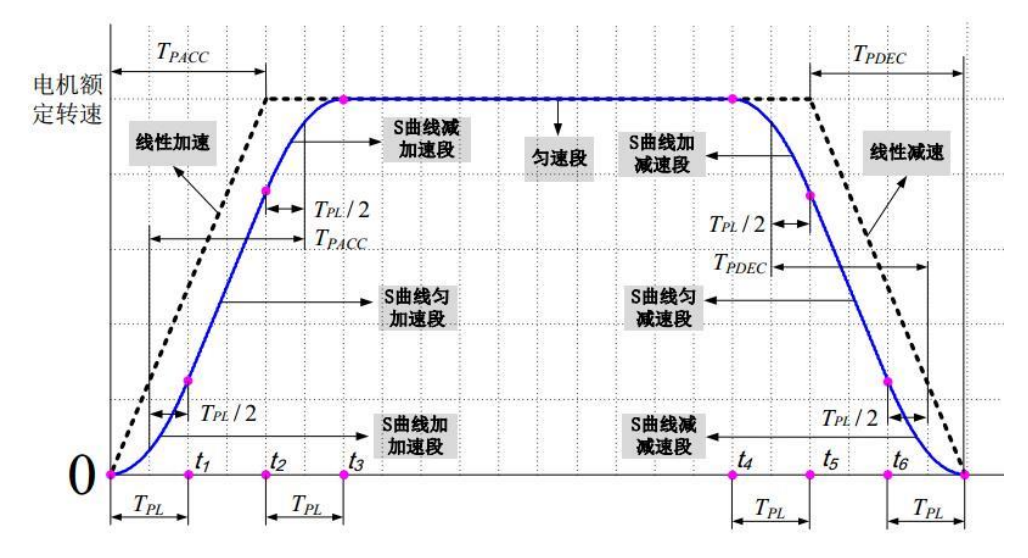

图 7-1 内部位置指令加减速时间及 S 曲线平滑

图中,当 P1-09=0 时为线性加速,电机的加减速曲线。

当 P1-09 不为零时, T<sub>PL</sub> (P1-09) 时间内, 电机按 S 曲线加减速。从 0 速至电机 额 定转速所需的总加速时间为 Tpacc+Tpu, 从电机额定转速减速至 0 速的时 间为  $T_{PDEC}$ + $T_{PL}$ 。

使用 S 曲线的目的,是将运动指令进行平滑化处理,避免因为输入指令的急剧变化, 系统产生过大的急跳度(加速度的微分),进而激发机械结构的振动与噪音。

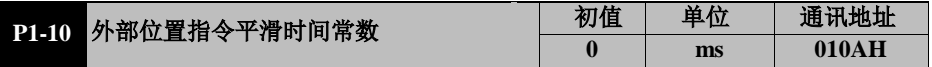

控制模式:T

设定范围:0~1000

数据大小:16bit

显示方式:十进制

参数功能: 对外部脉冲信号进行平滑滤波的时间常数, 当设置位0时不起作用。

此参数的作用是使输入的脉冲指令平滑,但会出现指令延迟现象。一般用于:

 上位机无加减速功能; 电子齿轮比较大;

指令频率较低;

 电机运行时出现步进阶跃、不平稳 现象等场合。

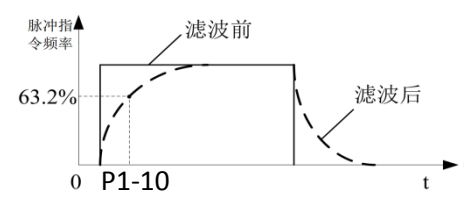

63

YD8000C 伺服驱动器用户手册

|  | PI-II 内部速度指令加速时间 Tsacc    | 初值         | 单位 | 通讯地址  |
|--|---------------------------|------------|----|-------|
|  |                           | <b>200</b> | ms | 010BH |
|  | P1-12 内部速度指令减速时间 TsDEC    | 初值         | 单位 | 通讯地址  |
|  |                           | 200        | ms | 010CH |
|  | P1-18 内部速度指令 S 曲线平滑时间 TsL | 初值         | 单位 | 通讯地址  |
|  |                           | 50         | ms | 010DH |

控制模式:S

设定范围: P1-11、P1-12 为 1~10000, P1-13 为 0~1000

**数据大小: 16bit** 

显示方式:十进制

参数功能:当驱动器为内部速度给定模式时,这三个参数用于设定电机的加减速时间。 P1-11:设定电机速度从 0 速加速至电机额定转速的时间。

P1-12:设定电机速度从电机额定转速减速至 0 速的时间。

P1-13:设定加减速过程中的 S 曲线平滑时间。

若使用 S 曲线(即 P1-13 不为 0 时), 在加速或减速过程中, 驱动器均使用三段式加 速度曲线规划,以对运动指令的平滑化处理。此时所产生的加速度是连续的,避免因 为输入指令的急剧变化,而产生过大的急跳度(加速度的微分),进而激发机械结构 的振动与噪音。用户可以使用 P1-11 调整加速过程中速度改变的斜率;使用 P1-12 调 整减速 过程中速度改变的斜率;使用 P1-13 来改善电机在启动与停止的稳定状态。

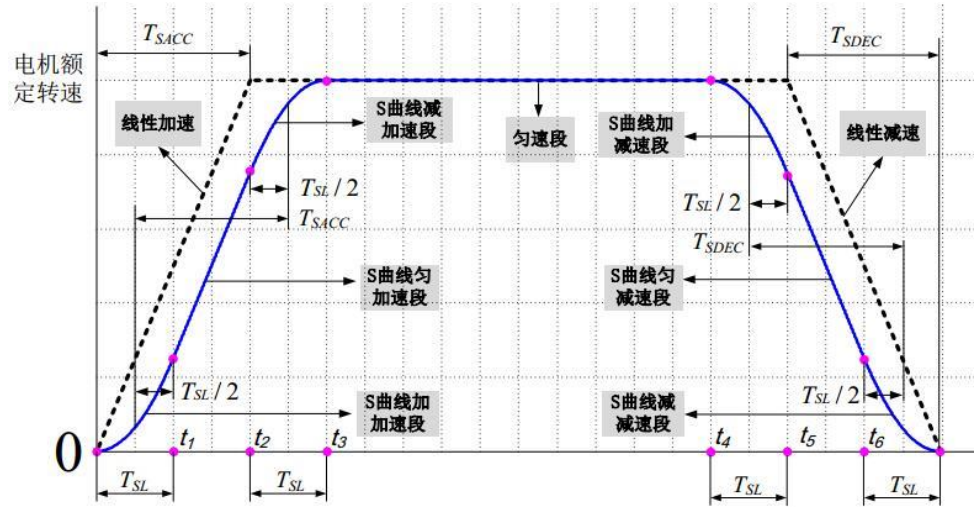

图 7-2 速度指令加减速时间及 S 曲线

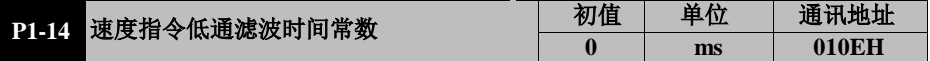

控制模式:S

设定范围:0~1000 数据大小:16bit 显示方式:十进制

参数功能: 对经过 S 曲线后的速度指令进行低通滤波, 使速度指令更为平滑。通常只 需 使用 S 曲线或低通滤波中的一种。两种均使用会使系统响应缓慢。

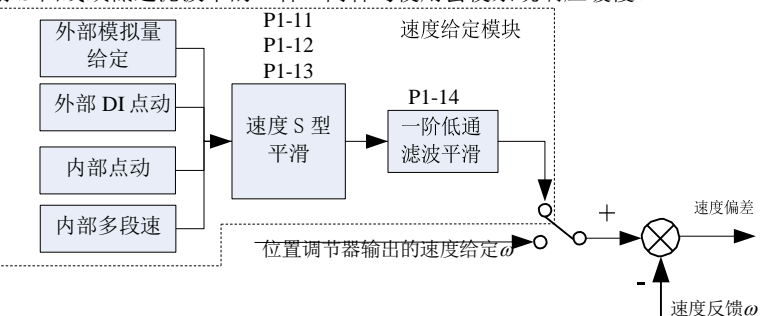

图 7-3 速度指令传输路径

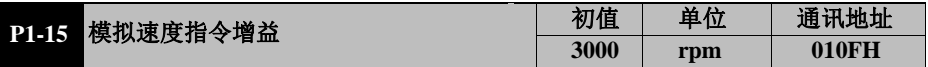

控制模式:S

设定范围:0~电机额定转速

数据大小:16bit

显示方式:十进制

参数功能: 模拟速度指令增益设定, 用于通过外部电压给定速度情形时 (P1-04 设 1、2 时), 设定外部模拟量给定为 5V 时所对应的 电机转速。

如:P1-15 设为 1000 时,外部模拟量给定为 5V,则电机运行速度为 1000rpm;  $P1-15$  设为 500 时, 外部模拟量给定为 5V, 则电机运行速度为 500rpm。

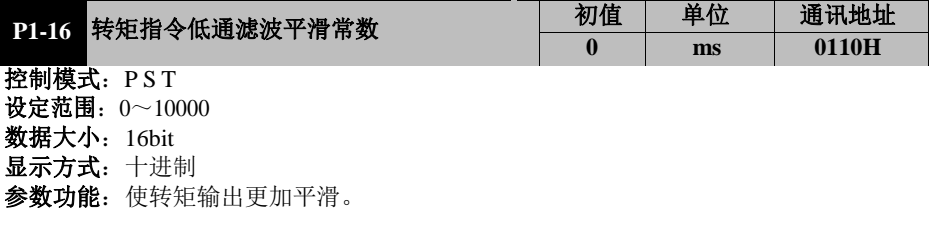

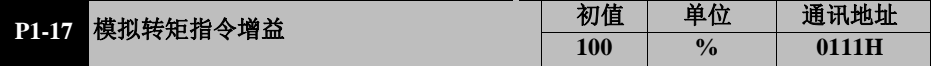

控制模式: T

设定范围: 0~300

数据大小:16bit

显示方式:十进制

参数功能:模拟转矩指令增益设定,用于外部电压给定转矩情形(P1-06 设 1、2)时。 设定外部模拟量给定 5V 时所对应的转矩,大小表示相对电机额定转矩的百分比。

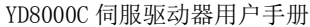

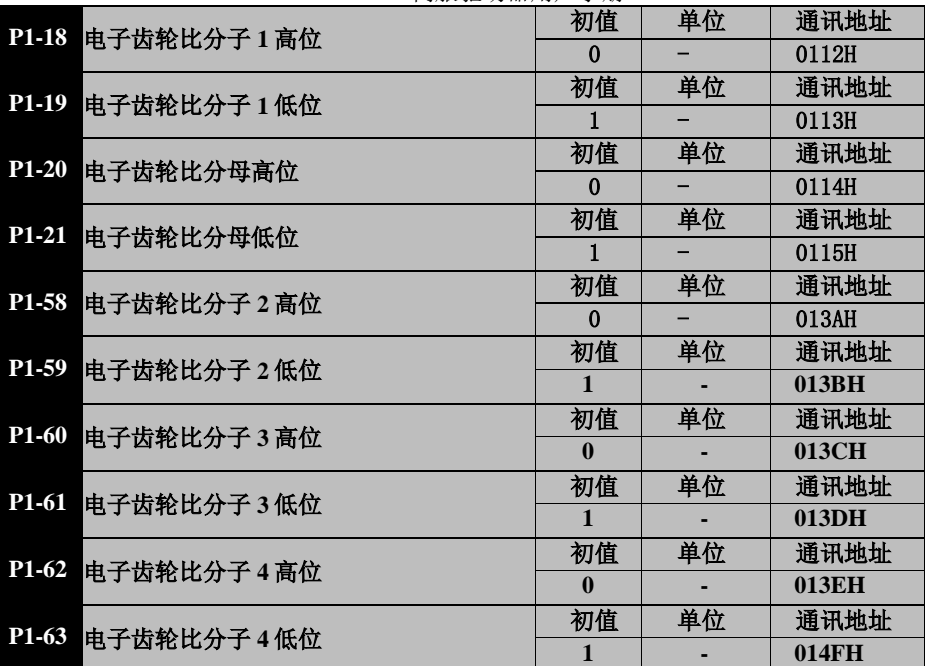

- 控制模式:P
- 设定范围: 1~99999999
- 数据大小:16bit
- 显示方式:十进制

#### 参数功能: P1-18~P1-21、P1-59~P-64 用于设定电子齿轮比

电子齿轮比 G = 电子齿轮分子高位(P1-18)\*10000+电子齿轮分子低(P1-19)

电子齿轮分母高位(P1-20)\*10000+电子齿轮比分母低位(P1-21)

#### 例如需设置电子齿轮比 1 为 156500, 则 P1-18 设置为 15, P1-19 设置为 6500。

需要在不同的电子齿轮比之间频繁切换时可通过设置 DI 端子为 GNUM0 和 GNUM1 功能, 然后通过外部 DI 输入来切换, 此时 DI 端子状态对应的电子齿轮分子如下所示:

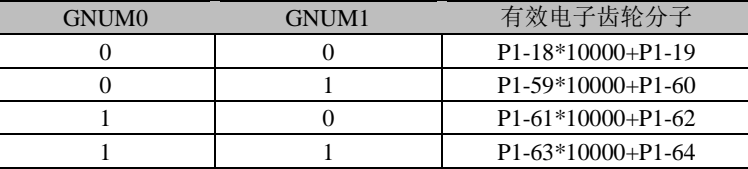

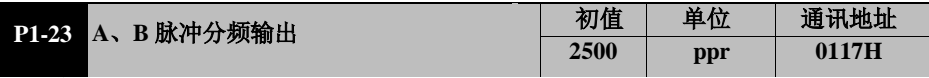

控制模式:P

设定范围:1~18192 0XXXX:A 相超前 B 相 90 度 1XXXX:B 相超前 A 相 90 度

数据大小:16bit

显示方式:十进制

参数功能: 伺服电机转一圈, 驱动器反馈给上位机的 A、B 相脉冲个数, 例如设定参数为 7, 即电机转一圈, 驱动器反馈输出给上位机为 28 个脉冲, 如下图所示:

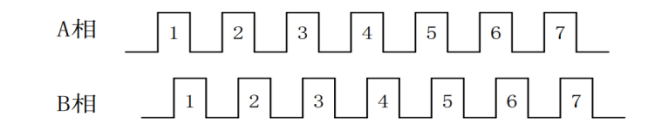

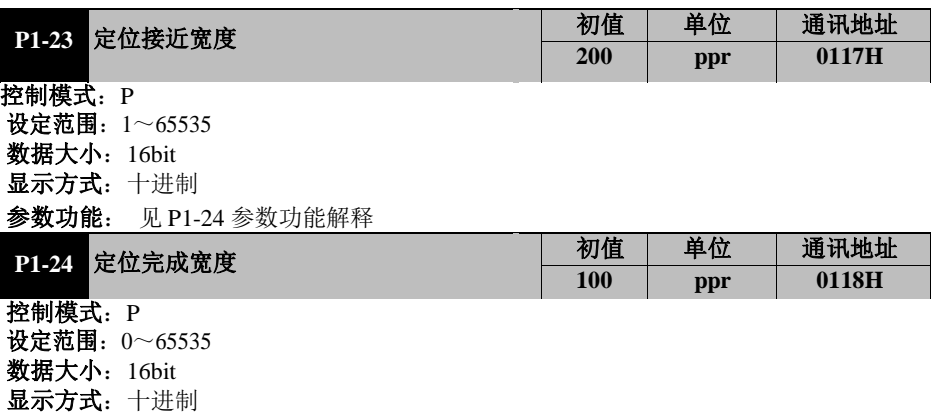

参数功能: 定位接近与完成标准的设定, 当偏差计数小于设定值时, 认为相应事件已发 生,若此时已设置有 DO 端子为 9 号功能(位置接近/PNEAR+-)及 10 号功能(位置到 达/COIN+-), 则相应 DO 端子就会输出有效。请见下图所示。

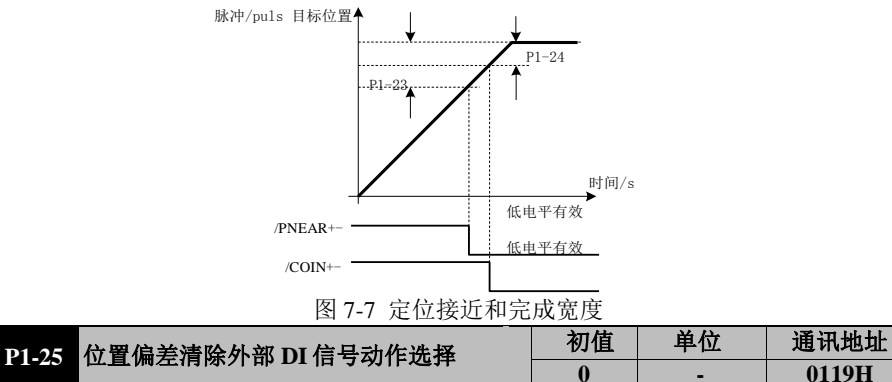

**0 - 0119H**

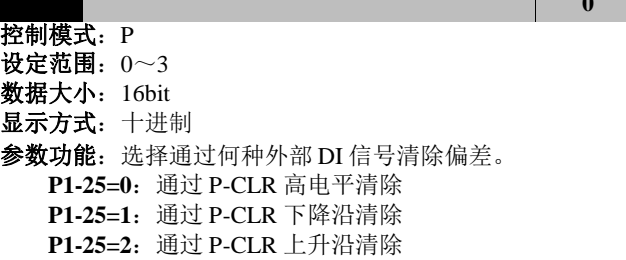

**P1-25=3**: 通过 P-CLR 低电平清除

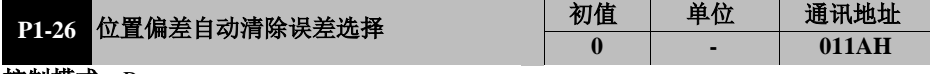

- 控制模式:P
- 设定范围:0~2
- **数据大小: 16bit**
- 显示方式:十进制
- 参数功能: 选择位置偏差清除的方式
	- **P1-26=0**: 故障及伺服 OFF 时自动清除偏差;
	- **P1-26=1**: 只在故障时自动清除偏差;
	- **P1-26=2**:不自动清除偏差

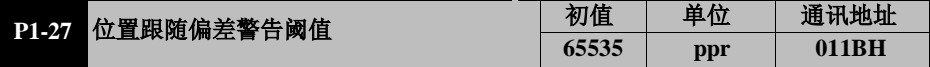

- 控制模式:P
- 设定范围:0~65535 数据大小:16bit
- 显示方式:十进制
- 
- 参数功能: 设置位置跟随偏差警告阈值, 超过此值将报警告。

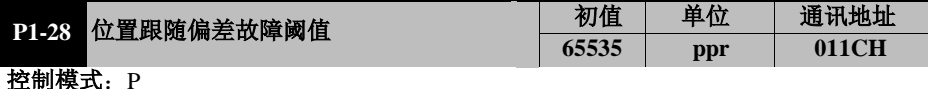

- 设定范围:0~65535
- 数据大小:16bit
- 显示方式:十进制

参数功能:设置位置跟随偏差故障阈值,超过此值将报位置偏差过大故障停机。

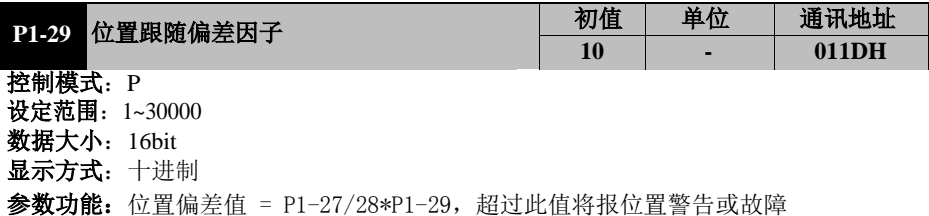

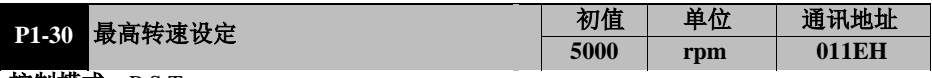

**控制模式: P S T** 

设定范围:0~电机最高转速

数据大小:16bit

显示方式:十进制

参数功能:设定允许的最高转速。系统给定不得高于此设定值,若电机运行速度高于此 设定值则会发生超速故障。

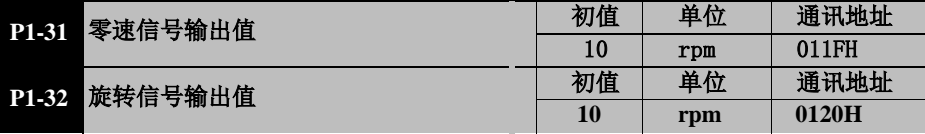

控制模式: P S T

#### 设定范围: 10~1000 数据大小: 16bit

显示方式:十进制

参数功能:停机时当电机速度已经小于 P1-31, 则认为此时电机已经停止转动。若当前电 机速 度高于 P1-32,则认为此时电机处于旋转状态。若设定某 DO 端子为 5 号功能 (零速信号/ZER0+-);4 号功能(电机旋转信号/TGON+-), 则会输出相应信号。

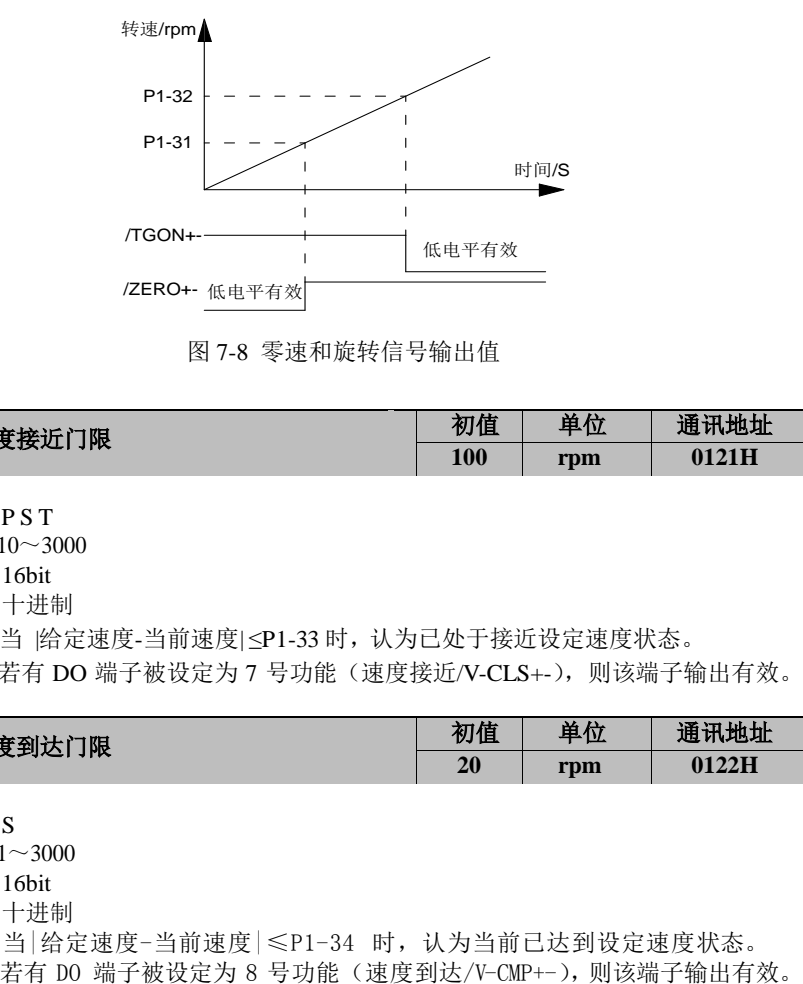

图 7-8 零速和旋转信号输出值

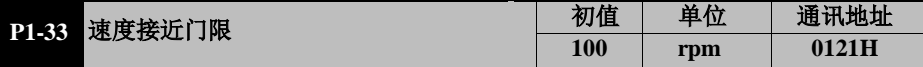

- 控制模式:P S T
- 设定范围:10~3000
- 数据大小:16bit

显示方式:十进制

参数功能: 当 给定速度-当前速度| <P1-33 时, 认为已处于接近设定速度状态。 若有 DO 端子被设定为 7 号功能(速度接近/V-CLS+-), 则该端子输出有效。

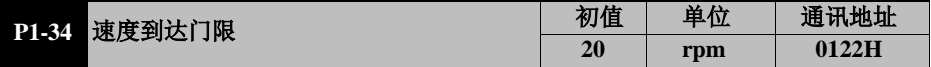

控制模式: S

设定范围:1~3000

- 数据大小:16bit
- 显示方式:十进制
- 参数功能: 当 给定速度-当前速度 | ≤P1-34 时, 认为当前已达到设定速度状态。

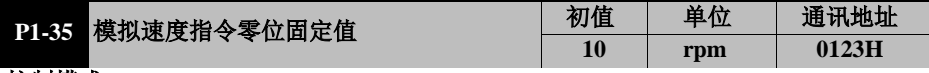

控制模式: S 设定范围:0~300

**数据大小: 16bit** 

显示方式:十进制

参数功能: 模拟速度指令零位固定值设定, 即零钳位。

当伺服设定为速度模式且速度指令为外部模拟量给定时,即使模拟电压为 0, 由于外 部电磁干扰或零漂等原因,可能导致电机无法静止。如要求外部模拟量输入电压在 0V 附近时,电机必须静止不动,则可以采用本功能。

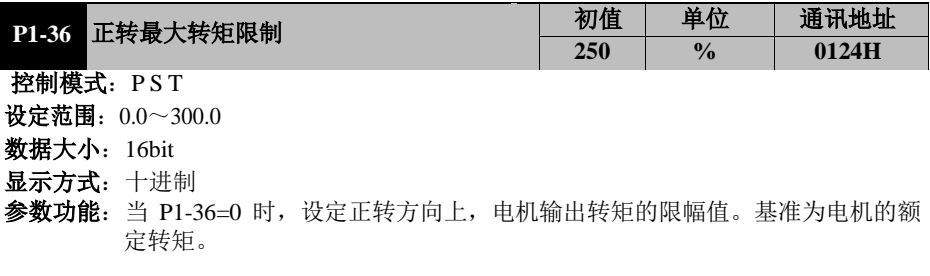

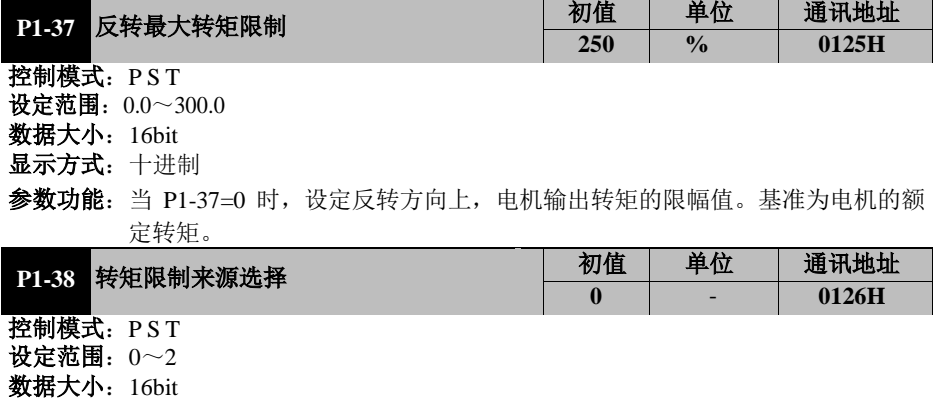

显示方式:十进制

参数功能: 选择对电机输出转矩进行限定的来源

**P1-38=0**: 内部限制 P1-36、P1-37;

**P1-38=1**:通过 AI1 限制,同时受限于 P1-36、P1-37;

**P1-38=2**:通过 AI2 限制,同时受限于 P1-36、P1-37;

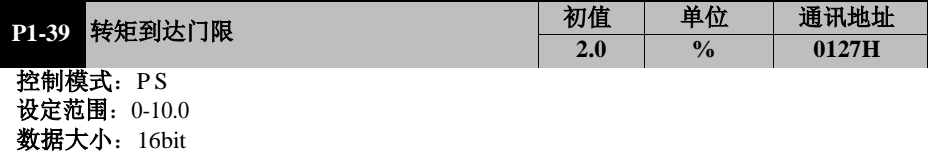

显示方式:十进制

参数功能: 当 设定转矩-输出转矩 <= P1-39 时, DO 端子为 6 功能号的 TCMP, 该端子输出有 信号

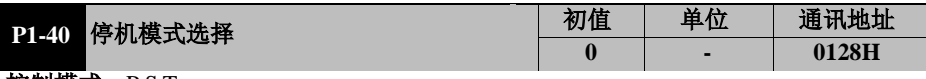

- 控制模式:P S T
- 设定范围:0~1 数据大小:16bit
- 显示方式:十进制
- 
- 参数功能: 设定停机模式
	- P1-40=0: 伺服 OFF 时, 自由停车
		- **P1-40=1**: 伺服 OFF 时, 减速停车

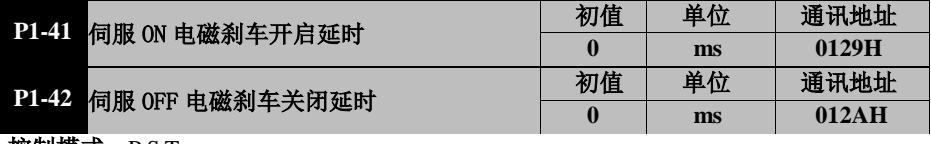

- 控制模式: P S T 设定范围:0~500
- 数据大小:16bit
- 显示方式:十进制
- 参数功能: 刹车开启关闭延时

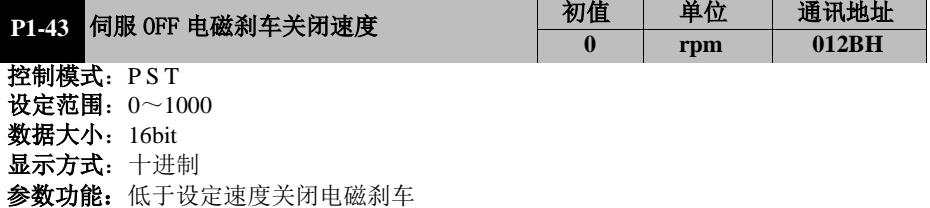

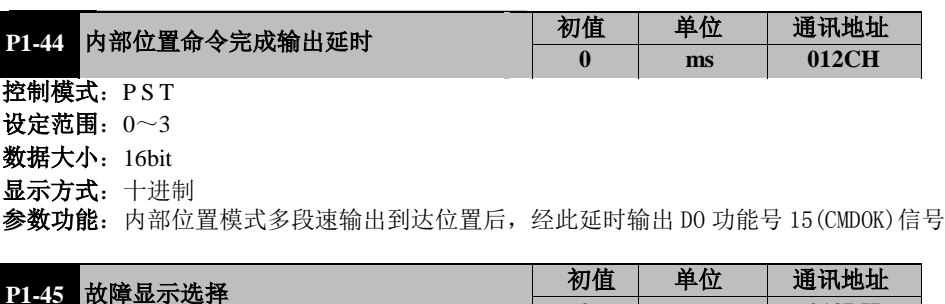

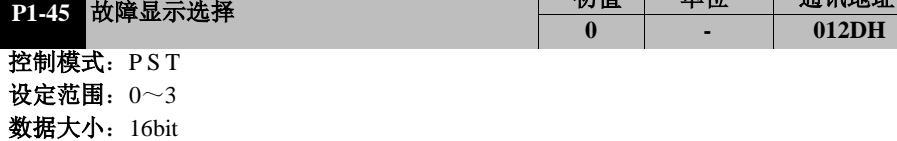

显示方式:十进制

参数功能: 选择在驱动器数码管显示器上显示哪次故障

**P1-45=0**: 最近一次故障

**P1-45=1**:前 1 次故障

**P1-45=2**:前 2 次故障

**P1-45=3**:前 3 次故障

伺服驱动器一共存储了 4 次最近的故障信息,通过此项功能,可以选择监控参数 P0-17~P0-20 显示哪一次故障。

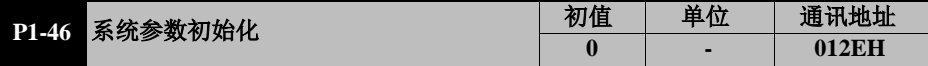

控制模式:P S T

设定范围:0~2

**数据大小: 16bit** 

显示方式:十进制

参数功能:系统参数初始化相关设定。停机设定,重新上电生效。

**P1-46=0**: 无任何操作;

**P1-46=1**:重新上电时,将所有功能码参数恢复为出厂默认值;

**P1-46=2**:重新上电时,清除故障记录。

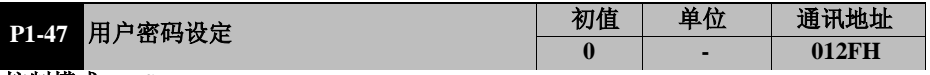

控制模式:P S T 设定范围:0~65535

**数据大小: 16bit** 

显示方式:十进制

参数功能:用户设定非零参数后,设定即刻生效,下次进入参数界面需输入密码才可进入。

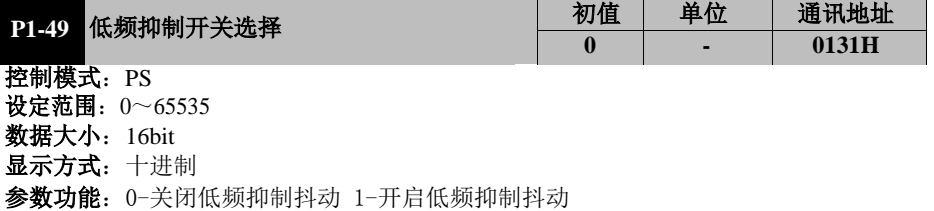

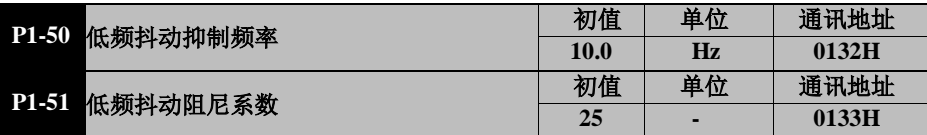

控制模式: PS

设定范围:抖动频率 5.0~99.9Hz 阻尼系数 0~500

**数据大小: 16bit** 

显示方式:十进制

参数功能:对于低刚性负载,快速启停时容易在负载前端产生持续的低频抖动,使得定位时 间延长,影响了生产效率。伺服驱动器内含消抖控制功能,通过推算负载位置,
并加以补偿,从而实现抑制低频抖动的效果。低频抖动抑制功能在速度控制模 式和位置控制模式下均有效。

在以下情形,低频抖动抑制可能不能正常起作用,或者不能达到预期的效果:

- 由于外力的原因, 使得振动加剧
- 抖动频率在 5.0Hz~99.9Hz 之外
- 振动结构件的机械结合部存在机械间隙
- 移动时间小干一个振动周期时

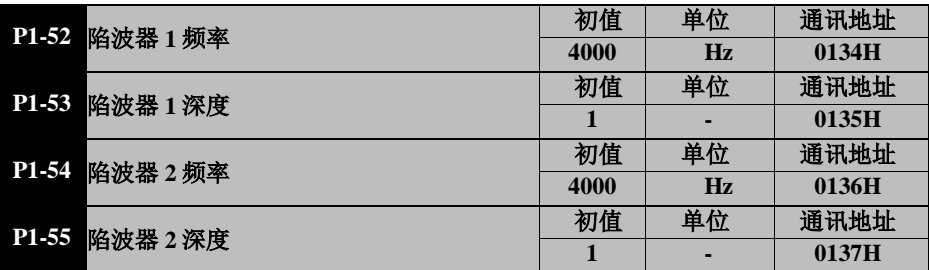

控制模式:PST

- 数据大小:16bit
- 显示方式:十进制

参数功能:如果机械系统发生共振现象,可能是伺服系统刚度过大、响应过快造成,降低增 益或许可以改善,但会造成系统响应速度的降低。为在不改变增益的情况下抑 制机械共振,伺服驱动器提供低通滤波器和陷波器两种解决方法。其中共振抑 制的原理是采用滤波器抑制机械响应的共振峰。

陷波器宽度是针对深度为 0 时的陷波中心频率、衰减率-3dB 的频率带宽的比, 设置为 4000 陷波器功能无效。

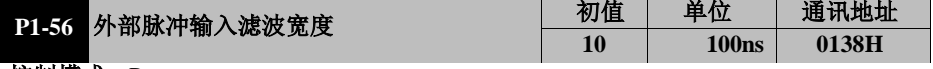

- 控制模式:P
- 设定范围:1~511 数据大小:16bit
- 
- 显示方式:十进制

参数功能: 设定脉冲指令输入的滤波时间常数 滤波时间=设定参数\*100ns

使用脉冲给定位置指令时, 可能因各种原因产生高频干扰,导致伺服驱动器接 收到的脉冲数出现错误。适当设定本参数,可以避免高频干扰。

若脉冲输入滤波时间常数为 Tr, 输入信号的最小宽度为 Tmir, 则输入信号与滤波后 的信号如下图所示。其中滤波后的信号将比输入信号延迟 T.。

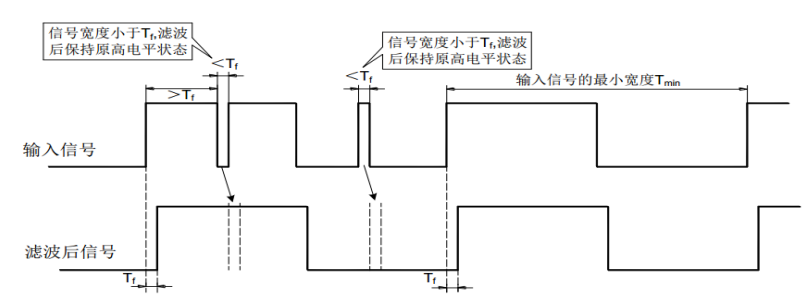

设定范围: 频率 50~4000Hz 深度 0~23

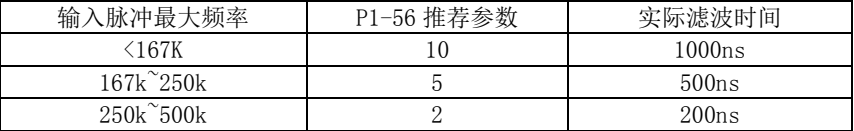

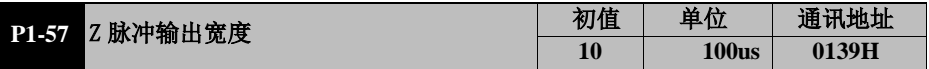

控制模式:PS

设定范围:1~999

数据大小:16bit

显示方式:十进制

参数功能:对 Z 脉冲信号进行展宽。当上位机设备不能捕捉较窄的 Z 脉冲时,可对其展宽。

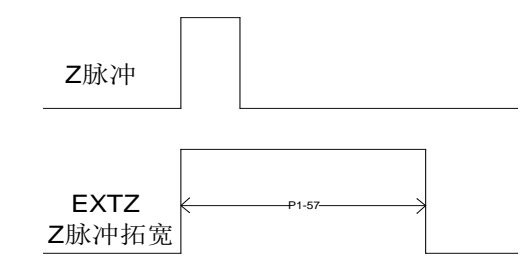

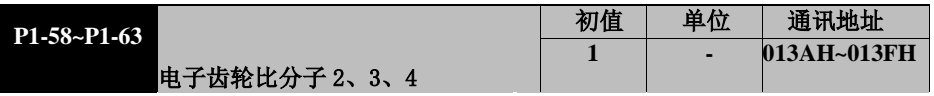

参数功能:见 P1-18、P1-19 参数功能解释。

# **7.3** P2-xx 内部多段位置(Pr)控制参数

若伺服驱动器当前为位置模式(P1-00=1),且指令源为内部多段指令(P1-01=1/2)时, 即可启用本组功能。

P2-xx 组共 64 个功能代码, 分为 16 组, 对应多段位置指令 pr1 至 pr16。自 P2-00 开 始,每 4 个功能代码设定一段目标位置、到达目标位置允许的匀速运行速度、定位 完成后等待时间。

以下就第一段 pr1 所涉及的四个参数 P2-00~P2-03 进行详细说明,其它 15 段与此相 同,不再详述。请参考图 7-4。

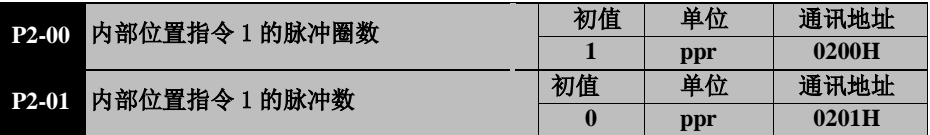

### 控制模式:P

设定范围: P2-00: -30000~+30000; P2-01: -9999~+9999

数据大小:16bit

显示方式:十进制

参数功能: 设定第一段位置移动的目标脉冲数。 计算公式为:

**Pr1** 段总脉冲数**=10000\* P2-00 + P2-01**

#### 计算时务请特别注意,**P2-00**和 **P2-01** 均为带有符号的数,参见下例。

- **≥ 若 P2-00 输入 13, P2-01 输入 1050, 则设定的目标脉冲数为正向 131050。**
- > 若 P2-00 输入 13, P2-01 输入-1050, 则设定的目标脉冲数为正向 128950。
- **≥ 若 P2-00 输入-13, P2-01 输入-1050,** 则设定的目标脉冲数为反向 131050。
- > 若 P2-00 输入-13, P2-01 输入 1050, 则设定的目标脉冲数为反向 128950。

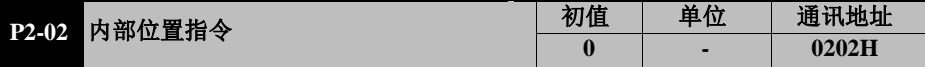

控制模式:P

设定范围: 0~5000

数据大小:16bit

显示方式:十进制

参数功能: 设定第一段位置匀速运行的转速。

注意:如果位置脉冲较少,电机实际运转时可能不会到达此速度。因此参数的含义请理解为 Pr1 段位置执行过程中电机的运转速度上限。

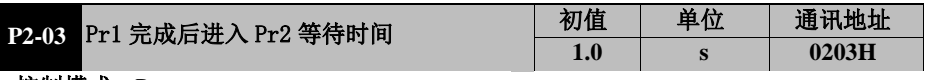

控制模式:P

设定范围: 0.0~3000.0

数据大小:16bit

显示方式:十进制

参数功能: 当 P1-03=0 或 1 时, 第一段位置指令完成后, 等待此时间后开始执行第二段 位置指令。如果 P1-03=2,则本参数无效。 外部端子控制切换模式示意图与之类似但有所区别,请参见 P1-03 的说明。

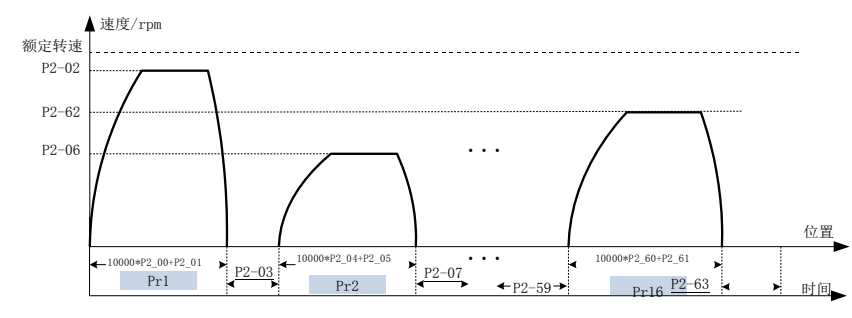

图 7-4 多段位置运行示意图

注意:

- **1**:使用内部多段位置时,无论是按指令顺序运行还是外部端子切换方式,如果修改当前 运行段的参数,则修改的参数不会被执行,只有在下次执行该段时才会生效。
- **2**:使用外部端子切换方式时,在执行一段位置指令的过程中,伺服驱动器不会因 **DI** 端

子状态改变而终止当前段位置指令的执行。

### **3**:使用外部端子切换时,在当前段位置指令执行完成后,伺服处于等待状态,接收到 **CTRG** 下降沿后,按当时的 **DI** 端子状态执行相应段的位置指令。

### **7.4** P3-xx 内部多段速度控制参数

若伺服当前为速度模式 (P1-00=0), 目指今源为内部多段指今 (P1-04=4) 时, 即可 启用本组功能。

P3 组共 32 个参数,分 16 组,分别对应多段速度指令 spd1 至 spd16。自 P3-00 开始, 每 2 个参数设定一段多段速运行的速度和时间。

下面仅以 spd1 组为事例作说明:P3-00 设定 spd1 指令的运行速度;P3-01 设定 spd1 指令的运行时间。如当 P3-00=400,P3-01=1.0,则指令 spd1 对应解释为,电机以 400rpm 速度运行 1s。

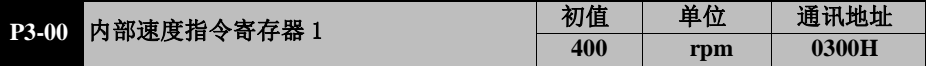

控制模式:S

设定范围: -额定转速~+额定转速

**数据大小: 16bit** 

显示方式:十进制

参数功能: 内部多段速的第1段转速。

若伺服当前为速度模式(P1-00=0), 目指令源为内部数值给定(P1-04=0)时, 本代 码指定运行速度。例如若 P3-00=400, 则 S-ON 后电机一直以 400rpm。

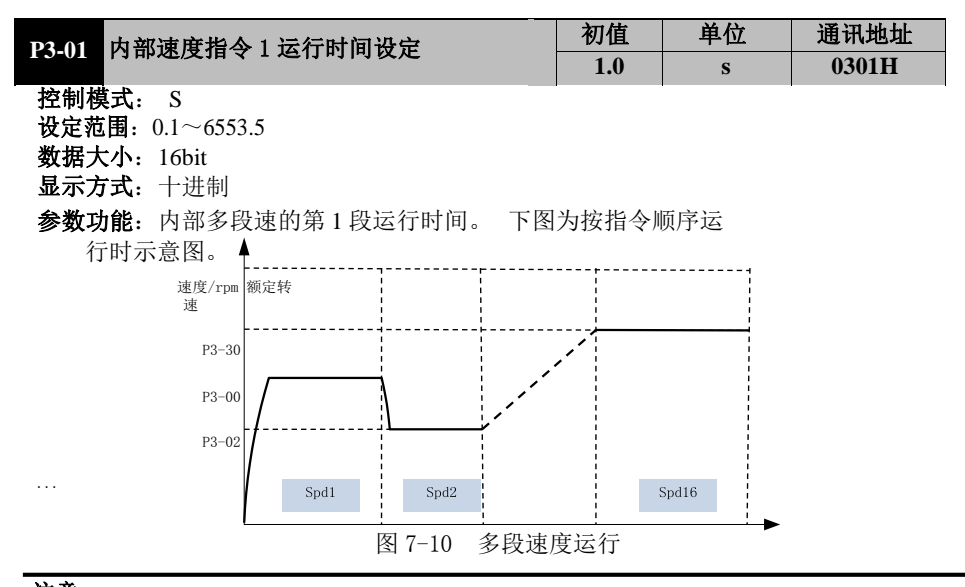

注意: **1**:使用内部多段速度,且按指令顺序运行时(即 **P1-04=4**,**P1-05=0** 或 **1**),如果修改当 前运行段的参数,则修改的参数不会被执行,只有在下次执行该段时才会生效。

**2**:使用外部端子切换多段速,即 **P1-05=2** 时,各内部速度指令运行时间参数无效,伺服 电机根据外部端子的状态运行在相应段的速度。同时,当前段的速度值只要被修改就 会立即执行。

### **7.5** P4-xx 转矩控制参数

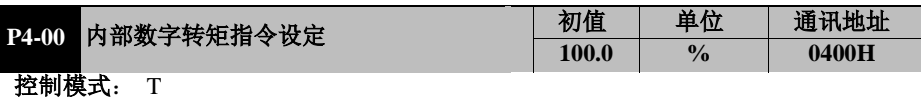

设定范围: -300.0~300.0

数据大小:16bit

显示方式:十进制

参数功能: 设定电机输出转矩的百分比, 基准为电机的额定转矩。

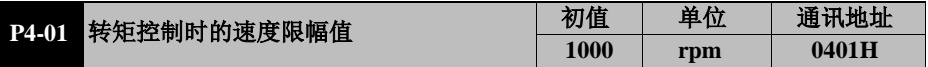

控制模式: T

设定范围:0~电机额定转速

- **数据大小: 16bit**
- 显示方式:十进制

参数功能: 当 P4-02=0 时, 设定转矩控制时容许的电机最大转速。

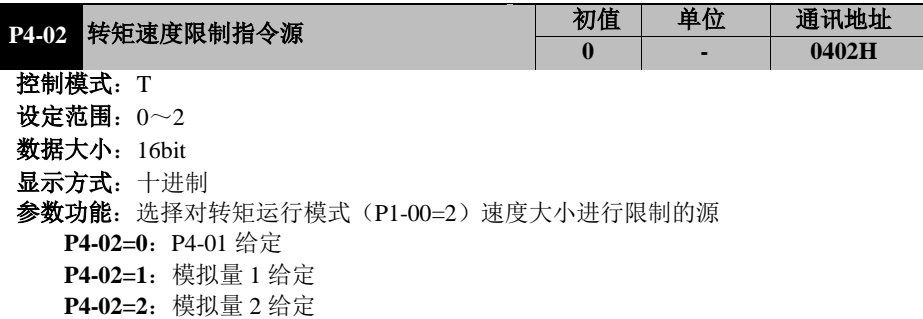

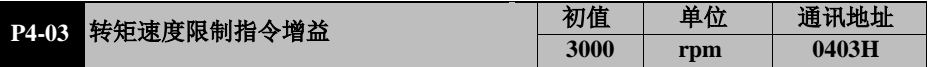

控制模式:T

设定范围:0~电机额定转速

数据大小:16bit

显示方式:十进制

参数功能: 当 P4-02 设定为通过模拟量对转矩运行模式的电机运行速度进行限制时, 设定 模拟量 10V 对应的速度。此时如果外部模拟量为 10V, 电机的最大转速将被限制在本功 能参数的设定值。

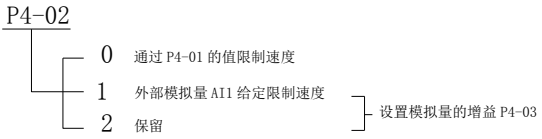

注:转矩模式时,当 P1-38(转矩限制来源选择)设定为 1,即外部模拟量和 P1-36、P1-37 同时限制转矩大小,同时 P4-02(转矩速度限制指令源)设定为 1,即通过外部模拟量 限定电机运行速度。

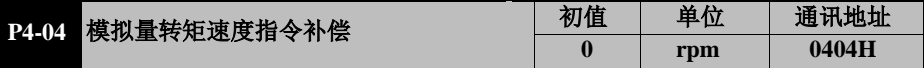

控制模式: T

设定范围: -100~100

数据大小:16bit

显示方式:十进制

参数功能: 在原转矩速度指令限制的基础上叠加一个补偿量。

# **7.6** P5-xx 增益调谐参数

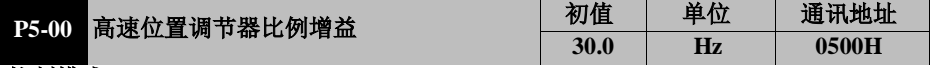

控制模式: P S T

设定范围:1.0~2000.0 数

据大小:16bit

显示方式: 十进制

参数功能: 设定位置调节器的比例增益

本参数决定位置回路的应答性,设定值设定越大位置回路响应频率越高,对于位置 指令的追随性越佳,位置误差量越小,定位整定时间越短。但是过大的设定可能会 导致系统产生抖动或定位会有过冲(Overshoot)的现象。  $P5-09 = 0$ 时, 默认此值为位置环调节值。

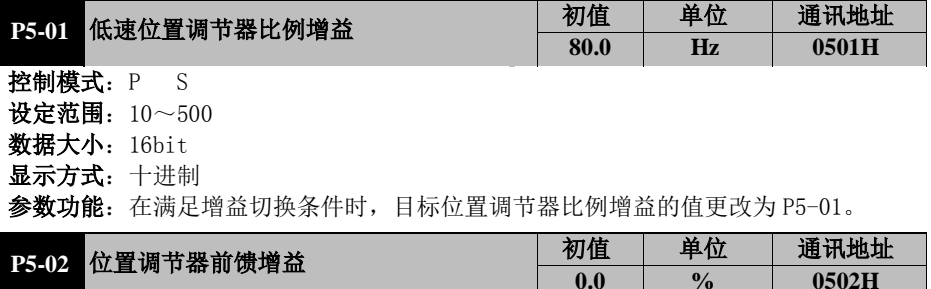

控制模式:P

设定范围:0.0~100.0

数据大小:16bit

显示方式:十进制

参数功能:设定位置调节器的前馈增益。位置控制指令平滑变动时,增大此增益值可减少 位置跟随误差量。位置控制指令不平滑变动时,减小此值可降低机构的运行振动现象。

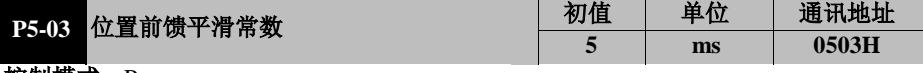

控制模式:P

设定范围:0~200

数据大小:16bit

显示方式: 十讲制

参数功能: 设定位置调节器前馈增益的一阶滤波时间常数。

位置控制指令平滑变动时,减小此平滑常数值可改善位置跟随误差量。

位置控制指令不平滑变动时,增大此平滑常数值可降低机构的运行振动现象

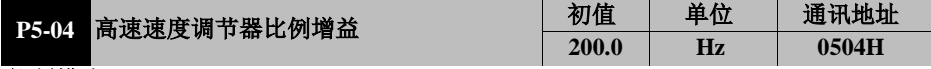

控制模式:P ST 设定范围:0.1~6500.0

数据大小:16bit

显示方式:十进制

参数功能:本参数决定速度控制回路的应答性,参数设越大速度回路响应频率越高,对于 速度指令的追随性越佳,但是过大的设定容易引发机械共振。速度回路的响应频率必须 比位置回路的响应频率高 4~6倍, 当位置响应频率比速度响应频率高时,系统可能会产 生抖动或定位会有讨冲(Overshoot)的现象。

P5-09 = 0 时,默认此值为速度环调节值。

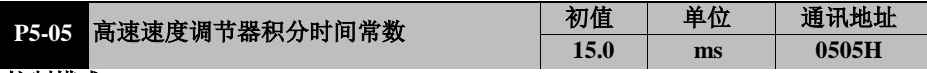

控制模式: PS

设定范围:  $0.1 \sim 6500.0$ 

数据大小:16bit

显示方式:十进制

参数功能: 速度调节器积分时间加大时, 可提升速度应答性及缩小速度控置误差量。但 若设定太大时易产生振动及噪音。

速度环积分可以有效消除速度稳态误差,快速反应细微的速度变化。在机械系统不 产品振动或是噪音的前提下,减小速度环积分时间常数*Ti*,以增加系统刚性,降低 稳态误差。如果负载惯量比很大或机械系统存在共振因素,必须确认速度回路积分 时间常数足够大,否则机械系统容易产生共振。 P5-09 = 0 时, 默认此值为速度环调节值。

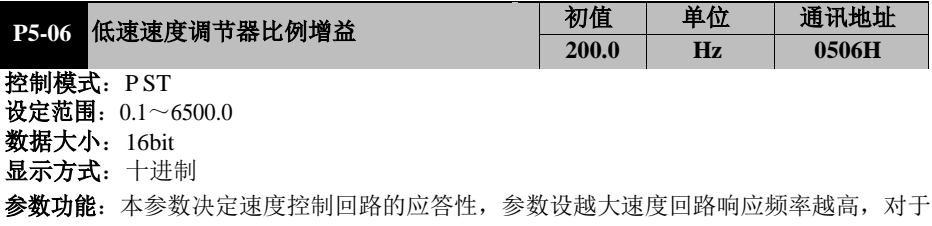

速度指令的追随性越佳,但是过大的设定容易引发机械共振。速度回路的响应频率必须 比位置回路的响应频率高 4~6 倍,当位置响应频率比速度响应频率高时,系统可能会产 生抖动或定位会有讨冲(Overshoot)的现象。

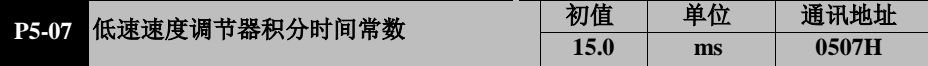

控制模式: PS

设定范围:0.1~6500.0

**数据大小: 16bit** 

显示方式:十进制

参数功能: 速度调节器积分时间加大时, 可提升速度应答性及缩小速度控置误差量。若 设定太大时易产生振动及噪音。

速度环积分可以有效消除速度稳态误差,快速反应细微的速度变化。在机械系统不 产品振动或是噪音的前提下,减小速度环积分时间常数*T*<sub>i</sub>,以增加系统刚性,降低 稳态误差。如果负载惯量比很大或机械系统存在共振因素,必须确认速度回路积分 时间常数足够大,否则机械系统容易产生共振。

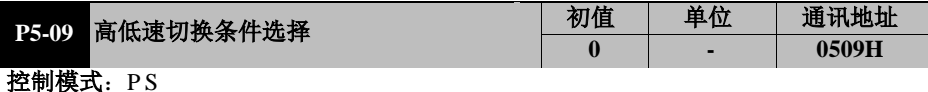

- 设定范围:0~3
- 数据大小:16bit
- 显示方式:十进制
- 参数功能: 0: 关闭高低速切换功能;
	- 1:外部 DI 端子切换(GAINSWL);
	- 2: 位置指令脉冲频率大于参数 P5-11 的设定值时;
	- 3:伺服电机的回转速度大于参数 P5-11 的设定值时。

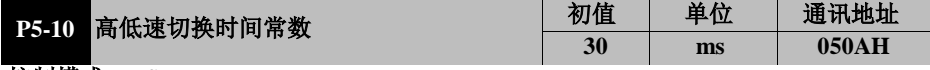

控制模式: P S

设定范围:0~1000

数据大小:16bit

- 显示方式:十进制
- 参数功能:切换时间常数用于平滑增益的变换。

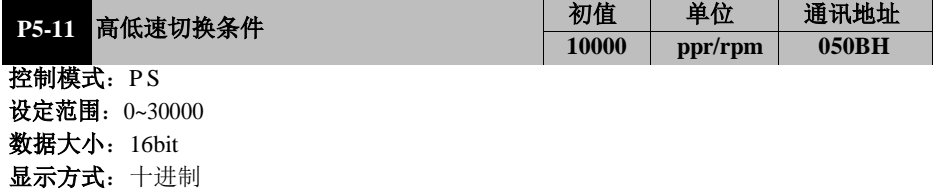

参数功能: 切换条件值的设定, 更具 P5-09 的设定项目不同而异。

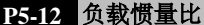

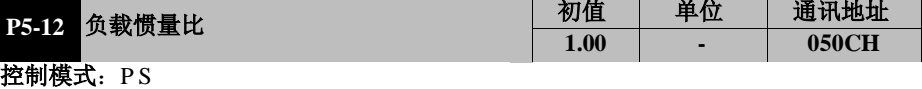

设定范围:0.01~99.99 **数据大小: 16bit** 显示方式:十进制

参数功能:设定负载惯量与电机转子惯量之比。

 $P5 - 12 = J_L / J_M$ 

 $J_L$ 为负载惯量,  $J_M$  为电机转子惯量

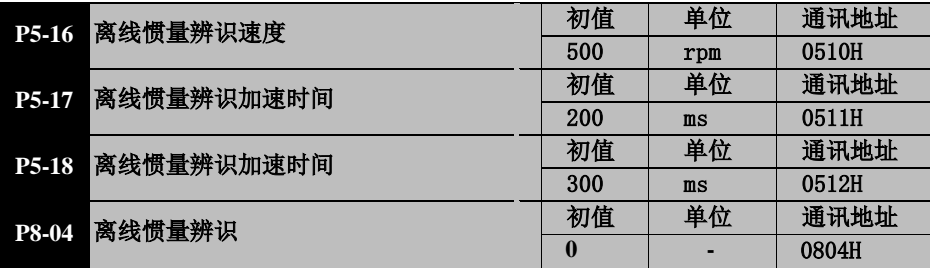

控制模式:PS

设定范围:P5-16:300~2000rpm P5-17:20~999ms P5-18:10~9999ms P8-04:0~1

数据大小:16bit

显示方式:十进制

参数功能:负载惯量比对电机的控制特性和快速移动的加/减速时间有很大影响。负载惯量 比越大,电机和负载之间动量传递产生的冲击就越大,需要越长的时间来响应给定的转速。

一般高精度场合惯量比要控制在 3-5 倍以下,一般应用场合控制在 10 倍惯量以下,要求 不高的场合可以在 30 倍以下,超过 30 倍一般来说都很难调整了,目加速时间也不能太短。

离线惯量辨识功能则是方便用户检测出负载的惯量比值,方便调整伺服参数。在伺服未使 能的前提下, P8-04 设置为 1 后, LED 会显示 TUNE, 此时进入惯量辨识状态, 按控制面板的 上下键则进入惯量辨识阶段,按 **MODE** 则退出惯量辨识。根据用户设定的 P5-16、P5-17、 P5-18 参数,电机进行加减速的惯量辨识,每辨识完之一次惯量后则 LED 会显示当前惯量辨 识的比值,并写入 P5-13 参数中保存。辨识过程如下图所示。

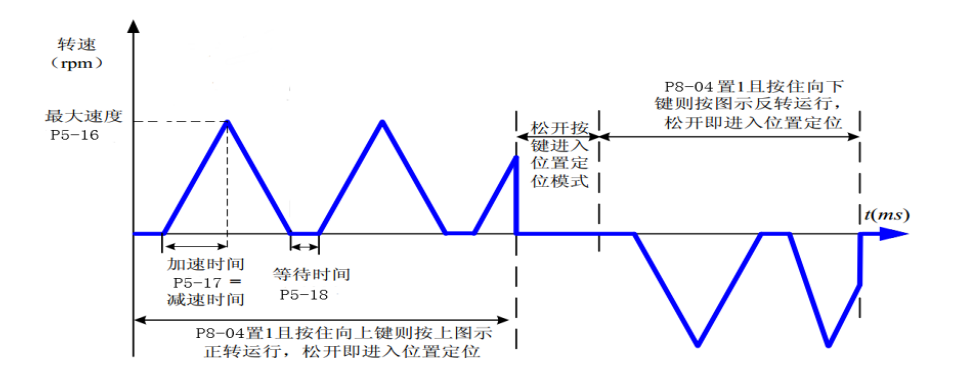

# **7.7** P6-xx 输入输出(DI/DO)参数

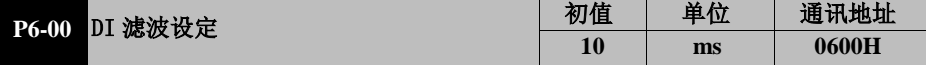

控制模式:P S T

设定范围:0~1000

数据大小:16bit

显示方式:十进制

参数功能: 设定 DI 端子的滤波时间, 停机设定, 立即生效。 在外部有较强干扰时,为防止外部干扰,可以为 DI 端子设定滤波时间。其含义为 DI 端子的信号必须维持 P6-00 设定的时间以上才会被驱动器确认为有效信号。 例如 P6-00 设为 10,则 DI 端子的信号必须持续维持 10ms 才会被驱动器确认为有效。

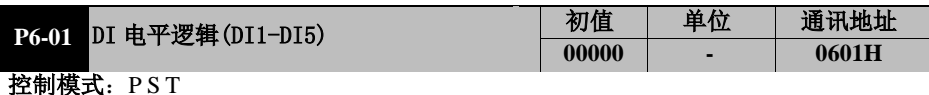

- 设定范围:00000~11111
- **数据大小: 16bit**
- 显示方式:二进制

参数功能: 设定各个 DI 端子的电平逻辑, 停机设定, 重新上电有效。

#### 0 0 0 0 0

DI5 DI4 DI3 DI2 DI1

4 路 DI 可分别设置, 针对某一位, bit=0, 则外部输入低电平有效: 若 bit=1, 则外部 输入高电平有效。

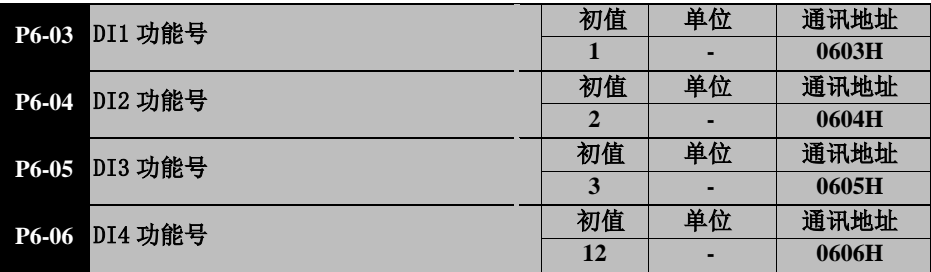

控制模式:P S T

- 设定范围:0~31
- 数据大小:16bit
- 显示方式:十进制

参数功能: 设定 DI1~DI10 端子的功能, 见第三章 DI 功能定义表。 停机设定, 即刻生效。外部 8 路 DI 所对应功能设定, 可设范围为 0~31, 但 目前部分为保留项。不同 DI 不可设置同一功能号。

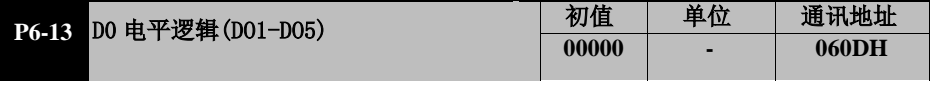

控制模式: PST

- 设定范围:00000~11111
- **数据大小: 16bit**
- 显示方式:二进制
- 参数功能: 设定 5 路 DO 输出端子的逻辑, 停机设定, 重新上电有效。

# 0 0 0 0 0

### DO5 DO4 DO3 DO2 DO1

- 0:该位对应 DO 端子低电平有效,当事件有效时置低电平,无效时维持高电平
- 1:该位对应 DO 端子高电平有效,当事件有效时置高电平,无效时维持低电平

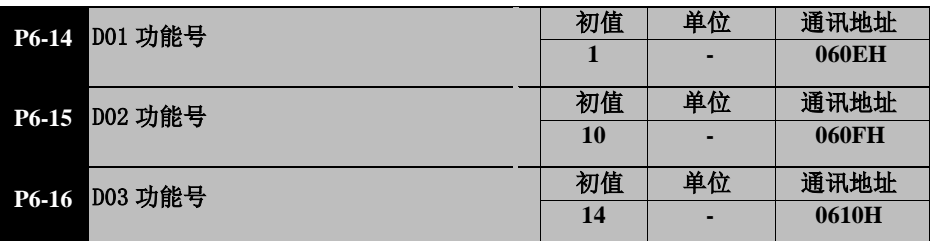

- 控制模式: PST
- 设定范围:0~31
- **数据大小: 16bit**
- 显示方式:十进制

参数功能: 设定每路 DO 所对应的事件, 见第三章 DO 功能定义表。 停机设定,即刻生效。3 路 DO 所对应功能设定,可设范围为 0~31, 但 目前部分为保留项。不同 DO 可设置同一功能号。

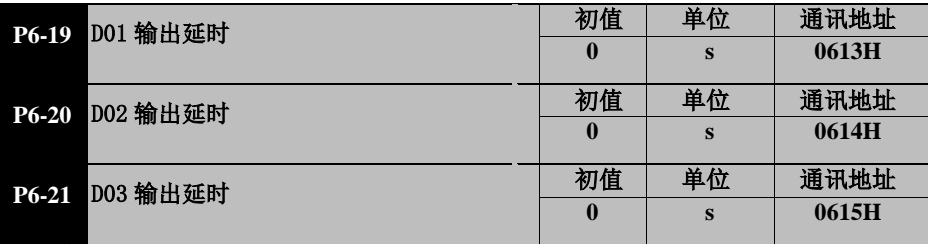

- 控制模式: PST
- 设定范围:0~6553.5
- 数据大小:16bit
- 显示方式:十进制
- 参数功能: 设定每路 DO 所对应的事件达到关闭输出后, 经过设定延时时间才会关闭输出。

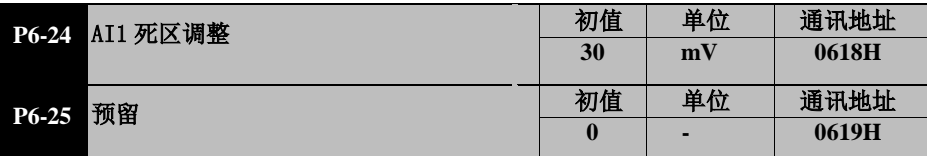

控制模式:P S T

设定范围: 0~1000

数据大小:16bit

显示方式:十进制

参数功能:设定模拟量给定的死区。因为电路和环境原因,模拟量给定会存在零点漂移。 此参数用于设定环宽,当外部模拟量给定实际值在此范围内时,将按 0V 处理。 例如: P6-24 设定为 50, 则当外部模拟量实际电压在-50mV ~ +50mV 范围内时, 将 按 0V 处理。

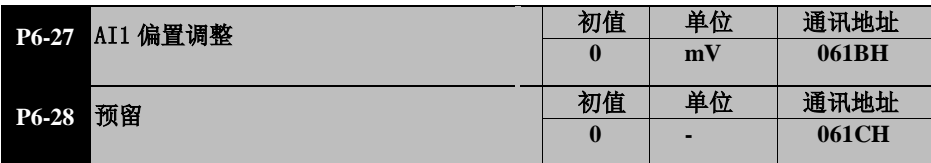

控制模式:P S T

设定范围:0~1000

数据大小:16bit

显示方式:十进制

参数功能:因为电路原因,外部模拟量给定可能存在一定的直流偏置电压。 例如当外部给定为 3V 时,可能驱动器显示采集到的电压为 3.2V。这种情况可通 过此参数进行矫正。测量 AI1 实际给定的电压,然后查看 P0-13 显示的值,两者 的差值为 XmV, 则设置 P6-27 为 X, 即可消除偏差。

### 请注意,偏置为对整条模拟量曲线进行平移。因此如果仅仅是在 **0V** 时有偏差,则 不应 使用偏置而应使用死区来进行调整。

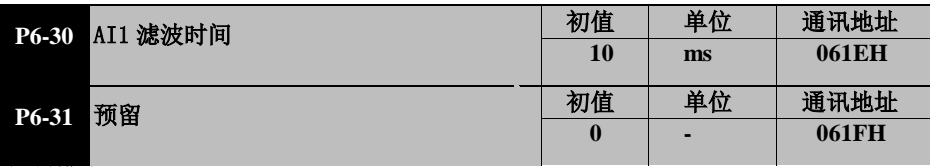

控制模式:P S T

设定范围:0~10000

**数据大小: 16bit** 

显示方式:十进制

参数功能: 对通过 AII、AI2 输入的模拟量讲行一阶低通滤波。可以减少外部电磁干扰导 致的模拟量波动,但设置过大会造成系统响应变慢。

# **7.8** P7-xx 通信参数

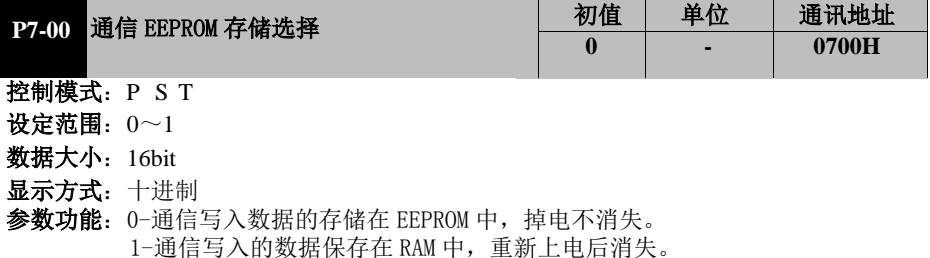

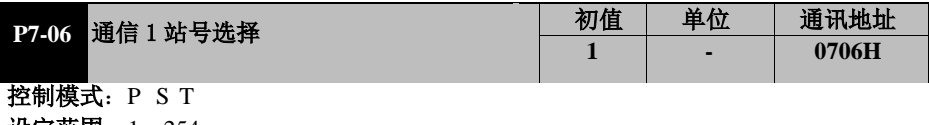

- 设定范围:1~254
- 数据大小:16bit
- 显示方式:十进制
- 参数功能:本机作为通讯 1 从站的地址,通信修改此参数后,上位机也需同时修改,否则 将无法通信。0 为广播信号,只接收不发送

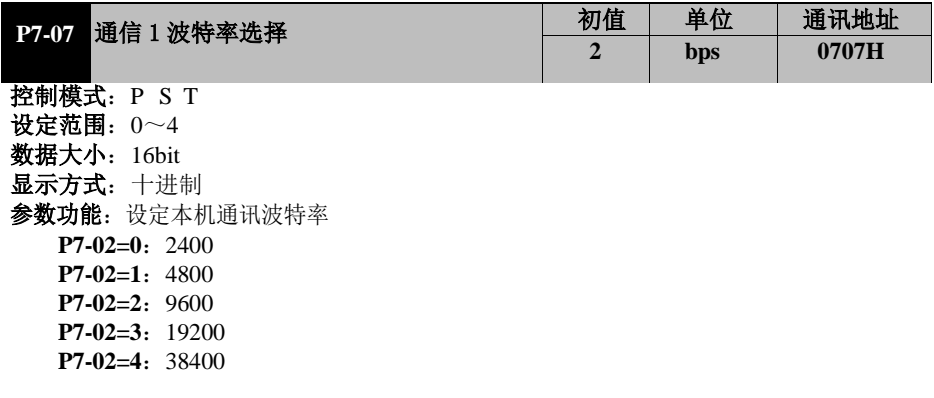

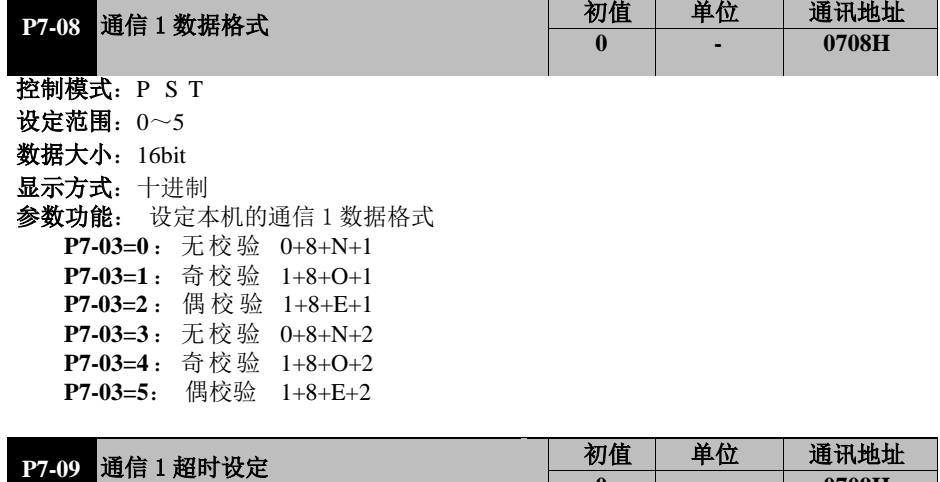

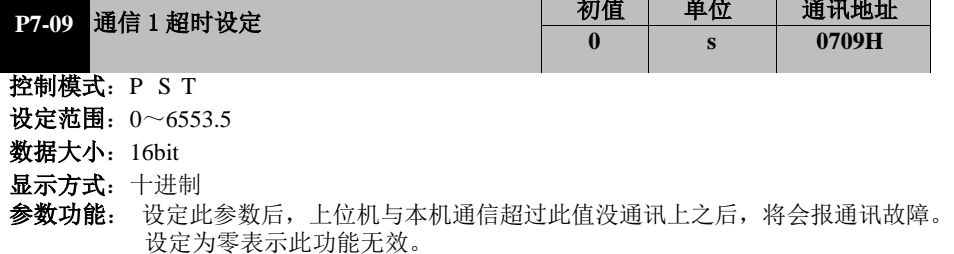

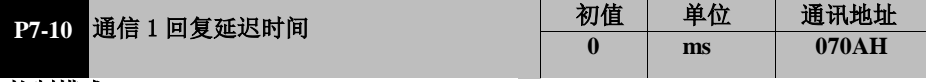

- 控制模式:P S T
- 设定范围:0~255
- **数据大小: 16bit**
- 显示方式:十进制

参数功能: 本机接收上位机数据后,等待回复上位机数据的设定时间。

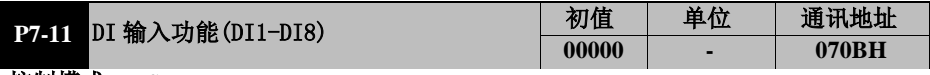

- 控制模式:P S T
- 设定范围: 0x0000~0xffff
- 数据大小:16bit
- 显示方式:二进制
- 参数功能: 上位机通讯设定 DI1-DI8 的功能。

# 0 0 0 0 0 0 0 0

DI8 DI7 DI6 DI5 DI4 DI3 DI2 DI1

8 路 DI 可分别设置, 针对某一位, bit=1, 则对应外部输入 DI 功能有效: 若 bit=0, 则 对应外部输入 DI 功能无效

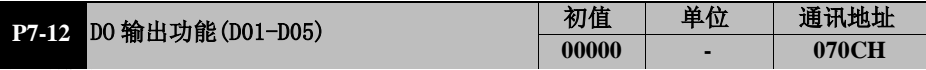

- 控制模式: PST
- 设定范围: 0x0000~0xffff
- 数据大小:16bit

显示方式:二进制

参数功能: 上位机通讯设定 D01-D05 的功能。

# 0 0 0 0 0 DO5 DO4 DO3 DO2 DO1

 $5$  路 DO 可分别设置, 针对某一位, bit=1, 则对应外部输出 DO 功能有效; 若 bit=0, 则对应外部输出 DO 功能无效

# **7.9** P8-xx 辅助功能参数

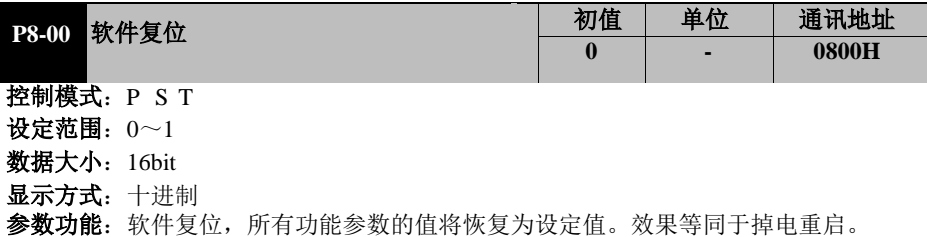

**P8-00=0**: 无操作

**P8-00=1**:系统软件复位,执行一次

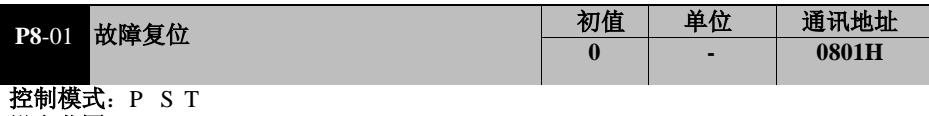

设定范围:0~1 数据大小:16bit

显示方式:十进制

参数功能:复位驱动器报警和故障

**P8-01=0**: 无操作

**P8-01=1**:报警和故障复位,完成后自动清零。若故障不可复位,此功能无效。

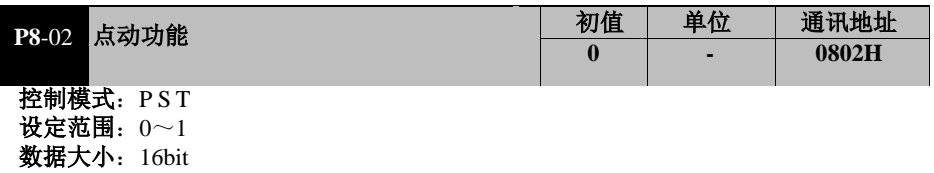

显示方式:十进制

参数功能:见 P8-03 参数功能解释

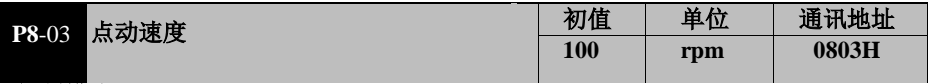

控制模式:P S T

设定范围:0~电机额定转速

数据大小:16bit

显示方式:十进制

参数功能:设定驱动器收到点动运行指令时电机的运行速度。

为避免系统直接运行发生不可控事件造成损失,在初装系统或置换器件后,建议用 点动功能试运行。点动运行操作过程如下:

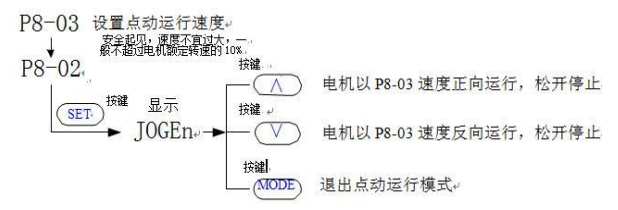

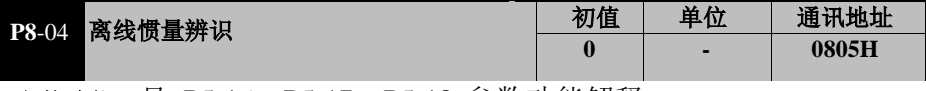

参数功能:见 P5-16、P5-17、P5-18 参数功能解释。

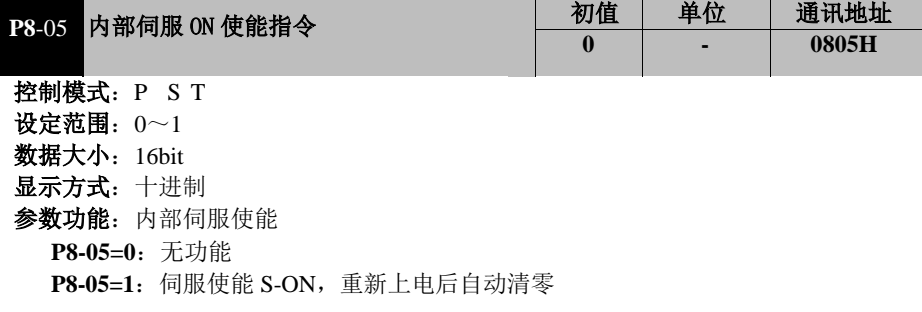

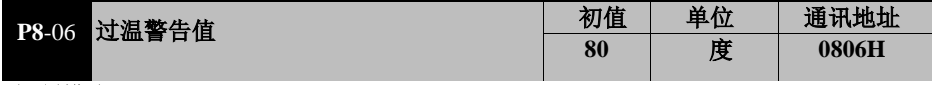

- 控制模式:P S T
- 设定范围:0~100℃
- 数据大小:16bit
- 显示方式:十进制
- 参数功能: 当驱动器温度大于或等于设定值后, 将报温度过高警告。 220V 驱动器此参数无效。

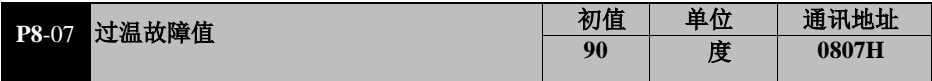

- 控制模式:P S T
- 设定范围:0~100℃
- 数据大小:16bit
- 显示方式:十进制
- 参数功能: 当驱动器温度大于或等于设定值后, 将报温度过高故障。 220V 驱动器此参数无效,直接电平检测过温故障。

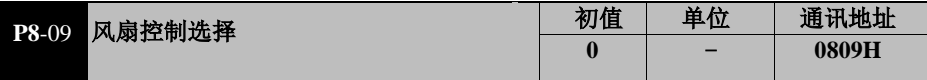

- 控制模式: PST
- 设定范围:0~1
- 数据大小:16bit
- 显示方式:十进制
- 参数功能:控制驱动器风扇的运行

**P8-09=0**: 温度超过 50 度时驱动器散热风扇运行

 **P8-09=1**:上电后驱动器散热风扇即运行

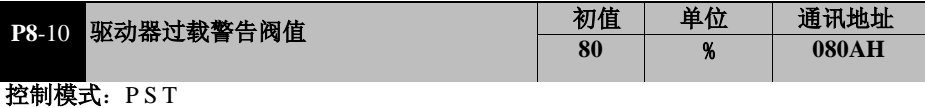

设定范围: 20~100

# **数据大小: 16bit**

显示方式:十进制

参数功能:设置驱动器过载的报警阈值,基准为驱动器的额定输出电流。驱动器有过载保 护功能,按照驱动器额定电流 115%开始生成过载曲线,但这种情况下会直接进入故障 状态。本参数可设定驱动器过载报警的阈值,一旦检测到驱动器过载量大于本设定值, 即发出驱动器过载警告 ALE04,但不会停止运行。

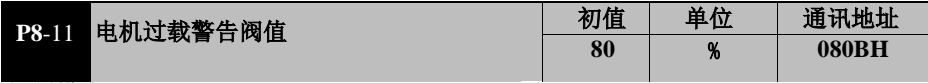

- 控制模式:P S T 设定范围:20~100
- **数据大小: 16bit**
- 显示方式:十进制
- 参数功能:设置伺服电机过载的报警阈值,基准为伺服电机的额定电流。驱动器有电机 过载保护功能,按照伺服电机额定电流的 120%开始生成过载曲线,但这种情况下不 会直接进入故障状态。本参数可设定电机过载报警的阈值,一旦检测到电机过载量 大于本设定值,即发出电机过载警告 ALE03,但不会停止运行。

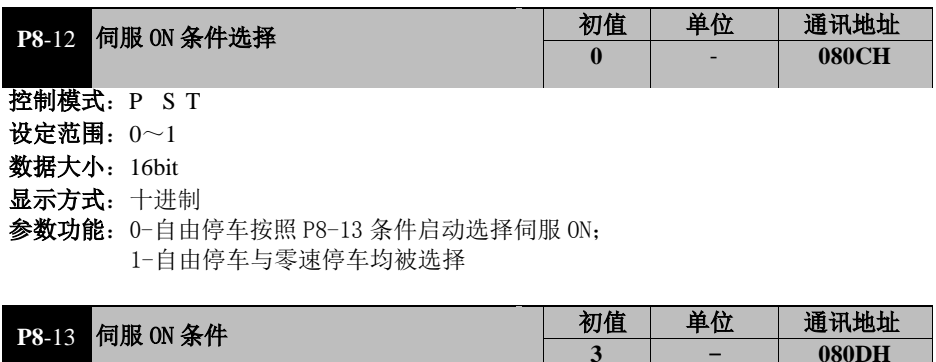

- 控制模式:P S T
- 设定范围:0~3
- **数据大小: 16bit**
- 显示方式:十进制

参数功能: 0-伺服 OFF 后, 经过 P8-14 时间后启动伺服 ON: 1-伺服 OFF 后, 回转速度低于 P8-15 设定速度后启动伺服 ON;

2-伺服 OFF 后, 由参数 P8-14 和 P8-15 参数共同决定启动伺服 ON;

3-不受限制,直接启动伺服 ON。

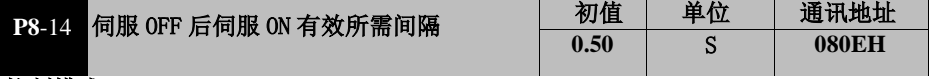

- 控制模式:P S T
- 设定范围:0.01~300.00
- 数据大小:16bit
- 显示方式:十进制

参数功能: 伺服 OFF 后再次伺服 ON 所需要的时间间隔。

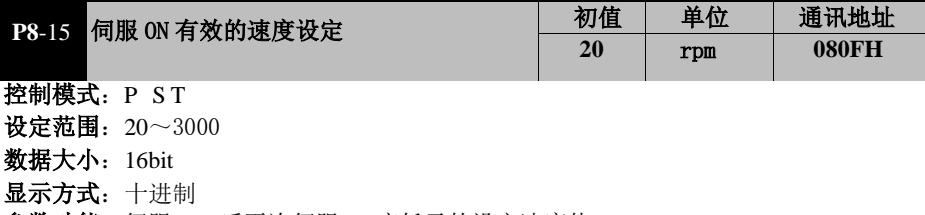

参数功能: 伺服 OFF 后再次伺服 ON 应低于的设定速度值。

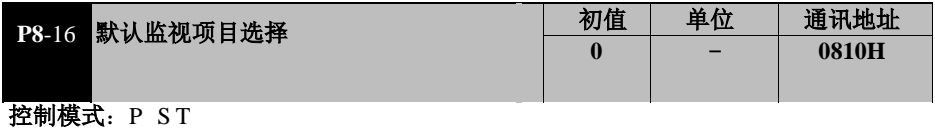

设定范围:0~16

**数据大小: 16bit** 

显示方式:十进制

参数功能: 0~16 代码分别对应 P0 组参数的 P0-00~P0-15

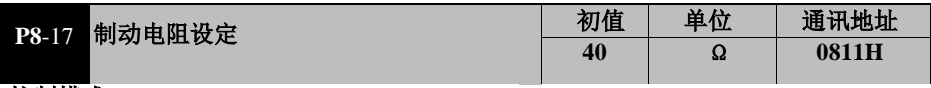

控制模式:P S T

设定范围:10~999 数据大小:16bit

显示方式:十进制

参数功能:设定制动电阻的阻值,当使用内置制动电阻时请勿修改。

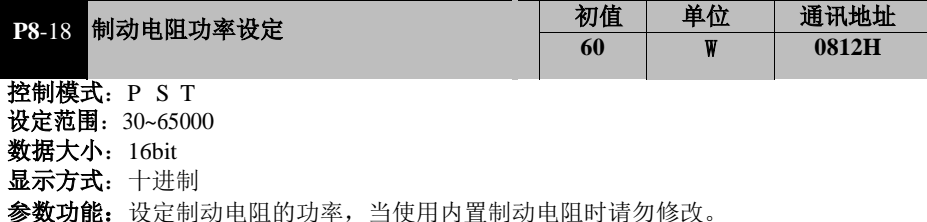

**7.10** P9-xx 原点回归功能参数

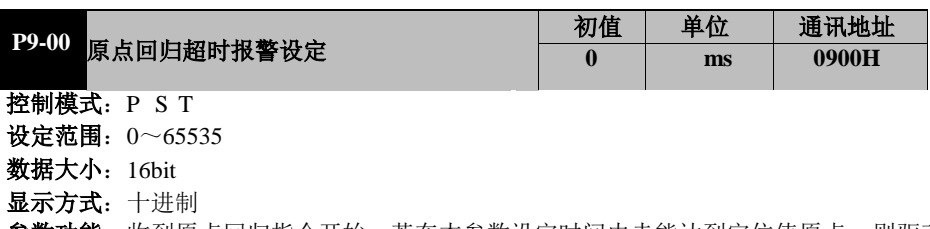

**参数功能**: 收到原点回归指令开始,若在本参数设定时间内未能达到定位值原点,则驱动 器显示 Err17 故障,同时故障信号 ALM 端子动作。

本参数设为 0 时,关闭对原点回归的监控,及时长时间原点回归失败也不会报警。 建议 P9-00 设置为合适的时间,以避免在执行时间较长时发生误报警。

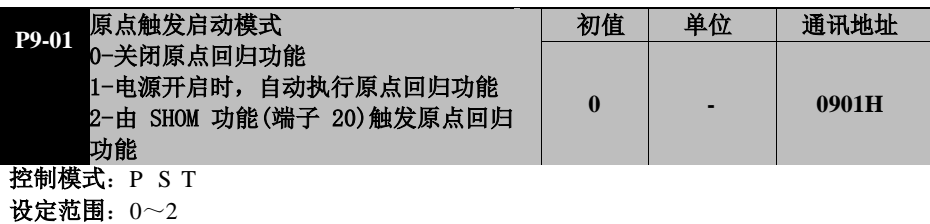

- 数据大小:16bit
- 显示方式:十进制
- 参数功能: 选择原点回归功能的启动方式
	- P9-01=0:不适用原点回归功能

P9-01=1: 伺服驱动器初次上电时, 一旦伺服使能 S-ON, 立即自动执行原点回归功能 P9-01=2: 在被定义为 SHOM 即原点回归使能的 DI 端子(功能号 20)有效时,立即开始 执行原点回归。SHOM 端子为上升沿触发,如果在原点回归完成后或者在执行过程中,再次 触发 SHOM 端子,则会再次执行原点回归功能。

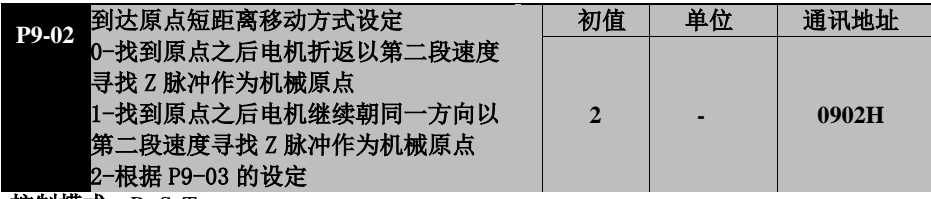

- **控制模式: P S T**
- 设定范围:0~2
- 数据大小:16bit
- 显示方式:十进制
- 参数功能: 设定到达原点附近时的短距离移动方式:
	- P9-02=0: 找到参考原点后电机折返以第二段速度寻找就近的 Z 相脉冲作为机械原点
		- P9-02=1:找到参考原点后电机继续朝同一方向以第二段速度寻找就近的 Z 相脉冲作 为机械原点
		- P9-02=2:根据 P9-03 的设定
			- 若 P9-03=0 或 1 时, 碰到正反向限位 CCWL (禁止正向驱动端子 P-OT, 功能号 13) 或 CWL (禁止反向驱动端子 N-OT, 功能号 14) 即刻减速停止
			- 若 P9-03=2 或 3,寻找到输入端子 ORGP 的上升沿作为机械原点

若 P9-03=4 或 5,寻找到第一个 Z 相脉冲的上升沿作为机械原点

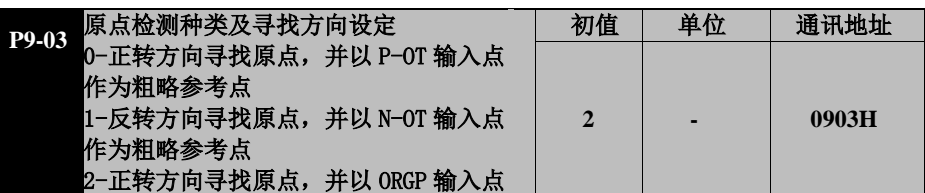

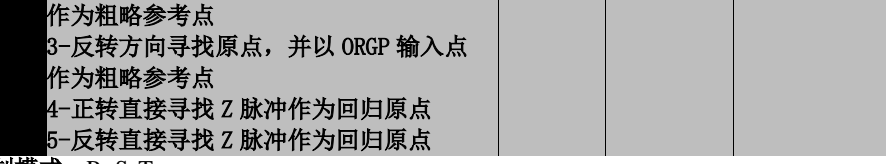

控制模式:P S T

设定范围:0~5

**数据大小: 16bit** 

显示方式:十进制

参数功能: 设定原点检测种类及寻找的方向

**P9-03=0**: 正转方向寻找原点, 并以 CCWL 极限输入点(禁止正向驱动端子 P-OT, 功能号为 13) 作为原点的粗略参考点,同时强制返回寻找 Z 脉冲做为精确的机械原 点。当完成原点定位后,CCWL 则转为禁止正向驱动功能,其后的再触发将产生极限 警示。

**P9-03=1**:反转方向寻找原点,并以 CWL 极限输入点(禁止反向驱动端子 S-OT, 功能号 14)作为原点的粗略参考点,同时强制返回寻找 Z 脉冲做为精确的机械原点。 当完成原点定位后,CWL 则转为禁止反向功能,其后的再触发将产生极限警示。 **P9-03=2**: 正转方向寻找原点, 并以 ORGP (外部检测输入点, DI 功能号为 20) 作为原点的参考点。此时精确的机械原点可设为返回寻找(P9-02=0)或不返回 寻找(P9-02=1)Z 相脉冲。当不使用 Z 相脉冲做为机械原点时, 亦可设定 ORGP 的正沿为机械原点(P9-02=2)。

**P9-03=3**:反转方向寻找原点,并以 ORGP(外部检测输入点,DI 功能号为 20) 作为原点的参考点。此时精确的机械原点可设为返回寻找(P9-02=0)或不返回 寻找(P9-02=1)Z 相脉冲。当不使用 Z 相脉冲做为机械原点时,亦可设定 ORGP 的正沿为机械原点(P9-02=2)。

P9-03=4: 正转方向直接寻找 Z 相脉冲的上升沿作为原点, 这种方式通常用于负载 为回转运动的场合,此时可不外接任何检测开关。

**P9-03=5**:反转方向直接寻找 Z 相脉冲的上升沿作为原点,这种方式通常用于负载 为回转运动的场合,此时可不外接任何检测开关。

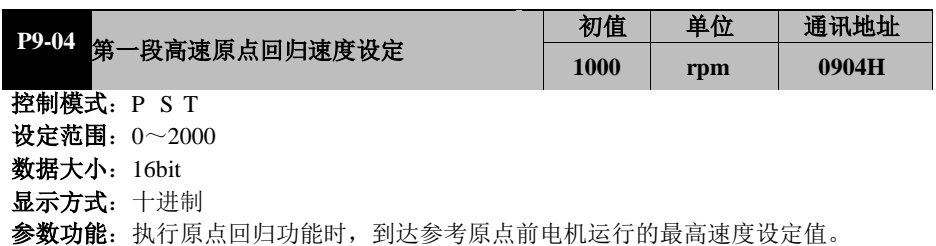

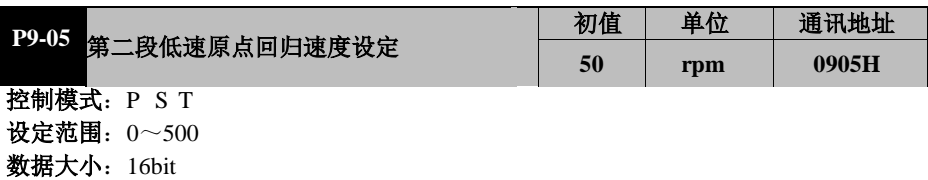

#### 显示方式:十进制

参数功能:执行原点回归功能时, 在到达参考原点后, 最终定位到原点的电机运行速度。 此速度不宜设置太高,否则在负载惯量较大时可能产生过冲现象。

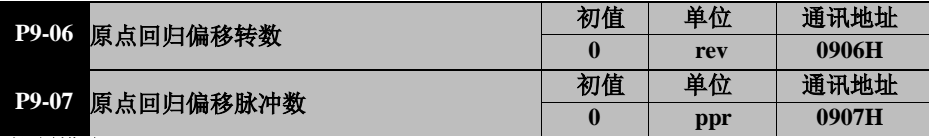

控制模式:P S T

设定范围: 0~65535

**数据大小: 16bit** 

显示方式:十进制

参数功能:执行原点回归功能时,若希望电机停止的位置与参考点有偏移,则 P9-06 与 P9-07 为设定的偏移脉冲数。

计算公式:偏移脉冲数=P9-06\*10000+P9-07 计算时务必注意,P9-06 和 P9-07 均为有符号参数 例. 若 P9-06 输入 100, P9-07 输入 500, 则设定的偏移脉冲数为正向 1000500。

若 P9-06 输入 100, P9-07 输入-500, 则设定的偏移脉冲数为正向 999500。 若 P9-06 输入-100, P9-07 输入 500, 则设定的偏移脉冲数为反向-999500。 若 P9-06 输入-100, P9-07 输入-500, 则设定的偏移脉冲数为反向-1000500。

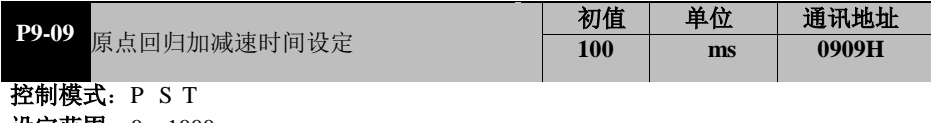

设定范围:0~1000

数据大小:16bit

显示方式:十进制

参数功能:执行原点回归时,第一段速度和第二段速度的线性加减速时间,防止负载过重 时启动过快造成顿挫或者报驱动器故障。原点回归的速度位移时序图:

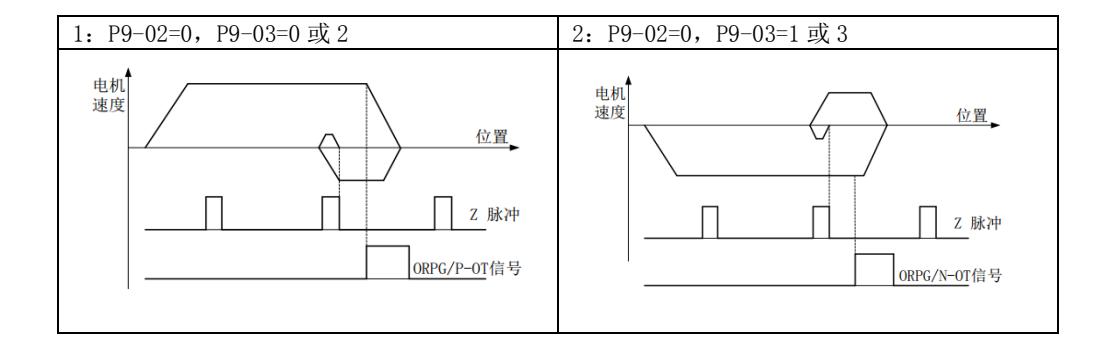

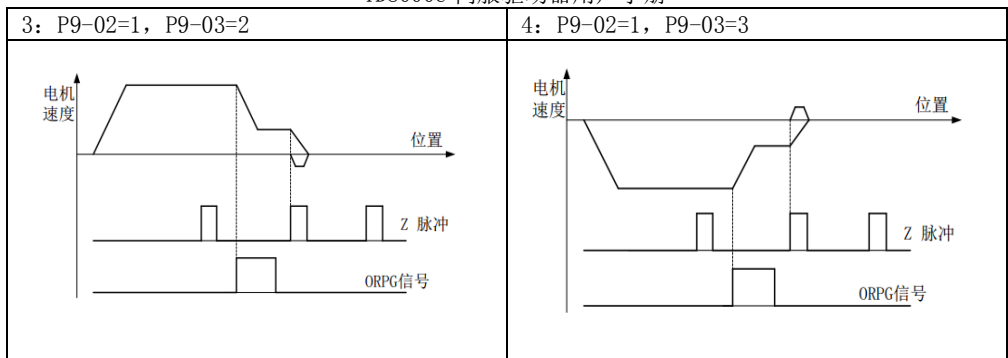

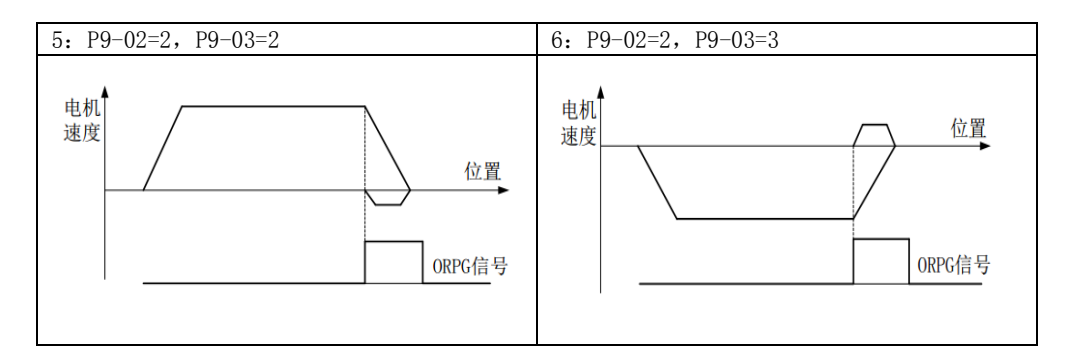

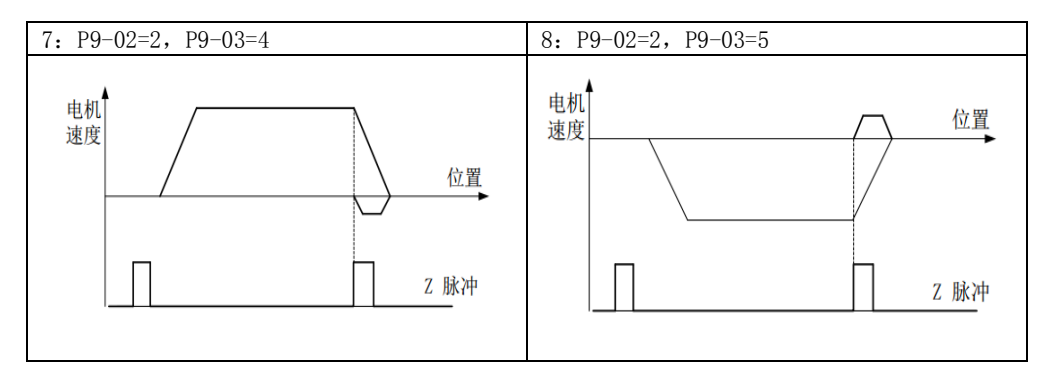

# 第 8 章 通信协议

# **8.1** 适用范围

- 1. 适用系列:通用系列伺服驱动器。
- 2. 适用网络: 支持 ModBus 协议, RTU 格式, 具备 RS485 总线的"单主多从"通 讯网络。

# 通用系列提供两路 485 通讯端子,以下均以通信 1 为例

一种典型的 RTU 消息帧格式如下:

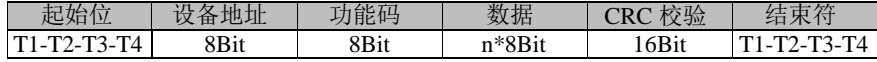

# **8.2** 物理接口

RS485 异步半双工通讯模式。

RS485 端子默认数据格式为:0-8-N-1,波特率:9600bps。

数据格式:0-8-N-1/2、1-8-O-1/2、1-8-E-1/2,波特率:2400bps、4800bps、9600bps、 19200bps、38400bps 可选,可通过功能代码 P7-02 和 P7-03 设定选择。

# **8.3** 协议格式

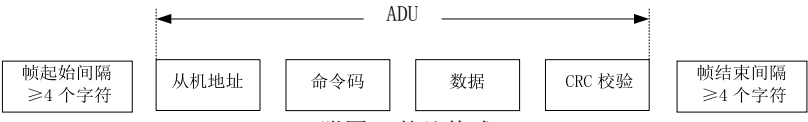

附图 1 协议格式

ADU(Application Data Unit)中的校验是ADU前三部分的CRC16校验和通过高低字节 交换而得。在协议格式中,CRC 校验的低字节在前,高字节在后。

# **8.4** 命令解释

命令代码 0x03: 读取伺服驱动器功能代码参数或状态字

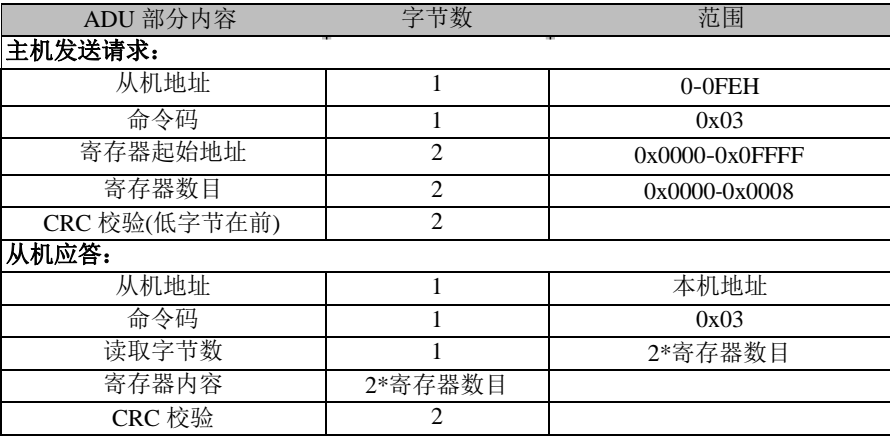

### **8.5** 协议格式说明

#### 8.5.1 地址码

伺服驱动器从机地址。设定范围 1-255。

#### 8.5.2 功能码

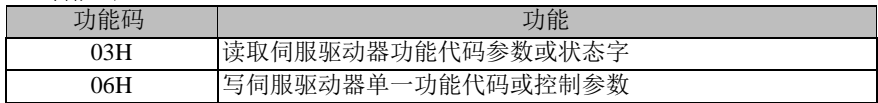

#### 8.5.3 **CRC** 校验

发送设备首先计算 CRC 值,并附在发送信息中。接收设备接收后将重新计算 CRC 值,并且把计算值与接收的 CRC 值做比较。如果两个值不相等,则说明发送过程中 有错误发生。

CRC 校验的计算过程 :

- 1) 定义一个 CRC 寄存器,并赋一个初值,FFFFH。
- 2) 将发送信息的第一个字节与 CRC 寄存器的值进行异或计算,并将结果放到 CRC 寄存器中。从地址码开始,起始位和停止位不参加计算。
- 3) 提取和检查 LSB (CRC 寄存器的最低位)。
- 4) CRC 寄存器的各位向右移动一位, 最高位用 0 补充。
- 5) 如果 LSB 是 1, 把 CRC 寄存器的值与 A001H 进行异或计算, 并将结果放到 CRC 寄存器中。
- 6) 重复步骤 3、4、5,直到完成 8 次移位。
- 7) 重复步骤 2、3、4、5、6,处理发送信息的下一个字节。连续重复以上过程, 直到处理完发送信息的所有字节。
- 8) 计算完毕,CRC 寄存器的内容即为 CRC 校验的值。
- 9) 发送时先发送 CRC 校验值的低字节,后发送高字节。

#### 8.5.4 故障说明

- 1) 故障参数由 P0-17 参数读取;
- 2) 故障参数是 16 进制显示 比如 Err01 读取后返回数据时 0x001;
- 3) 警告则返回 0x1Exx, 后面 xx 表示警告代码:
- 4) 返回故障数据中前面最高位是 0 则表示不可复位,1 表示可复位,比如 Err01 返回 的数据时 0x0001 故障则不可复位, Err12 返回数据是 0x1012 则表示可复位。

#### 8.5.5 通信点动说明

- 1) 通信点动伺服 ON 地址为 0x4000,当地址值设置为 1 则进入点动状态;
- 2) 通信点动正转地址为 0x4001,当地址值设置为 1 则进行点动正转;
- 3) 通信点动反转地址为 0x4002,当地址值设置为 1 则进行点动反转;

4)通信点动速度则与键盘点动速度地址共用都为 P8-03 地址。

# 8.5.6 异常响应

当主机发送错误数据或外界干扰导致伺服接收到错误数据时,将发回一条异常响应 信息。异常响应的数据结构:

YD8000C 伺服驱动器用户手册

| ADU 部分内容                | 字节数 | 说明                                     |
|-------------------------|-----|----------------------------------------|
| 地址码                     |     | 从机地址                                   |
| 功能码                     |     | 等于发送的功能码                               |
| 特殊地址                    |     | 0x80                                   |
| 特殊地址                    |     | 0x01                                   |
| 异常码                     |     | 见异常码表                                  |
| CRC 校验(L)<br>CRC 校验 (H) |     | CRC <sub>16</sub><br>CRC <sub>16</sub> |

异常码表:

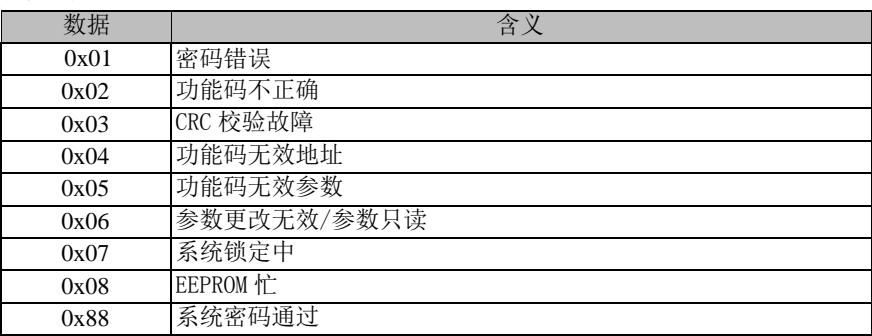

# **8.6** 举例说明

写 01 号伺服驱动器为位置控制,即 P1-00=1 并保存。(P7-00 为默认值 0)

| 发送顺序                                                                              |  |
|-----------------------------------------------------------------------------------|--|
|                                                                                   |  |
| 发送内容<br>$00\mathrm{H}$<br>49H<br>06H<br>00H<br>F6H<br>01 H<br>01 H<br><b>UIII</b> |  |

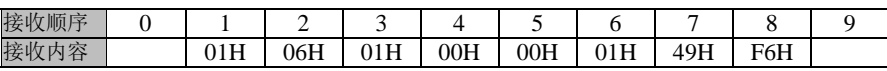

# 第9章 故障报警与处理

# **9.1** 故障诊断及处理措施

伺服驱动器发生故障或报警时,数字操作器上会出现故障显示 "ErrXX"。最近 一次的故障参数可以通过 P0-17 查看。故障显示及其处理措施如下:<br>Err01: 硬件过电流(不可复位)

Err02: 硬件过电压 (不可复位) Err0C: 软件讨电流(不可复位)

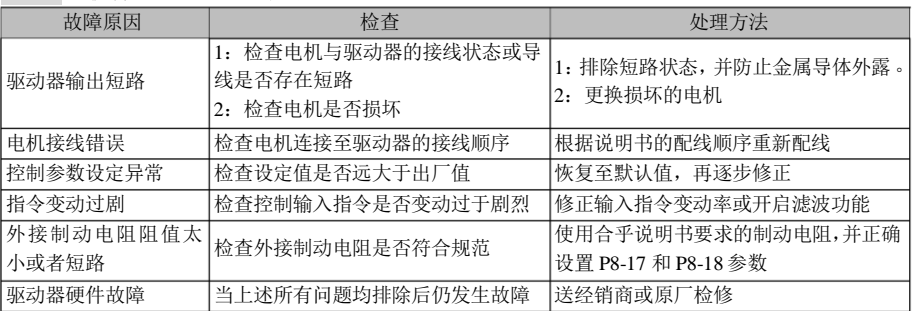

#### Err03:存储器异常 (不可复位)

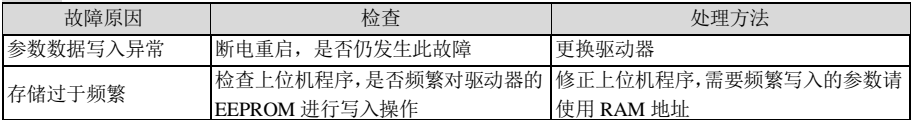

#### Err04: AD 初始化故障(不可复位)

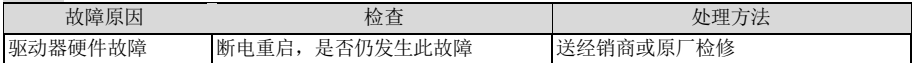

#### Err05:回生电阻异常 (不可复位)

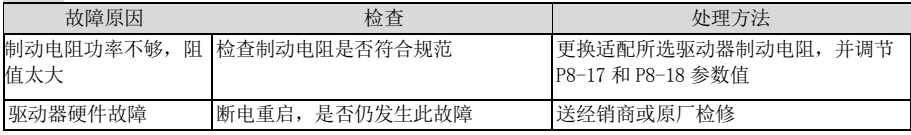

#### Err06:AD 采样故障(不可复位)

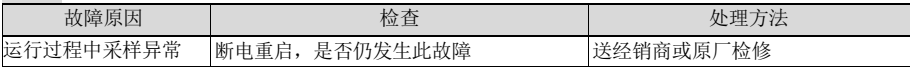

### Err07:编码器通讯异常(可复位)

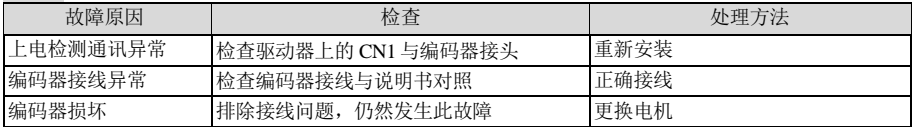

# Err08:编码器异常(可复位)

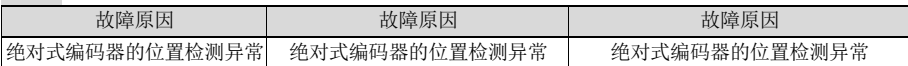

#### Err09:编码器圈数溢出(可复位)

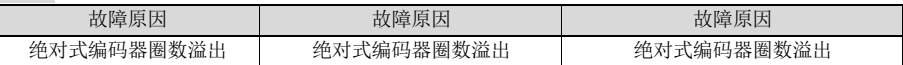

# Err0A:欠电压(不可复位)

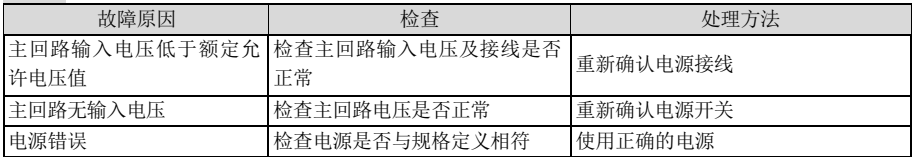

# $Error0B:$ 过电压 $(T50)$

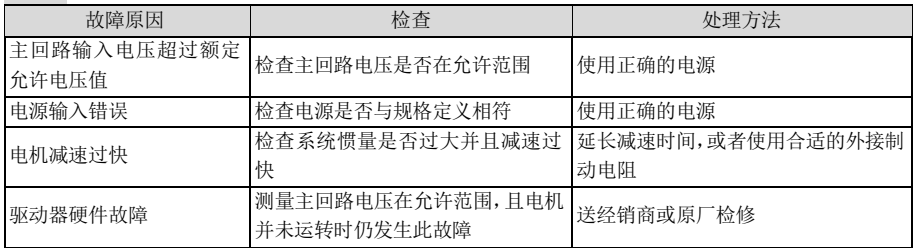

### $Error$  D /  $Error$  Err0E: 电机过载 / 驱动器过载 (可复位)

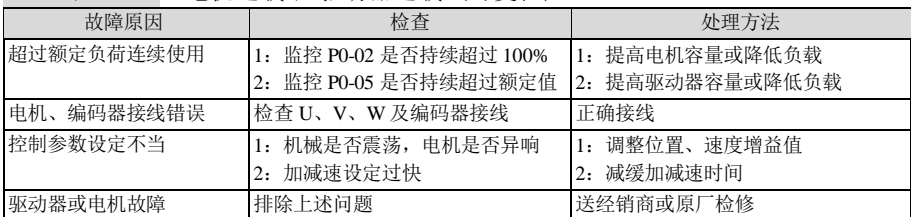

# Err10: 驱动器过热(可复位)

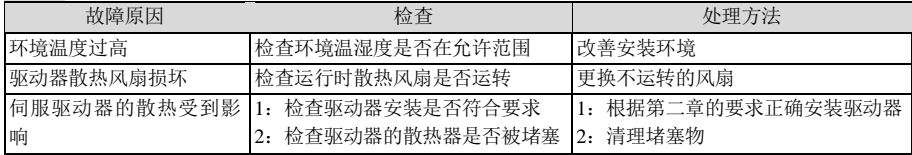

# Err11:输入侧缺相(可复位)

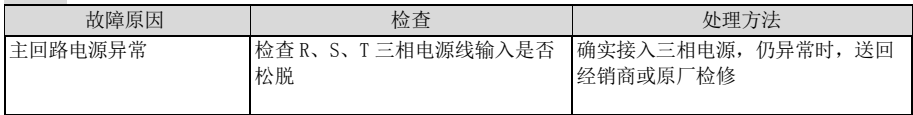

# Err12:过速(可复位)

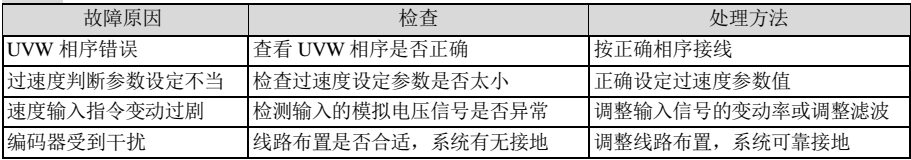

# Err13: 位置偏差过大(可复位)

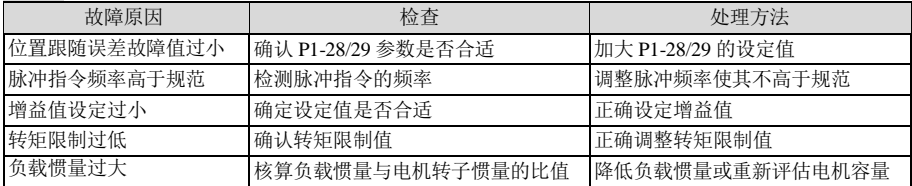

# Err14: 启动速度过高(可复位)

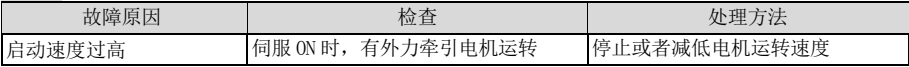

# Err15:惯量比学习失败(可复位)

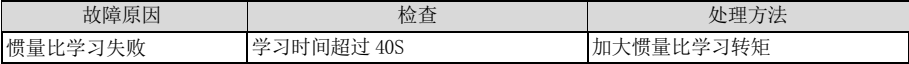

# Err16:485 通信超时故障(可复位)

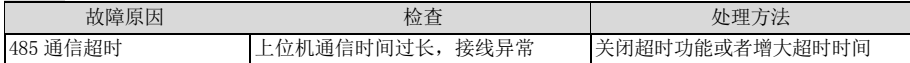

### Err17:原点回归超时故障(可复位)

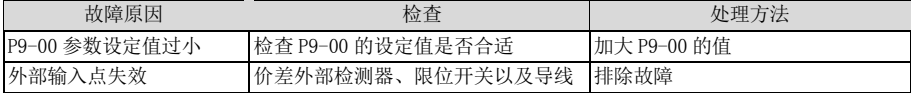

# Err18:编码器过热故障(可复位)

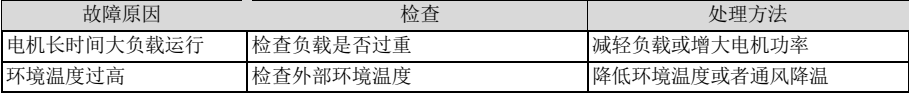

### Err19:编码器电池故障(可复位)

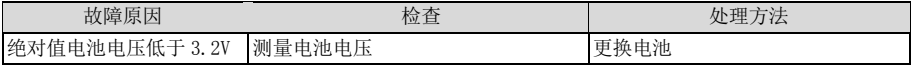

# Err1A:内部芯片通讯故障(可复位)

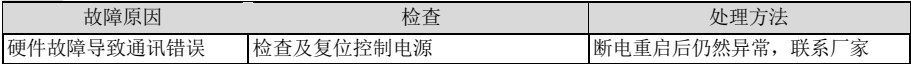

# **9.2** 警告诊断及处理措施

伺服驱动器发生警告时, 数字操作器上会出现故障显示"ALEXX"。发生警告表明 系统检测到异常,但电机不会停止运转,请即检查发生警告的原因并排除问题。警告显 示及其处理措施如下:

ALE02: 驱动器讨热警告

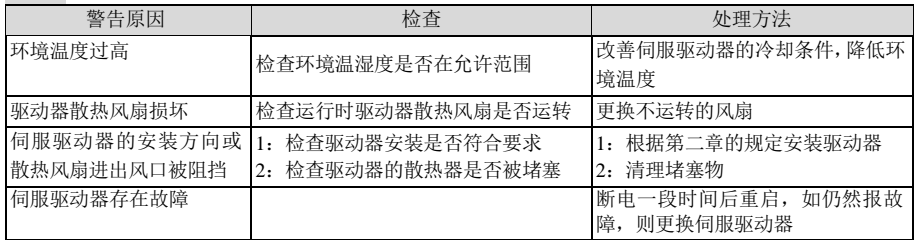

ALE03:电机过载警告

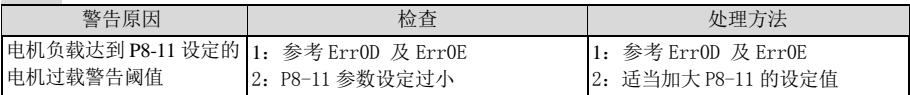

### ALE04: 驱动器过载警告

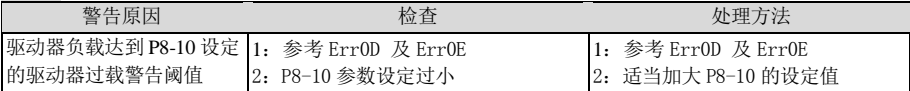

ALE05: 位置偏差过大警告

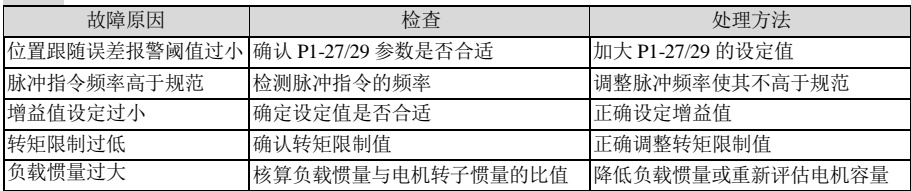

### ALE06: 正向超程警告

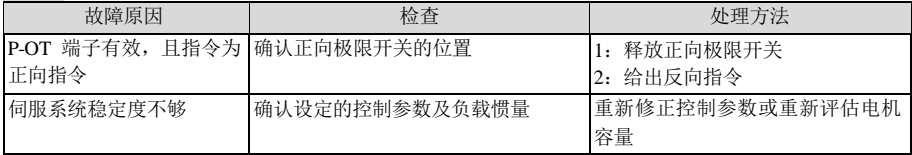

# ALE07: 反向超程警告

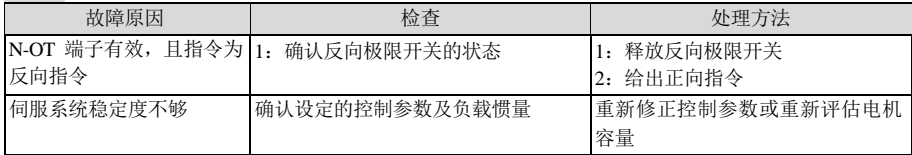

第 10 章 规格

**10.1** 伺服驱动器尺寸

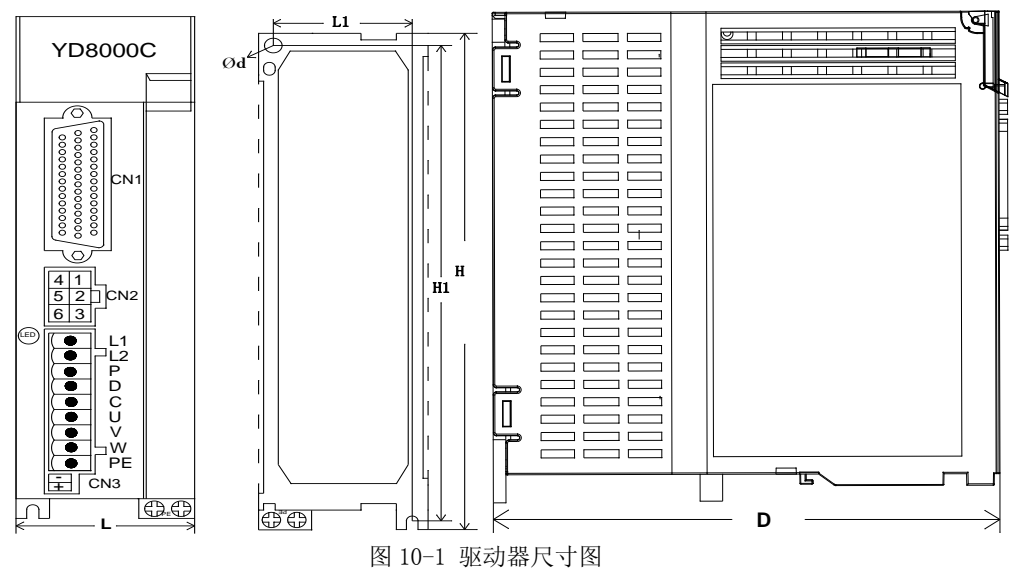

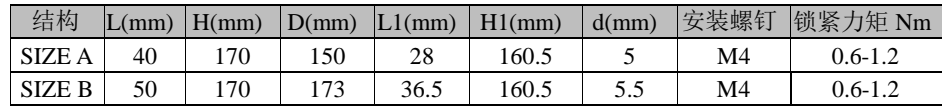

注:**SIZE A** 为 **400W** 驱动器,**SIZE B** 为 **750W**、**1000W** 驱动器。

**10.2** 伺服电机尺寸

150/180/220系列

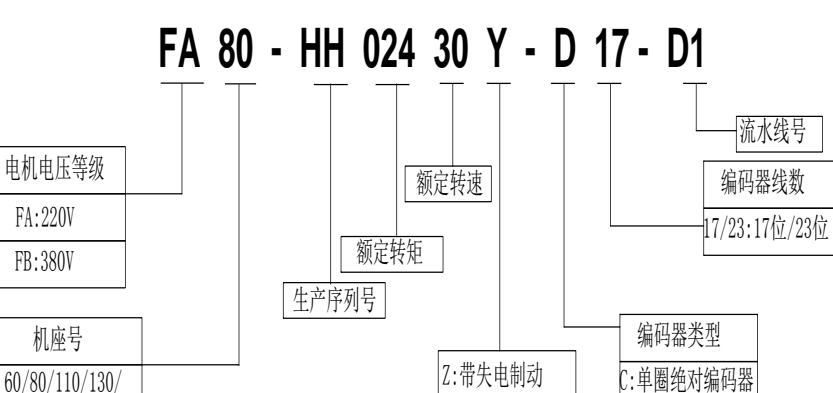

图 10-2 电机命名说明

Y:不带失电制动

D:多圈绝对编码器

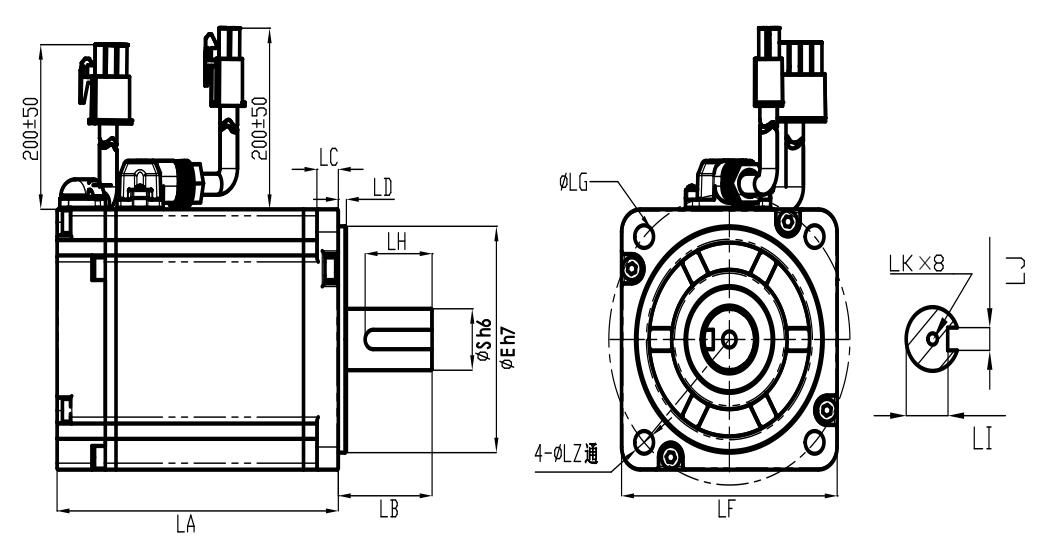

图 10-3 电机尺寸图

伺服电机尺寸(mm)

| 机座号                    | 40 系列 | 60 系列          |      | 80 系列          |                  |
|------------------------|-------|----------------|------|----------------|------------------|
| 功率                     | 100W  | <b>200W</b>    | 400W | <b>750W</b>    | 1000W            |
| 额定转矩<br>$(N - n)$      | 0.32  | 0.64           | 1.27 | 2.4            | 3.3              |
| 额定转速<br>(rpm)          | 3000  | 3000           | 3000 | 3000           | 3000             |
| LA                     | 93    | 95             | 98   | 107            | 134              |
| LB                     | 25    | 30             | 30   | 35             | 35               |
| LC                     | 5     | 8.5            | 8.5  | 7.5            | 7.5              |
| LD                     | 2.5   | 3              | 3    | $\overline{2}$ | $\boldsymbol{2}$ |
| E                      | 30    | 50             | 50   | 70             | 70               |
| LF                     | 41    | 61             | 61   | 81             | 81               |
| LG                     | 46    | 70             | 70   | 90             | 90               |
| S                      | 8     | 14             | 14   | 19             | 19               |
| LH                     | 19.5  | 22.5           | 22.5 | 25             | 25               |
| LI                     | 6.2   | 11             | 11   | 15.5           | 15.5             |
| $\overline{\text{LJ}}$ | 3     | $\overline{5}$ | 5    | 6              | 6                |
| LK                     | M3    | M5             | M5   | M5             | M5               |
| $\overline{L}$         | 5.5   | 4.5            | 5.5  | 7              | $\sqrt{7}$       |

备注:60 系列抱闸电机加长 38mm 80 系列抱闸电机加长 40mm